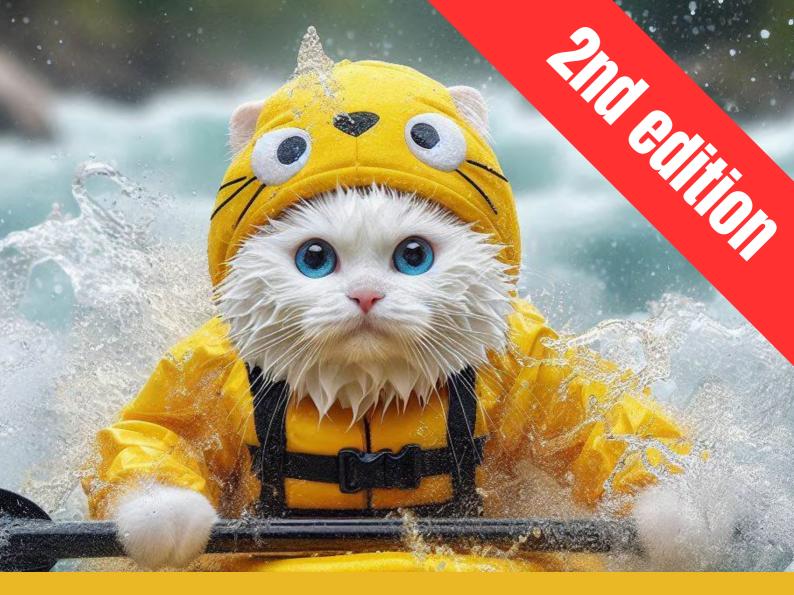

# **DALL-E3** Full Playbook

A complete journey of styles, examples and tools

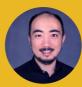

**Tianyu Xu** Generative Al Explorer linkedin.com/tianyuxu

April 2024

# **New in this edition** (Under 'Part 1 Getting Started')

Inpainting with DALL-E on ChatGPT
 Style guides on OpenAI's DALL-E GPT
 Minor fixes and improvements

The updates will significantly enhance the usability of the DALL-E images you create and make your process more efficient.

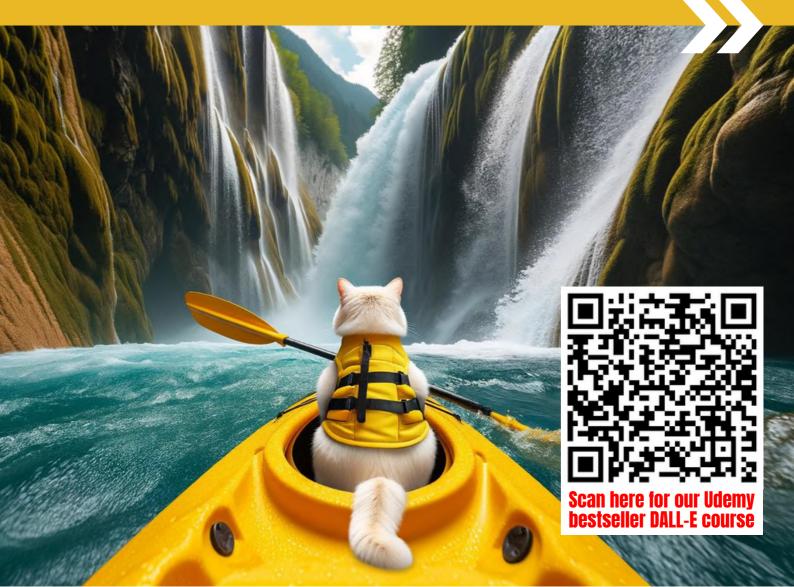

# This playbook is dedicated to anyone who

- 1) wants to learn DALL-E 3
- 2) is keen to master image prompts
- **3) intends to generate unique images**
- 4) seeks to explore multiple use cases
- 5) wishes to create images as they imagine

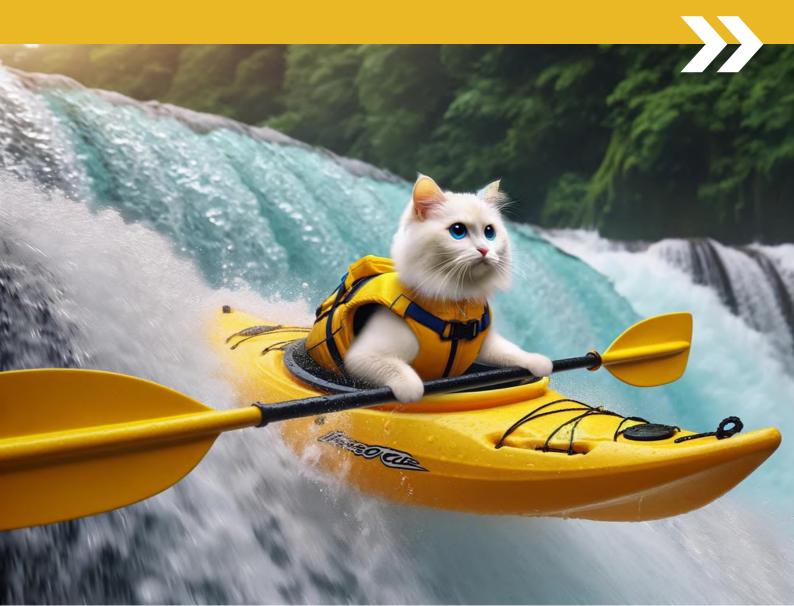

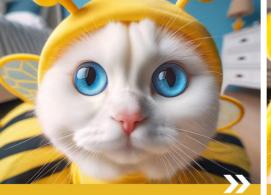

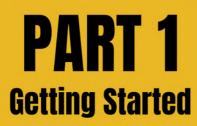

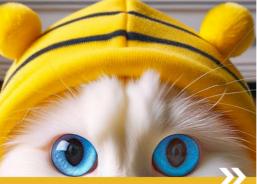

PART 2 Photography Style References

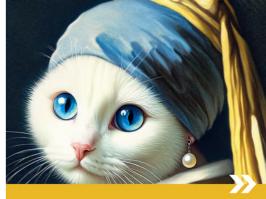

**PART 3** Art Movement Style References

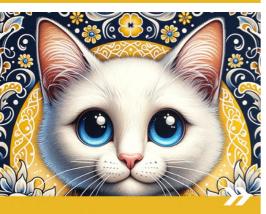

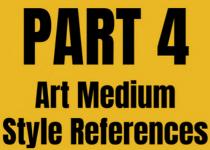

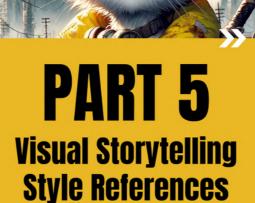

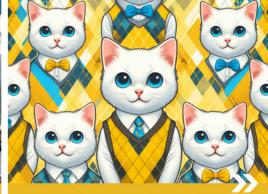

**PART 6** Design & Text Style References

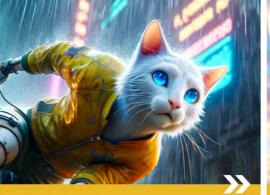

## **PART 7** Capturing Actions

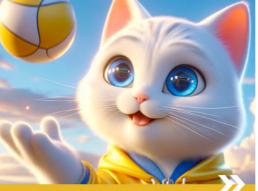

**PART 8** Leveraging Tools

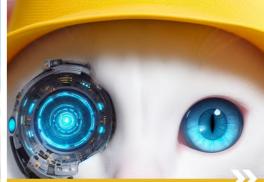

**PART 9** Scaling with Custom GPTs

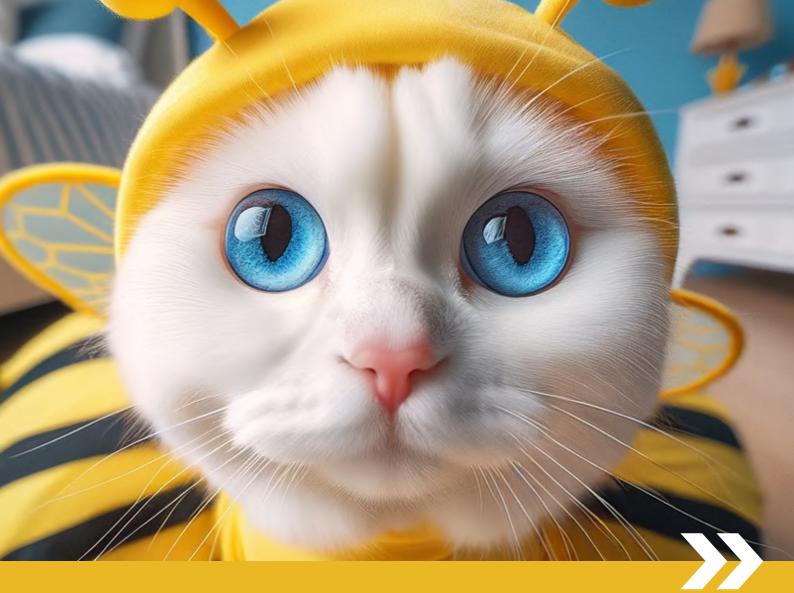

# PART 1 Getting Started

# You can use DALL-E 3 for free on Microsoft Copilot & Designer

#### Designer (via Bing)

#### bing.com/images/create

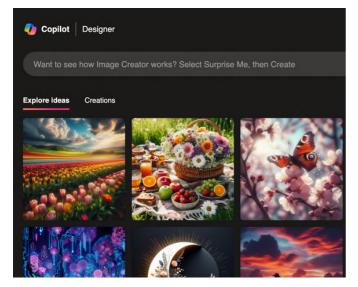

#### **Designer (via Copilot)**

#### copilot.microsoft.com

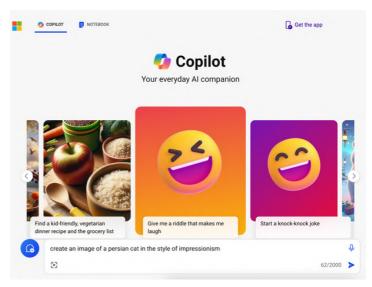

#### **Designer (home page)**

#### designer.microsoft.com

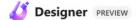

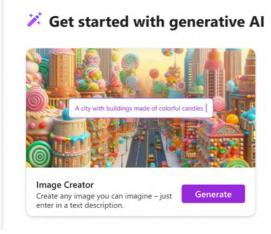

#### **Copilot Sidebar**

#### Copilot sidebar on Edge Browser

| Www=1  | &redig=089379                      | 977 ®           | A* 13        | CD          | £≞        | Ē        | <b>R</b> | 6       |    |   | L |
|--------|------------------------------------|-----------------|--------------|-------------|-----------|----------|----------|---------|----|---|---|
| Chat   | 🗹 Compose                          | Insights        |              |             |           |          | C        | С       | :  | × |   |
|        |                                    |                 |              |             |           |          |          | 6       | B  | • |   |
|        |                                    |                 |              |             |           |          |          |         |    |   | 1 |
|        | , Tianyu!                          |                 |              |             |           |          |          |         |    |   |   |
|        | to even more wit<br>arted!©        | th Microsoft I  | Edge, ask n  | ne anythin  | g or pic  | ck a sug | gesti    | on to   |    |   |   |
|        |                                    |                 |              |             |           |          |          |         | →. |   |   |
| Explo  | re more                            |                 |              |             |           |          |          | (       | 3  |   |   |
| C      | Switch to vertic                   | al tabs         |              |             |           |          |          |         |    | 1 |   |
| •      | Summarize the important            | top news an     | d expand o   | n one top   | ic that's | s the m  | ost      |         |    |   |   |
|        | Write step-by-s<br>ingredient list | tep instructio  | ons to make  | e pizza cru | ist and   | give me  | e the    |         |    |   |   |
| Copil  | ot is powered by Al                | I, so surprises | and mistakes | are possibl | e. Terms  | of use   | Privac   | y polic | у  |   |   |
| create | an image of a ca                   | at in the style | of cubism    |             |           |          |          |         |    | Ŷ |   |
| (e) (  | Z)                                 |                 |              |             |           |          |          | /4000   |    |   |   |

# On mobile, you can use DALL-E 3 on apps like Bing, Copilot & Edge

#### **Bing App**

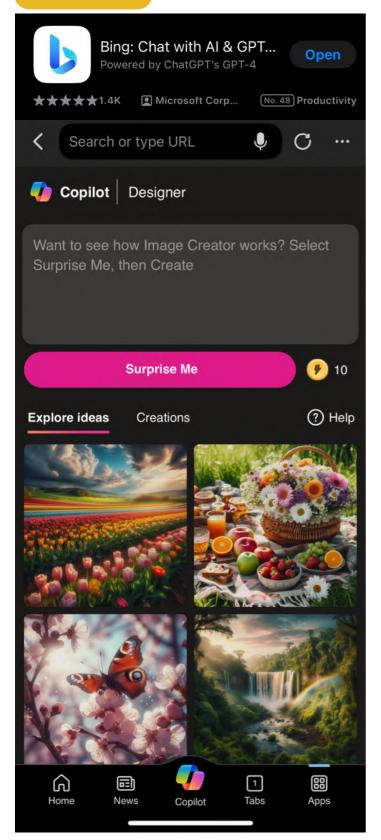

#### **Copilot App**

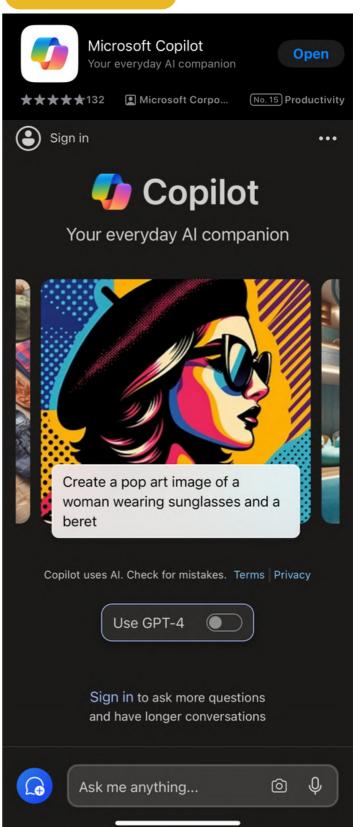

# Use DALL-E 3 on ChatGPT Plus to get more help or customization

#### Chat with ChatGPT directly

Start with "create an image"

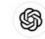

How can I help you today?

**Compare design principles** for mobile apps and desktop software

Tell me a fun fact about the Roman Empire Design a database schema for an online merch store

for a retro-style arcade game

Come up with concepts

O Create an image of a cat in the style of impressionism

ChatGPT can make mistakes. Consider checking important information.

#### **Use the Custom GPTs**

#### Play with the top GPTs under 'DALL-E' category in the GPT Store

| Q Search  | public GP <sup>-</sup> | Гs                                                                                              |              |               |                           |             |                                                                                                    |           |  |
|-----------|------------------------|-------------------------------------------------------------------------------------------------|--------------|---------------|---------------------------|-------------|----------------------------------------------------------------------------------------------------|-----------|--|
| Top Picks | DALLE                  | Writing                                                                                         | Productivity | Research & Ar | nalysis                   | Programming | Education                                                                                                    | Lifestyle |  |
| DALL·E    |                        |                                                                                                 |              |               |                           |             |                                                                                                    |           |  |
| ransform  | your idea              | as into ama                                                                                     | azing images |               |                           |             |                                                                                                    |           |  |
| 1         | Use<br>desi            | Logo Creator<br>Use me to generate professional logo<br>designs and app icons!<br>By Chase Lean |              | 2             | 2 <b>()</b><br>and<br>and |             | mage generator<br>A GPT specialized in generating and<br>efining images with a mix of professional<br>and friendly tone.image generator<br>By NAIF J ALOTAIBI |           |  |
|           | Car                    | toonize You                                                                                     | ırself       |               |                           | Super Desc  | ribe                                                                                                    |           |  |

Cartoonize Yourself Turns photos into Pixar-style illustrations. Upload your photo to try By karenxcheng.com

3

4

8

Upload any image to get a similar one using DALL-E 3 along with the detailed prompt! By bestaiprompts.art ?

 $\uparrow$ 

## Explore style references on OpenAl's official DALL-E GPT

#### Locate this GPT in the GPT Store

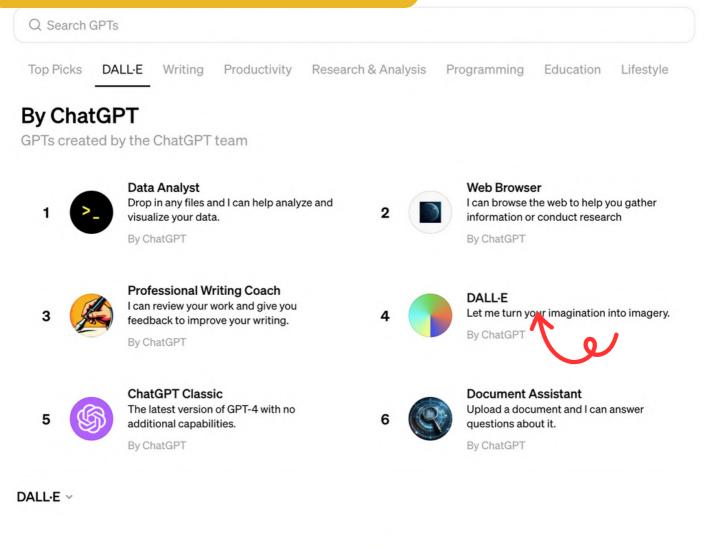

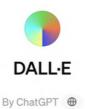

Let me turn your imagination into imagery.

| Solarpunk | Expressionism | Night | High angle | Minimalist | 24 | Aspect Ratio ~ |
|-----------|---------------|-------|------------|------------|----|----------------|
| 0 Mess    | sage DALL·E   |       |            |            |    |                |

## Explore style references on OpenAl's official DALL-E GPT

#### **Explore and select the style you need**

DALL-E ~

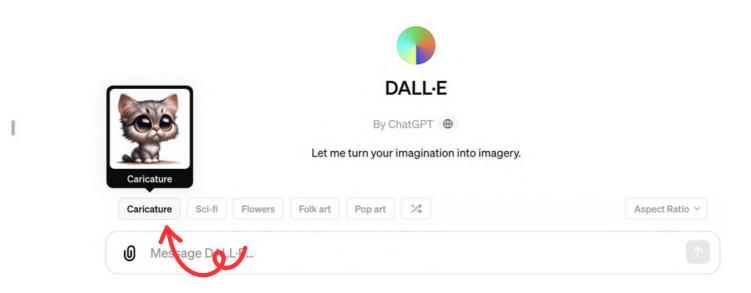

#### Select the aspect ratio on the right

DALL-E By ChatGPT 
Caricature Sci-fi Flowers Folk art Pop art 2
Caricature, a tabby cat dressed in suit, wide aspect ratio

## Explore style references on OpenAl's official DALL-E GPT

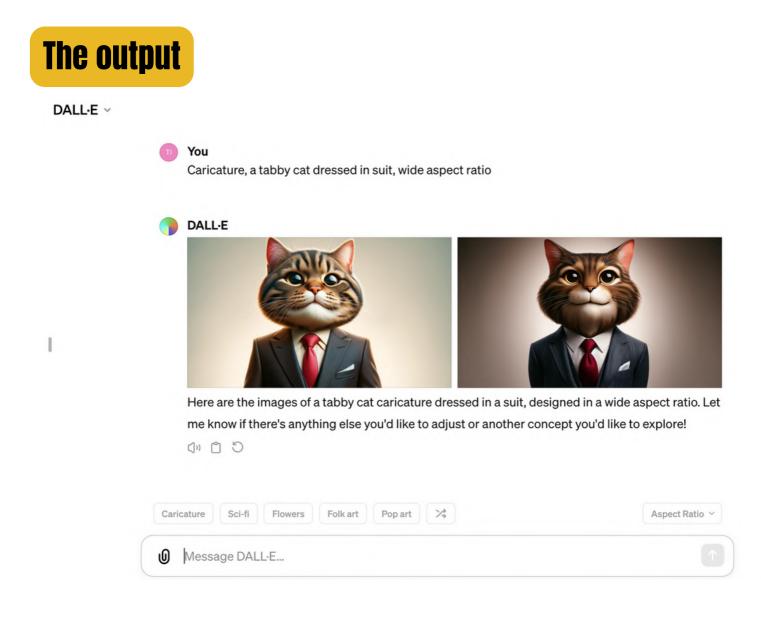

Note: For advanced use cases, it's best to build your own Custom Instructions and Custom GPTs.

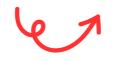

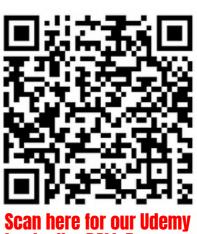

scan nere for our udemy bestseller DALL-E course

# Learn the basics of DALL-E prompts from Copilot & Designer

#### Learn from the home page of Image Creator

#### bing.com/images/create

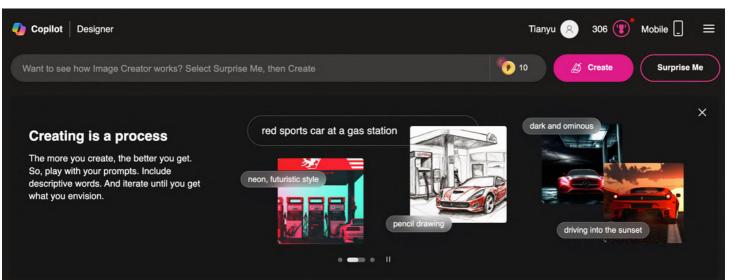

#### Follow the prompt templates on Designer

#### designer.microsoft.com

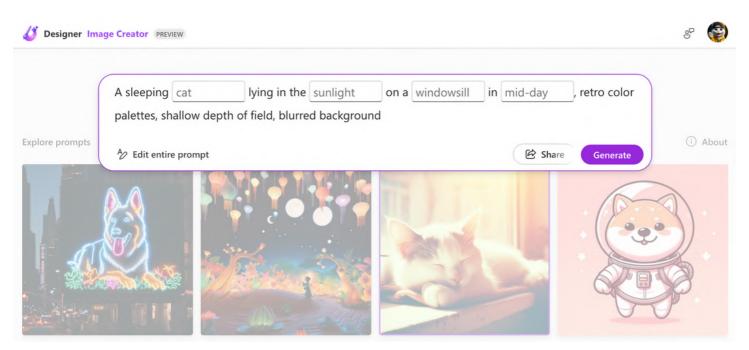

# Start simple: try it out

Prompt: [angle/shot] photo of [subject]

#### eye-level

high angle

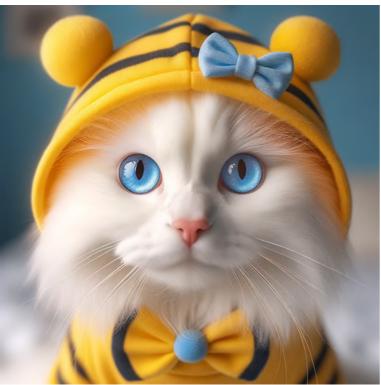

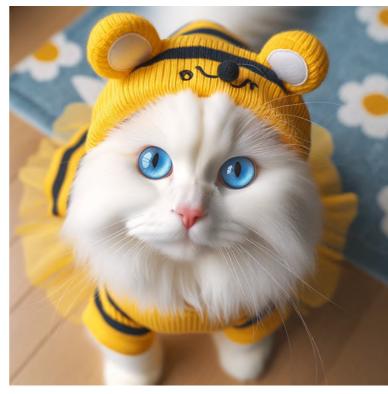

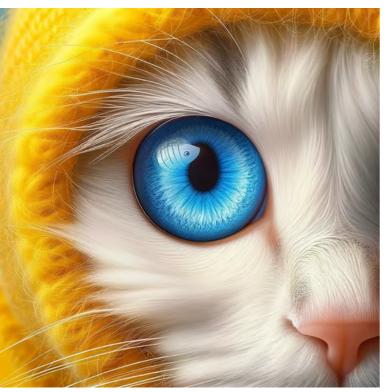

macro shot

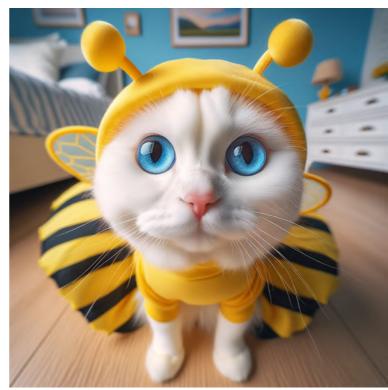

wide angle

# Start simple: try it out

#### Prompt: [subject] in the style of [style]

#### **Starry Night**

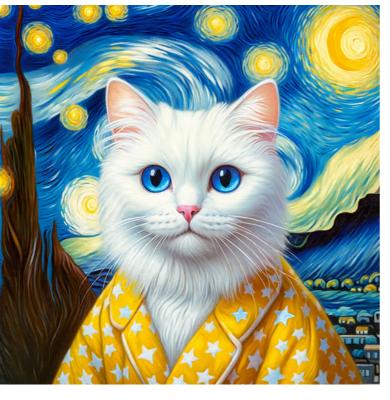

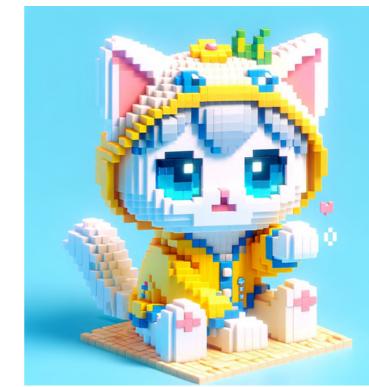

**3D** pixel

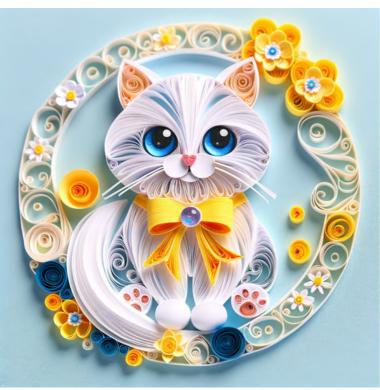

quilling

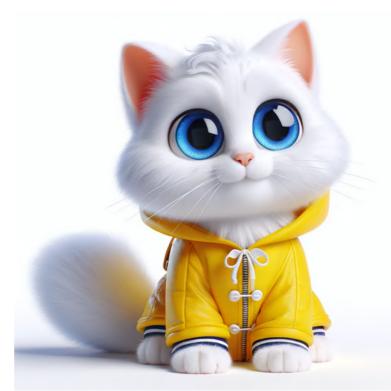

#### cartoony 3D

# Start simple: try it out

Prompt: sticker + [subject] + [text]

'excuse me'

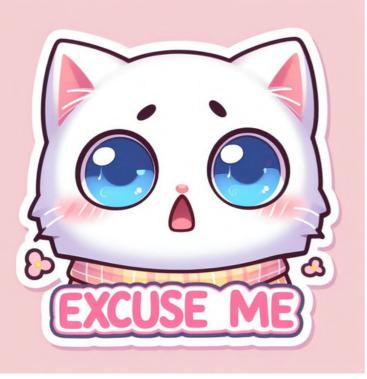

'what!'

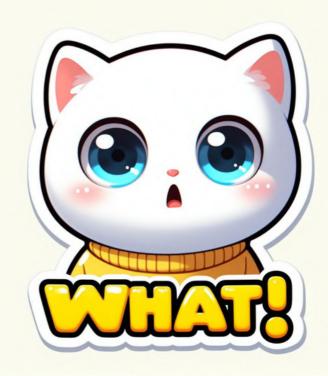

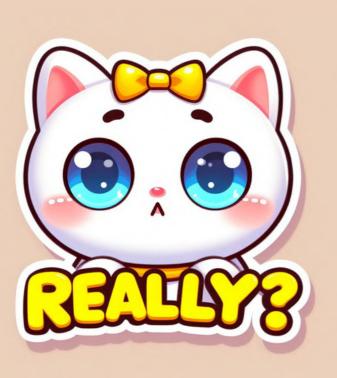

'really?'

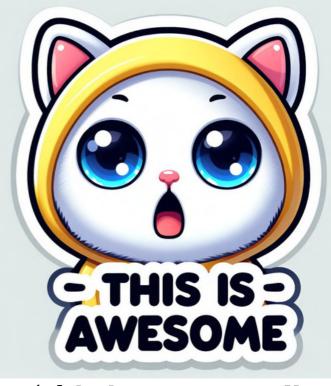

'this is awesome!'

# How about modifying the DALL-E images directly?

It's possible now with inpainting on ChatGPT: you can modify specific parts of an image by using selection tools and prompts.

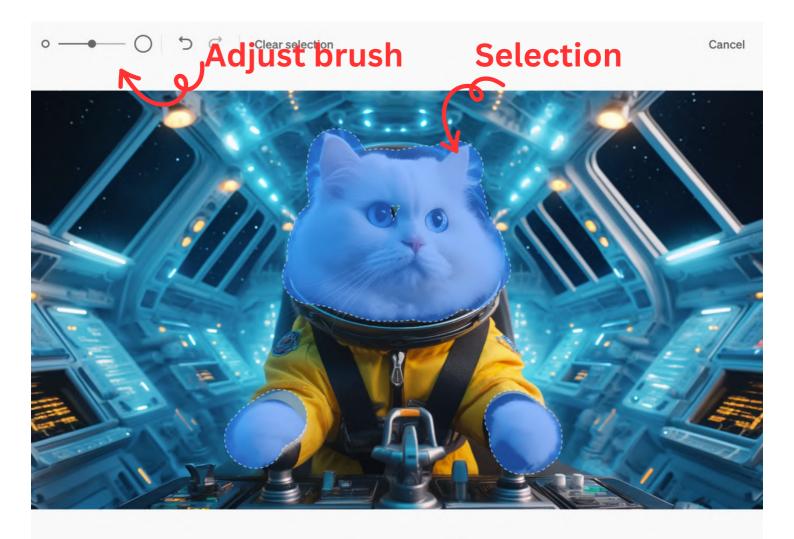

Select an area to edit (i)

X

Text prompt

Edit selection

ເດ

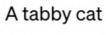

#### **#1 Change the backgound**

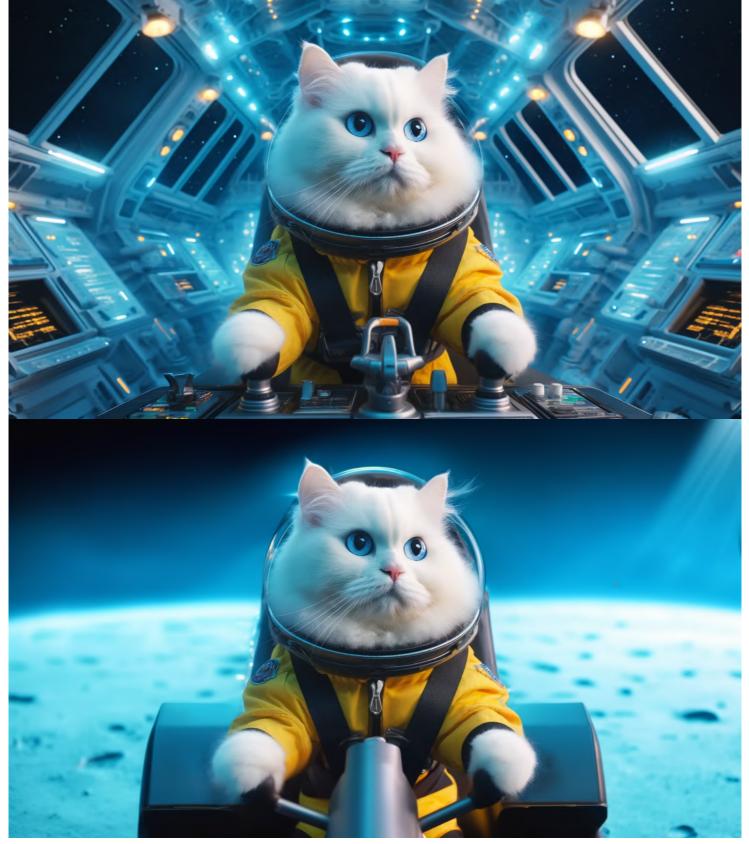

#### **#2 Change the character**

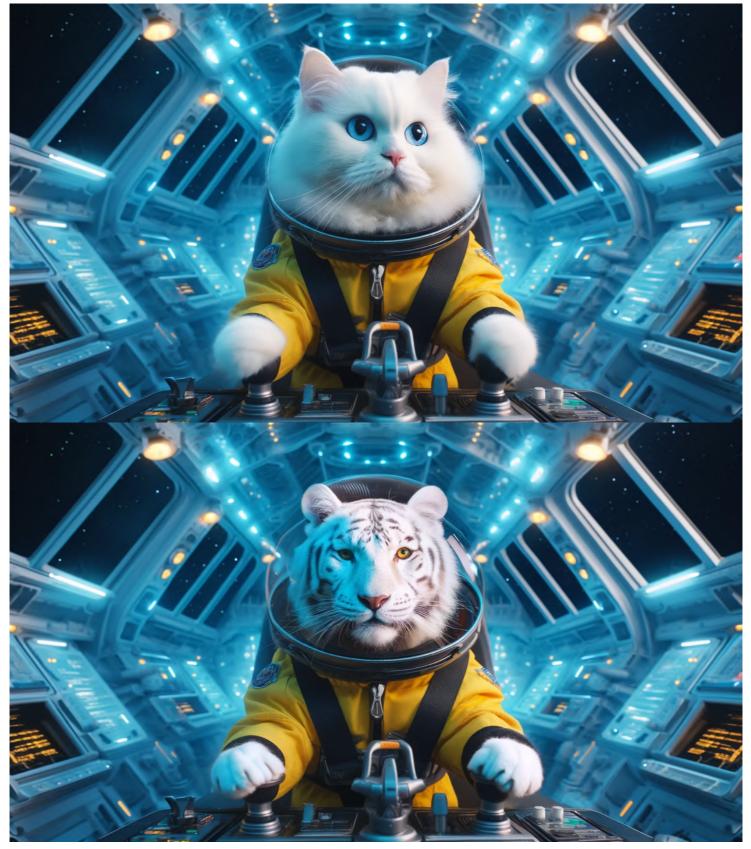

#### **#3 Refine the details (expressions)**

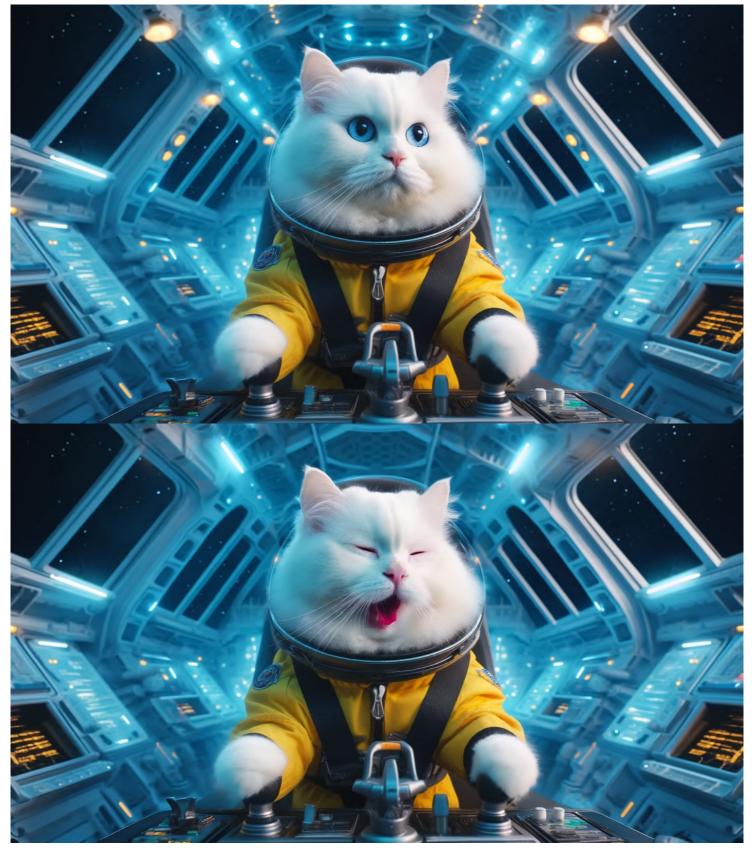

#### **#3 Refine the details (text and others)**

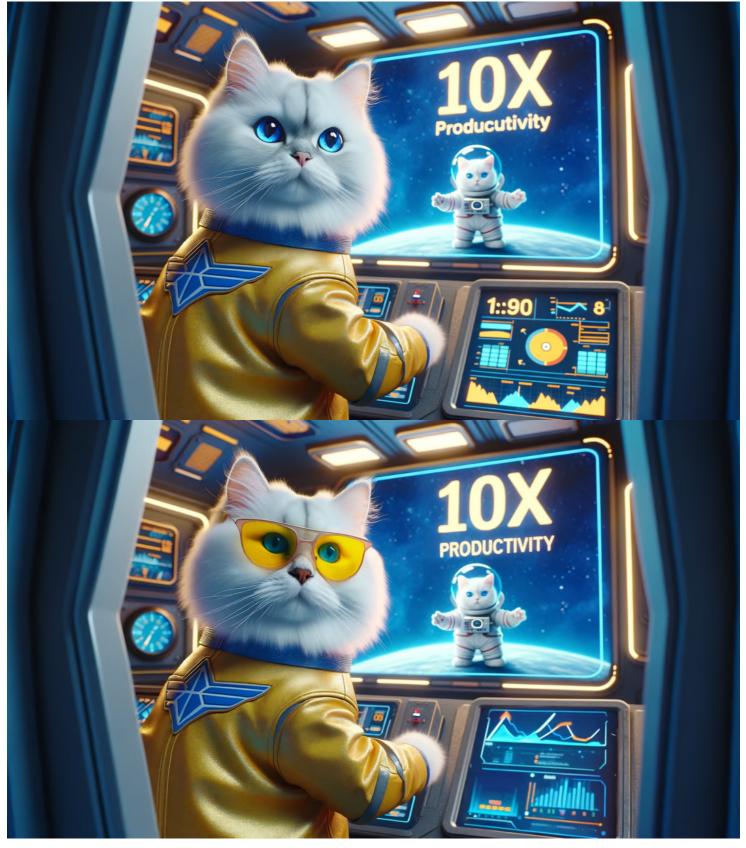

# Inpainting works on mobile, too

#### First, visit a DALL-E image on ChatGPT app

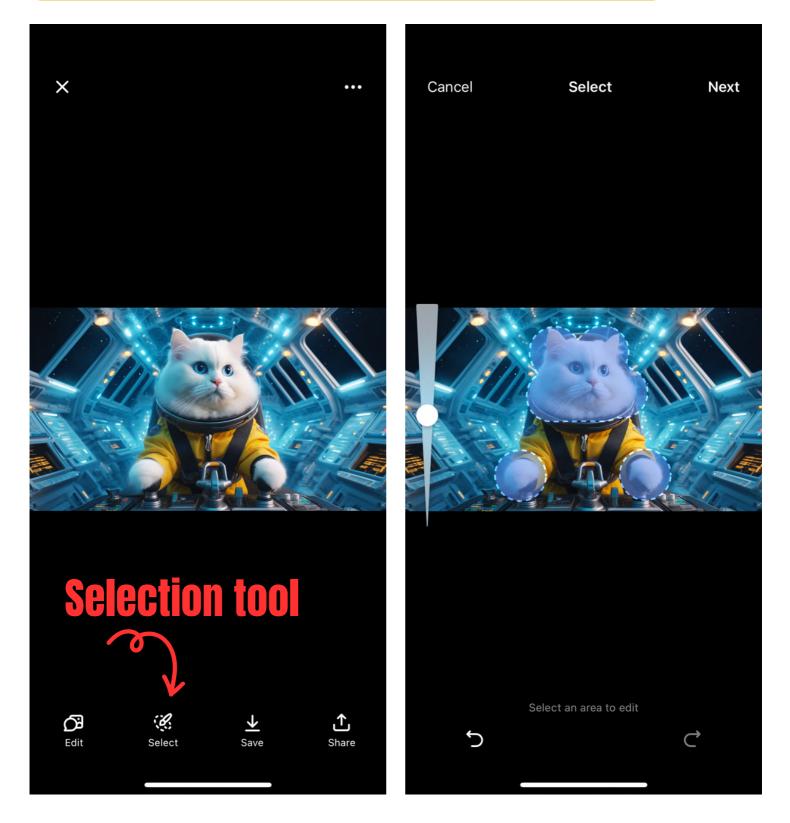

22

# Inpainting works on mobile, too

#### Select an area, enter a prompt, and voilà ...

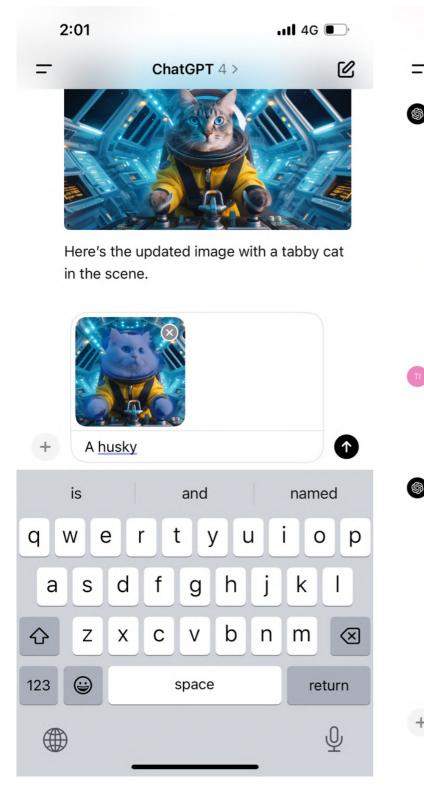

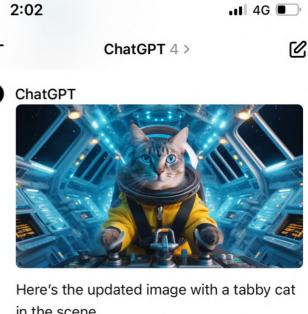

in the scene.

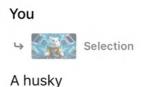

Message

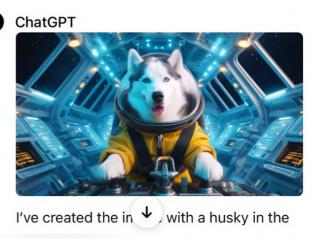

J

23

# Inpainting: other features

#### **Blend two images**

#### You can upload a new image to the thread and ask ChatGPT to combine the two images.

Note: it's based on a combined prompt rather than editing the images directly.

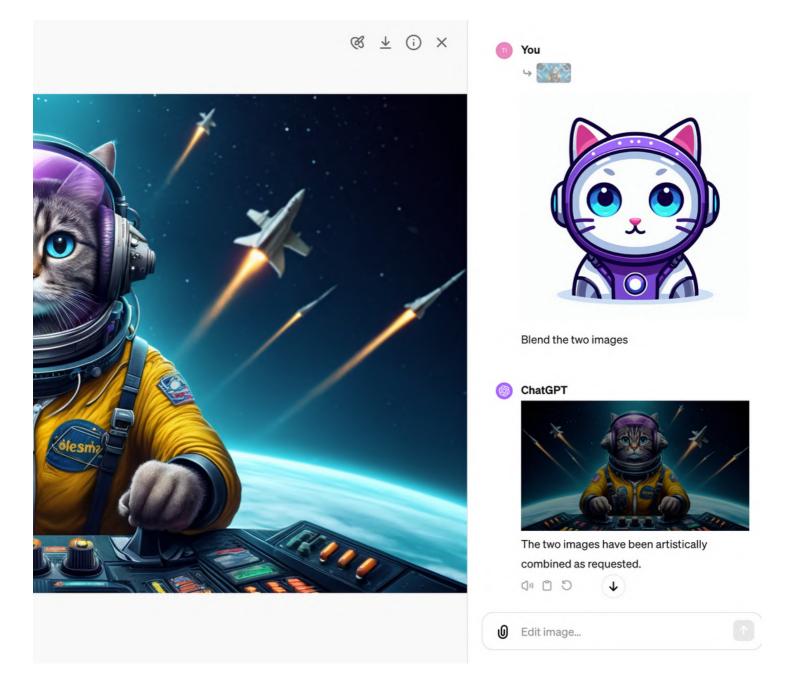

# Inpainting may not work with all subjects and style blends

#### Selection: area on the right | Prompt: An alien taking selfie

o ──● ── ○ ૽ Clear selection

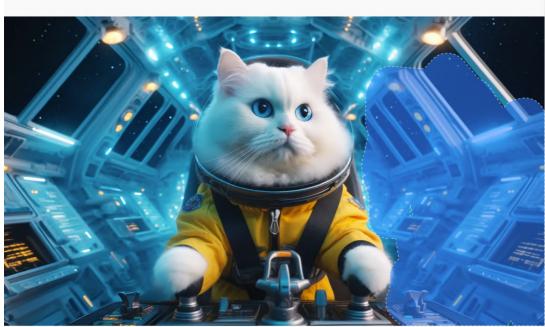

Select an area to edit (i)

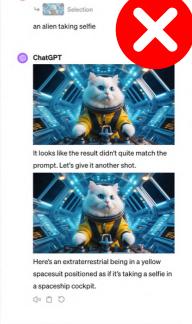

Cancel

#### Selection: area of the cat | Prompt: An alien in a spacesuit

25

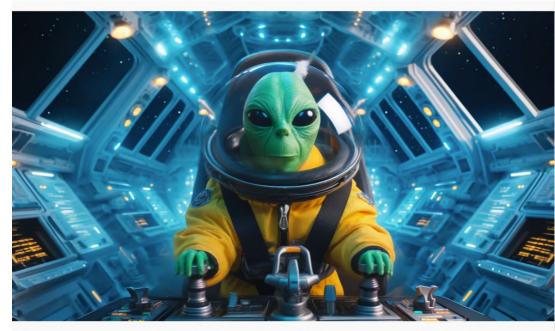

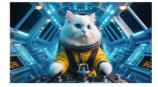

Message ChatGPT...

Here's an extraterrestrial being in a yellow spacesuit positioned as if it's taking a selfie in a spaceship cockpit.

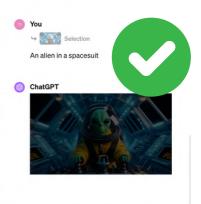

0 Edit image...

## Tips for beginners Start with 'low hanging fruits'

one human character in an image
 popular art movements in history
 pets, wild life, nature, architecture
 general landscapes and cityscapes
 common photo compositions & angles

then build on your prompts from there.

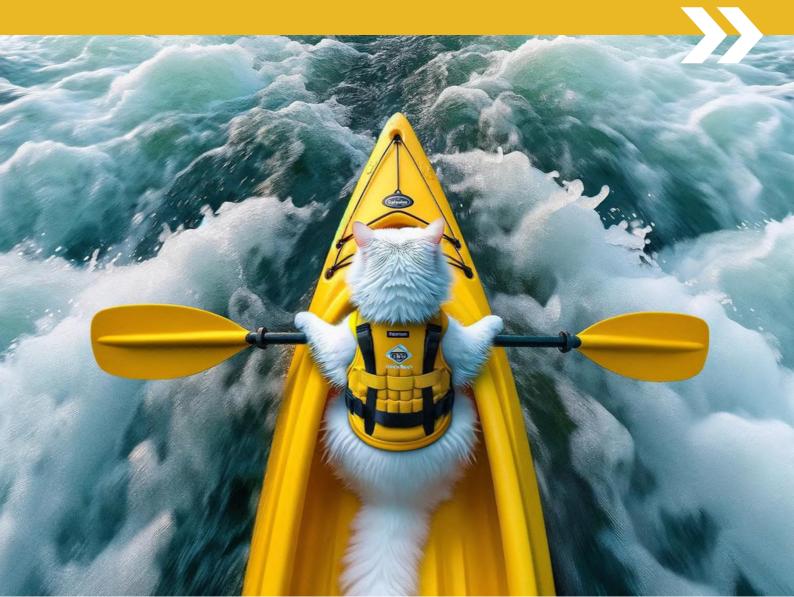

# PART 2 Photography **Style References**

# What are the keywords (variables) that affect DALL-E's output on photos?

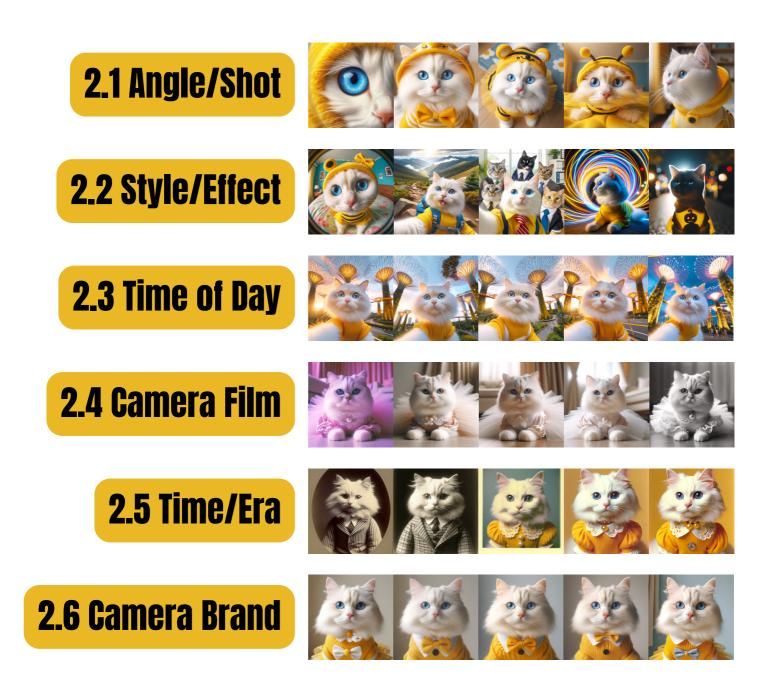

#### All images here were generated using the basic prompt structures:

(THE CONSTANT) (THE VARIABLE) "[subject], [photo-related style]" OR "photo of the [subject], [style]"

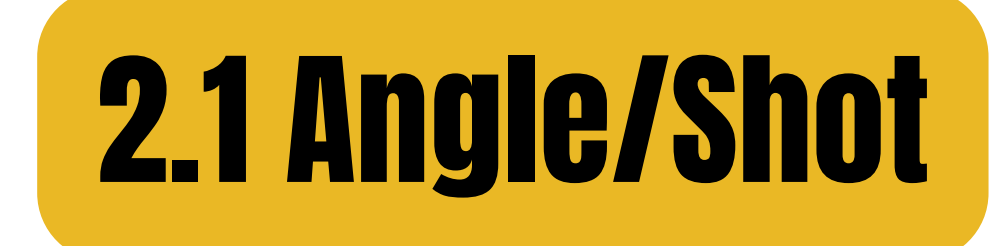

#### eye-level

#### high angle

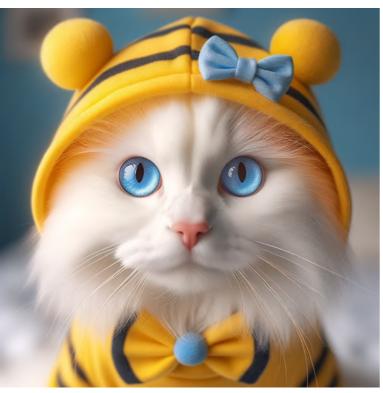

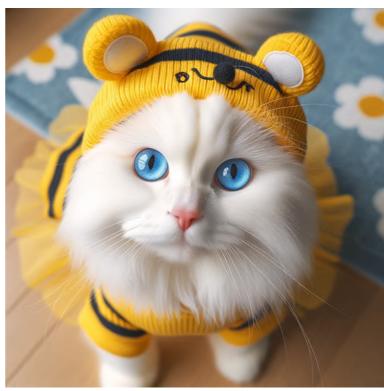

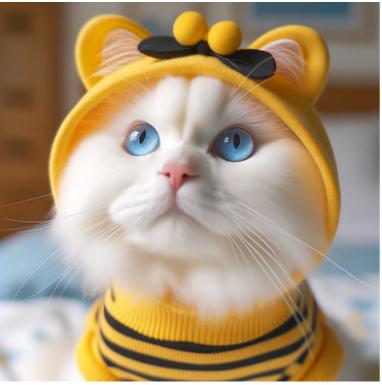

low angle

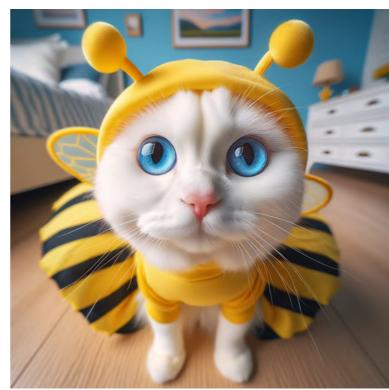

#### wide angle

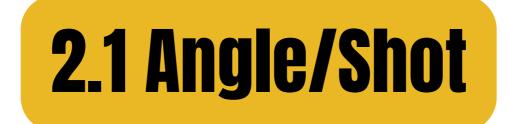

#### macro shot

#### close-up shot

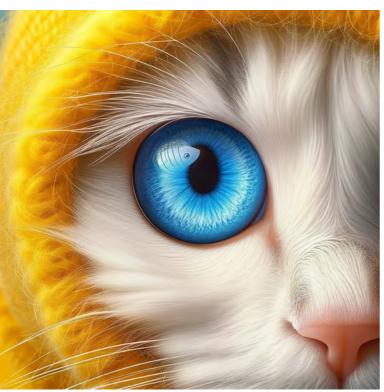

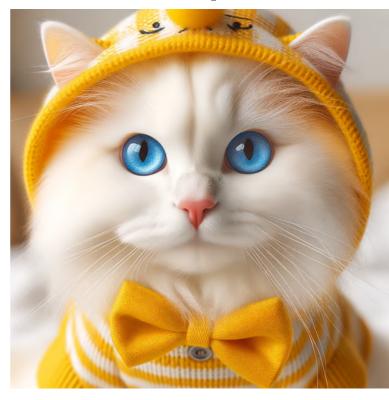

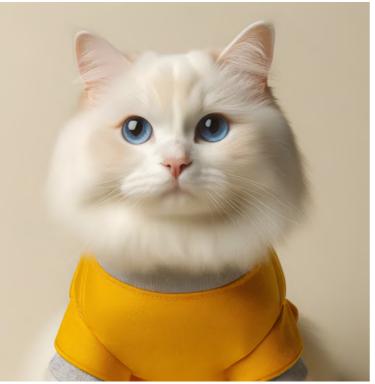

#### medium shot

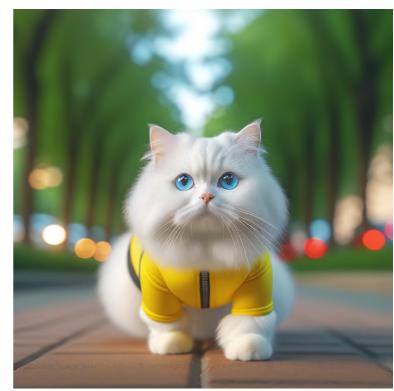

#### long shot

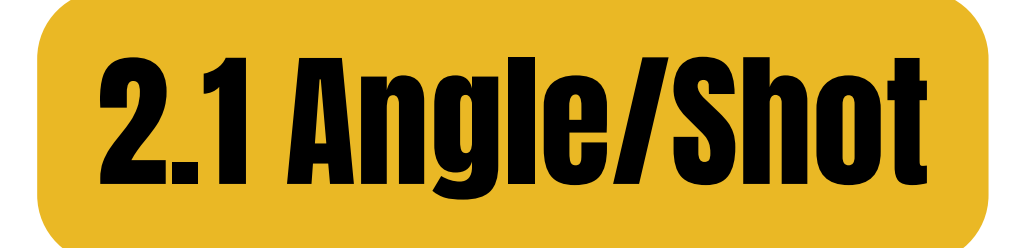

#### bird's eye view

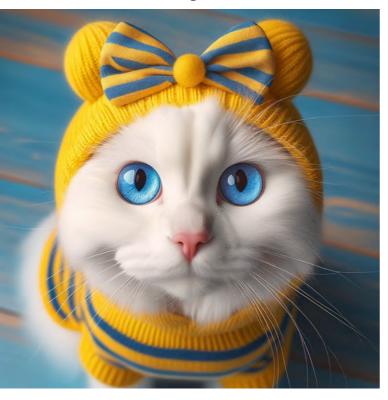

#### worm's eye view

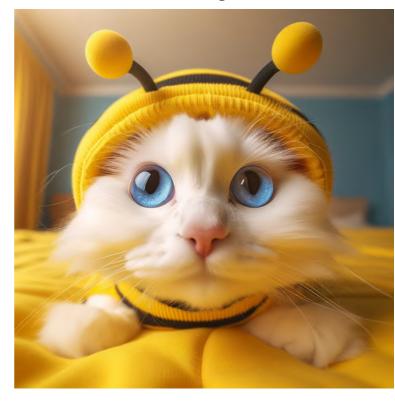

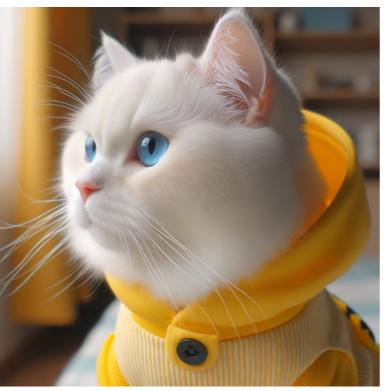

sideways

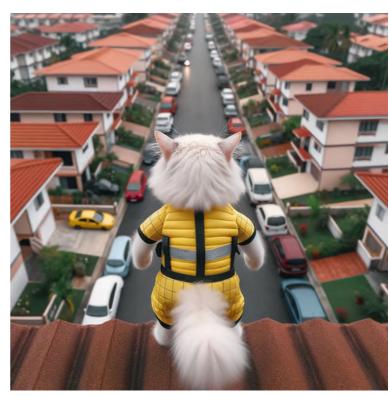

#### aerial

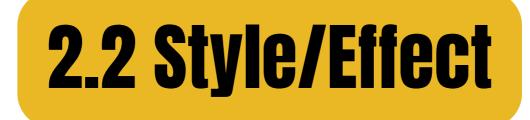

selfie

#### group selfie

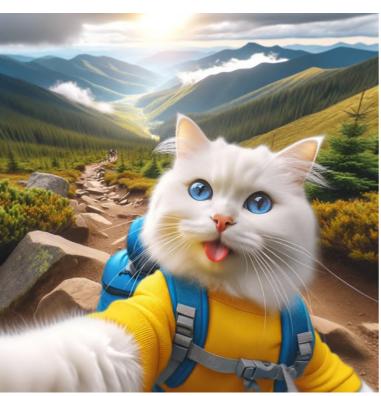

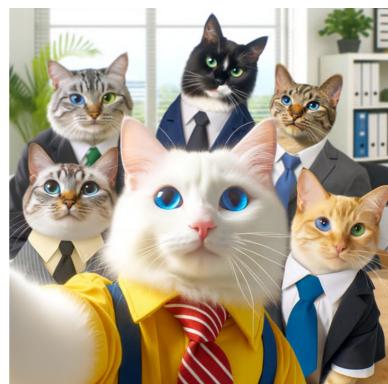

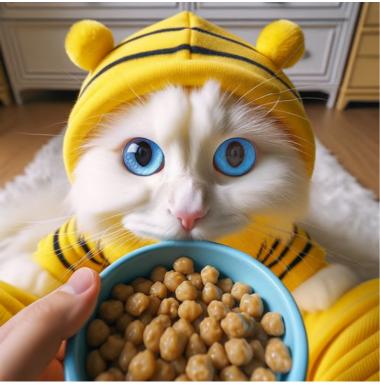

POV

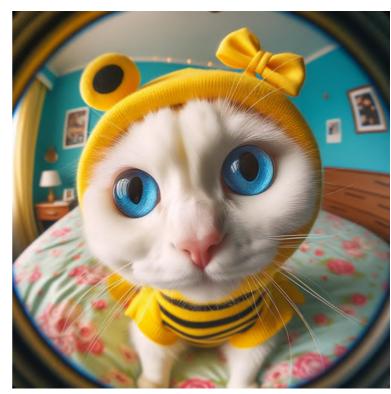

#### fisheye lens

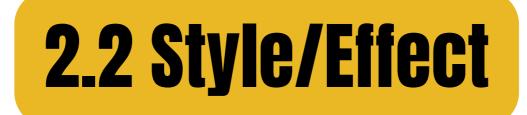

#### selective color

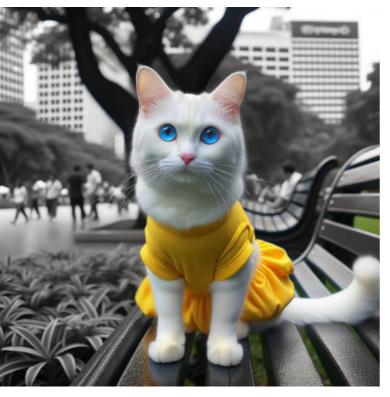

#### over the shoulder

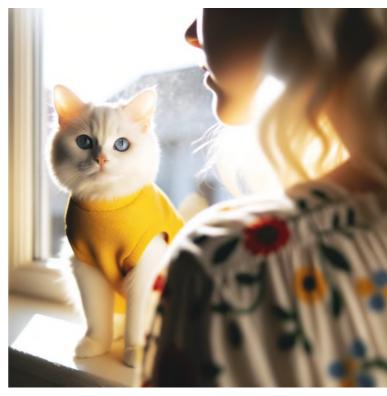

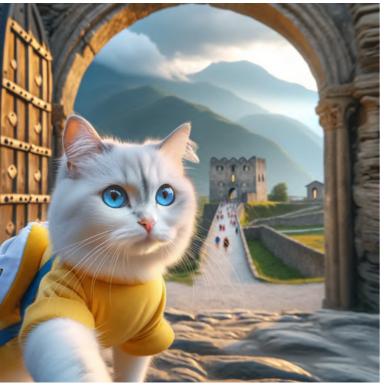

frame in a frame

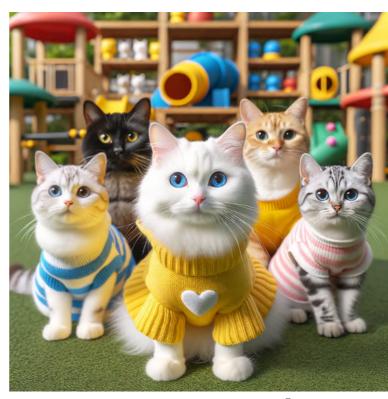

#### group portrait

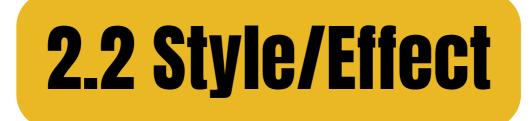

bokeh

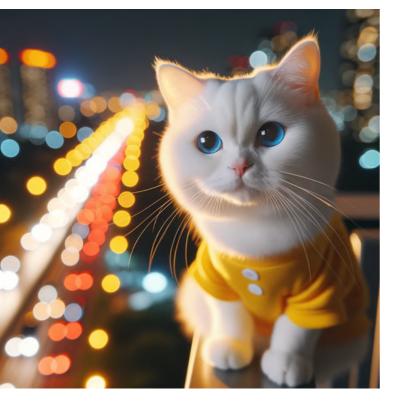

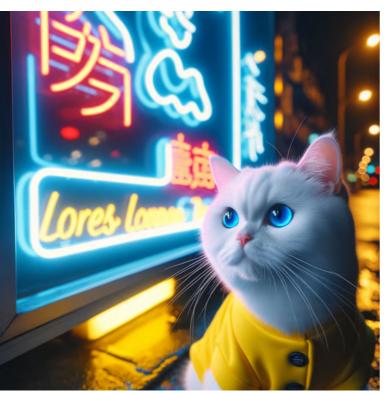

neon lights

#### long exposure

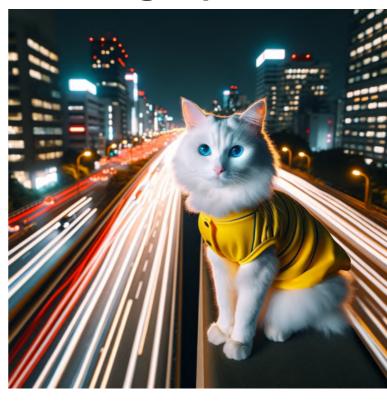

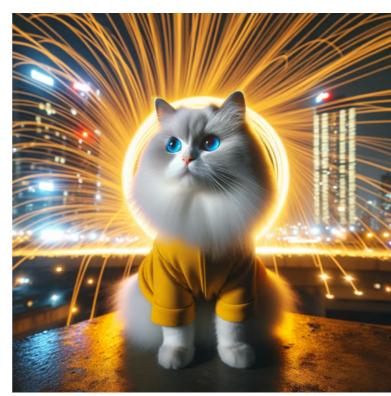

#### steel wool

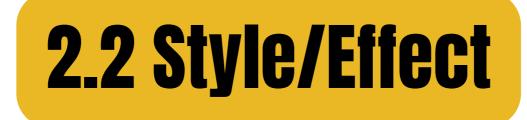

#### moonlit

star trail

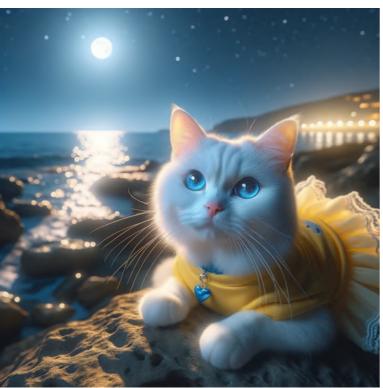

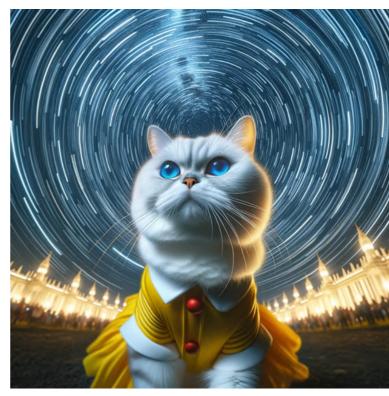

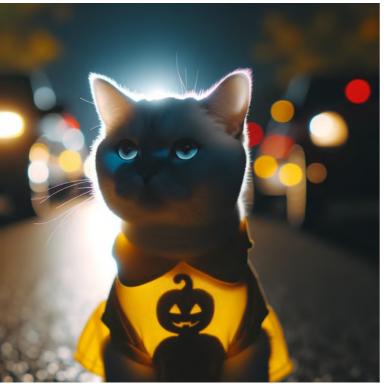

silhouette

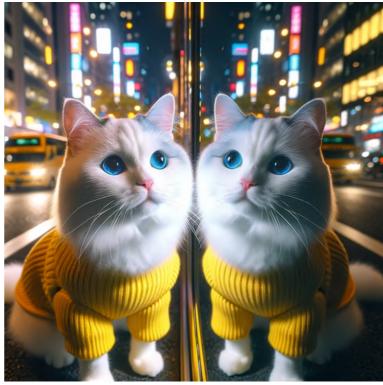

reflections

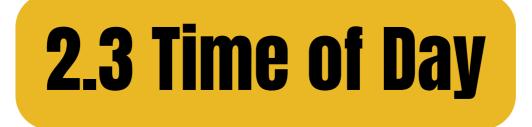

sunrise

morning

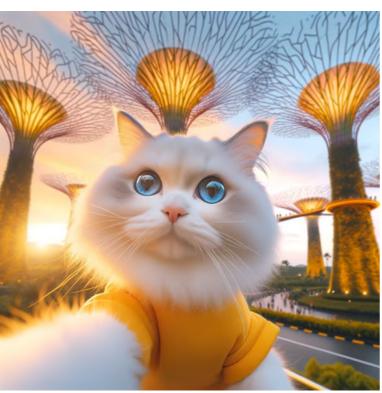

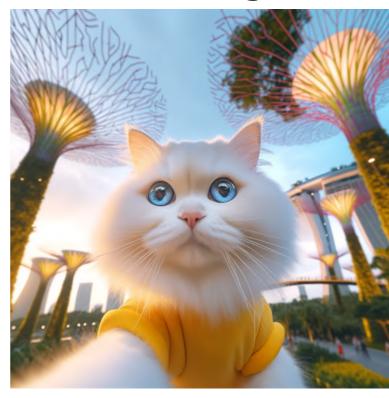

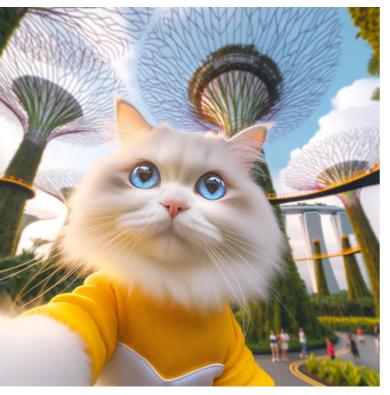

noon

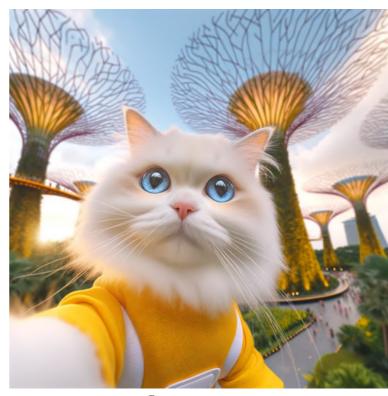

afternoon

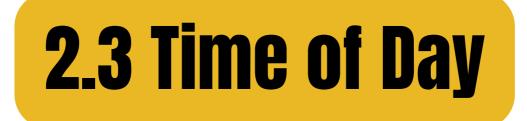

#### golden hour

#### blue hour

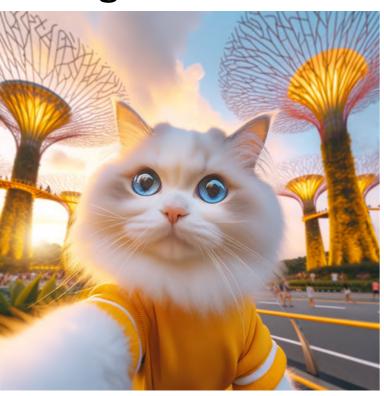

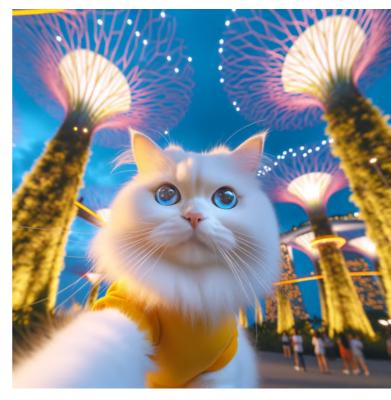

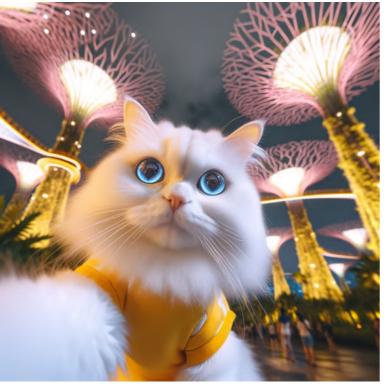

night

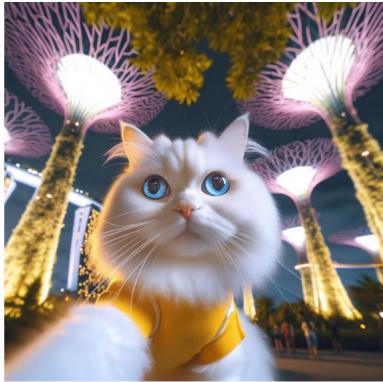

#### midnight

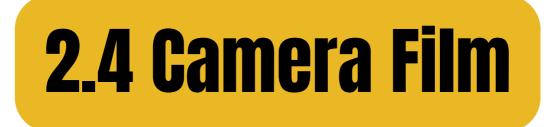

### **Kodak Portra**

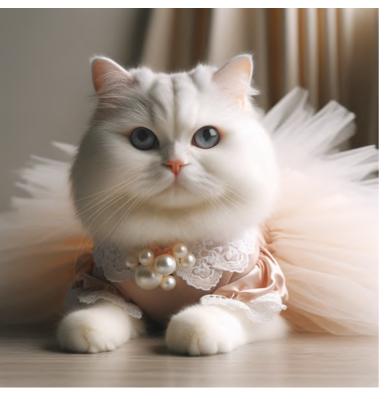

### Kodak Tri-X

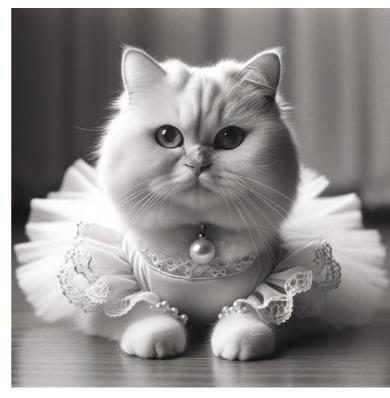

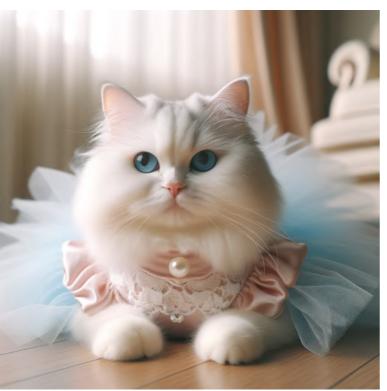

### Kodak Ektar 100

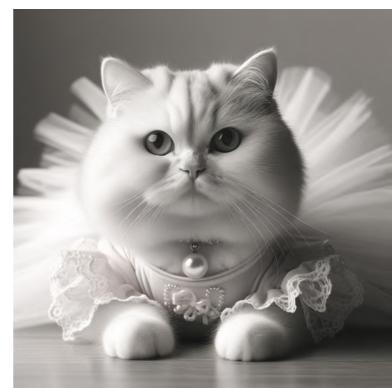

### Kodak T-MAX

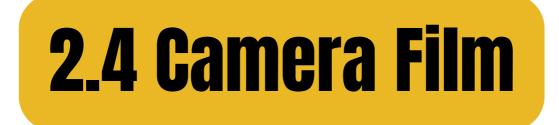

### Fujifilm Pro 400H

### Lomo X-Pro

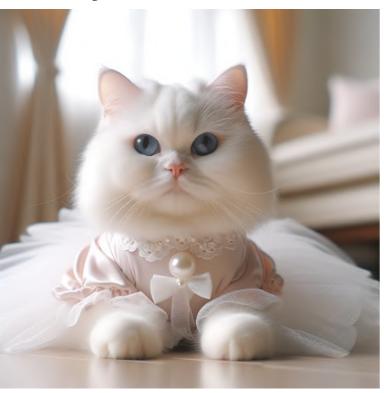

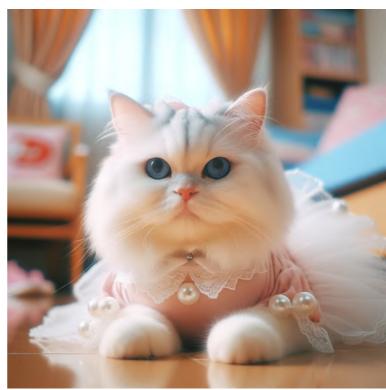

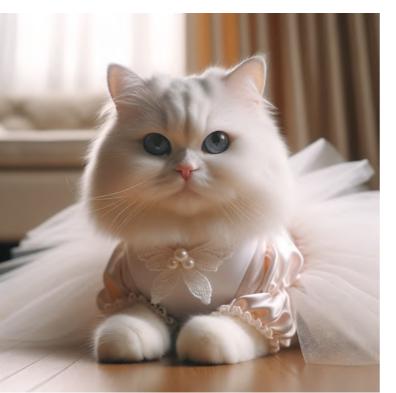

### CineStill 800T

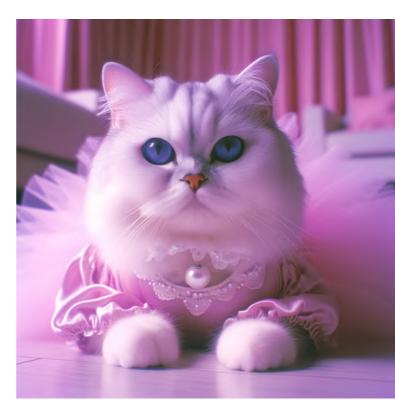

### LomoChrome Purple

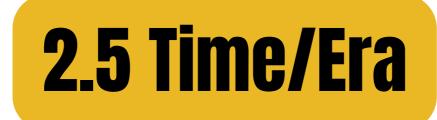

### 1890s Kodak No.1

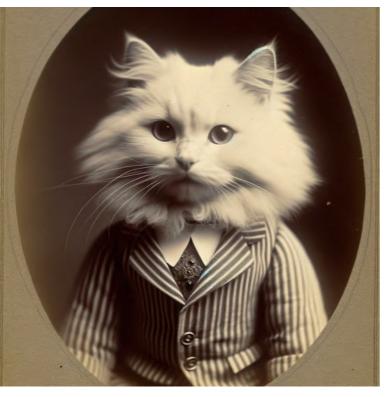

### **1900s Brownie**

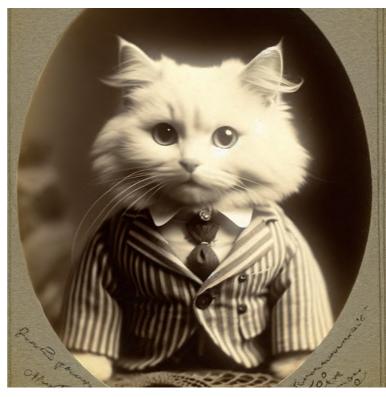

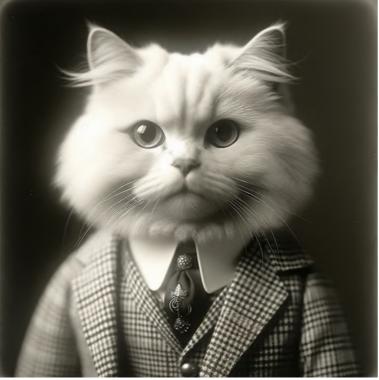

### **1920s Rolleiflex**

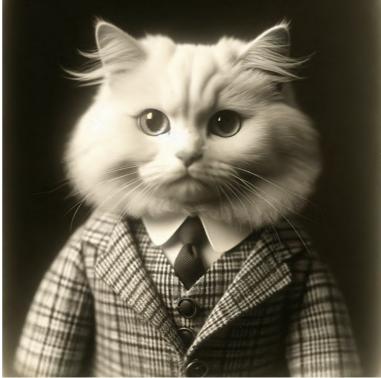

### 1930s Leica I

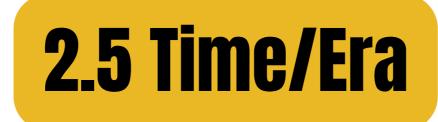

### 1960s Nikon F

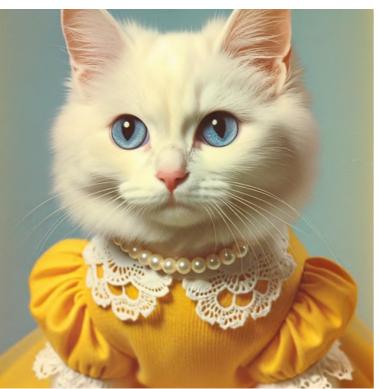

### 1970s Polaroid SX-70

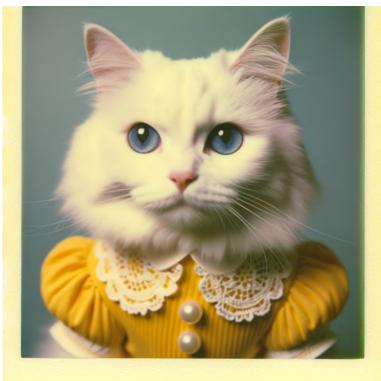

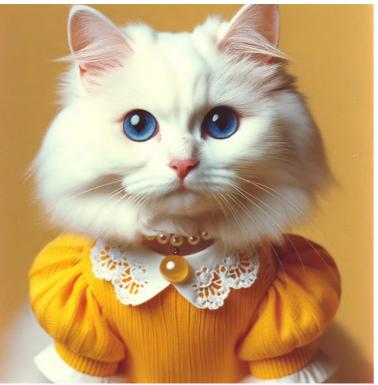

### 1980s Canon AE-1

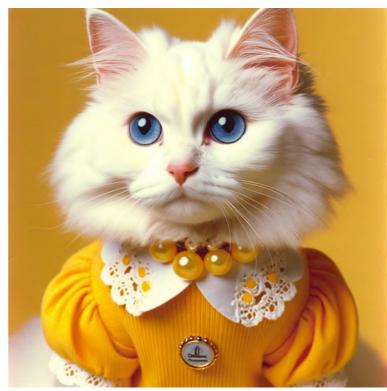

### 1980s Minolta Maxxum

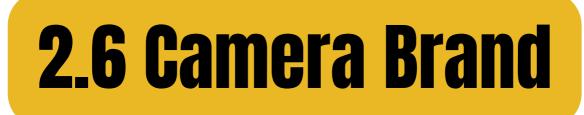

### Fujifilm X

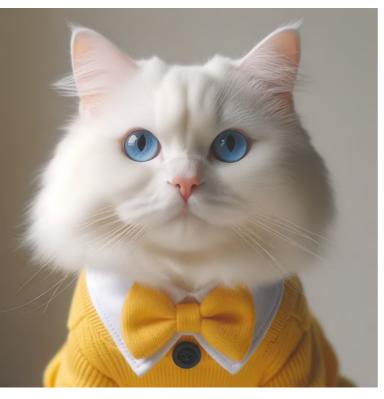

### **Canon EOS R**

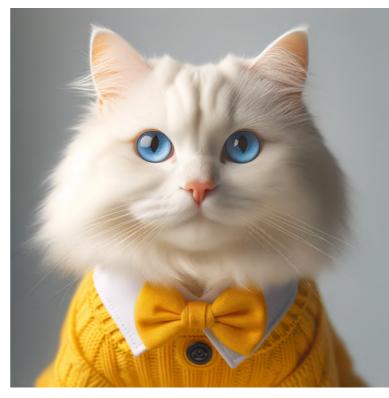

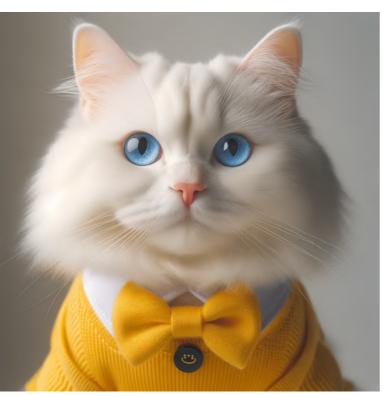

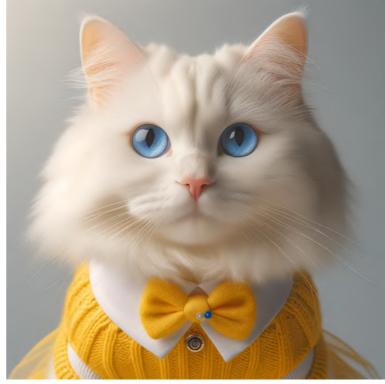

Sony A7 Nikon Z Note: Camera brand does not seem to have significant influence on the image output

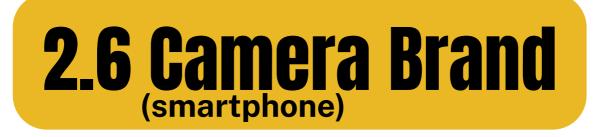

### iPhone

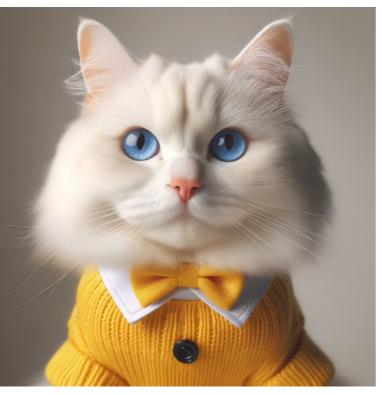

### Samsung

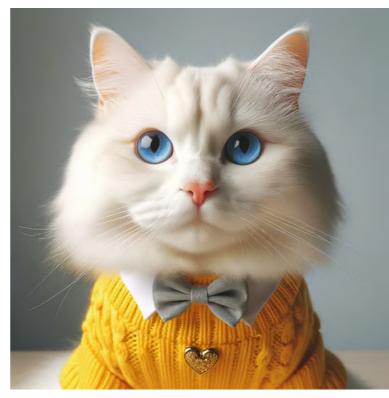

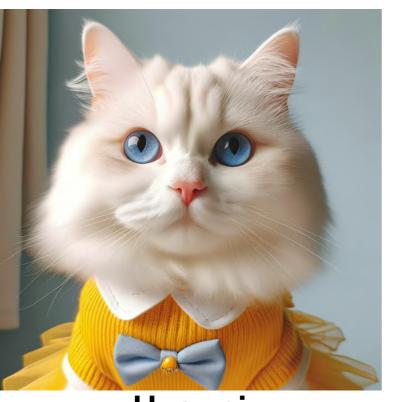

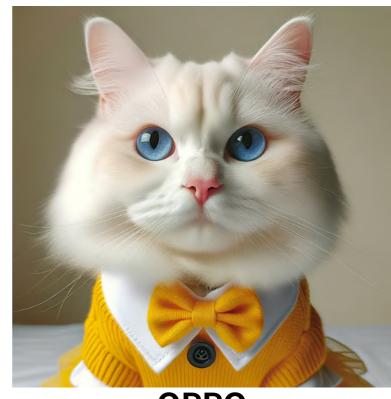

#### Huawei OPPO Note: Camera brand does not seem to have significant influence on the image output

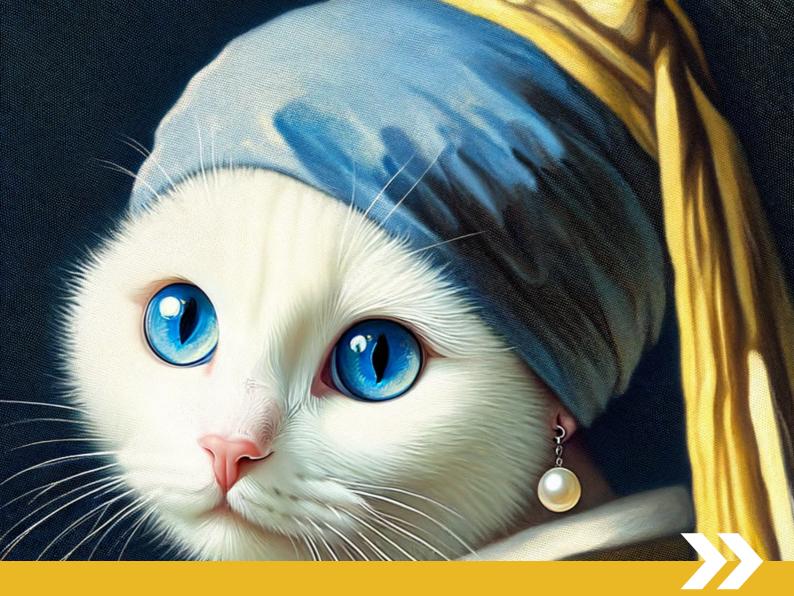

# PART 3 Art Movement Style References

### How do different keywords affect DALL-E's output on paintings?

**3.1 Renaissance** 

**3.2 Dutch Golden Age** 

**3.3 Neoclassicism** 

**3.4 Romanticism** 

**3.5 Realism** 

**3.6 Impressionism** 

**3.7 Post-Impressionism** 

**3.8 Song Dynasty** 

3.9 Ukiyo-e

Style Artist

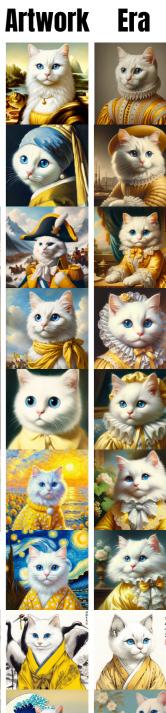

### All images here were generated using the basic prompt structures

(THE CONSTANT) (THE VARIABLE) **"[subject] + [style/artist/artwork/era]"** 

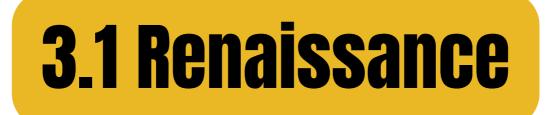

### in the style of Renaissance

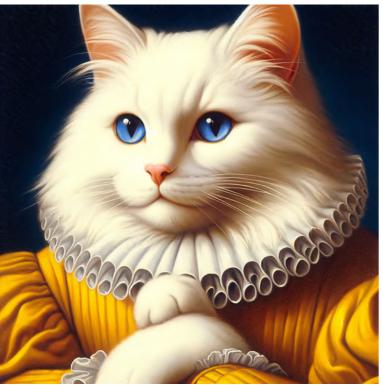

### by Leonardo Da Vinci

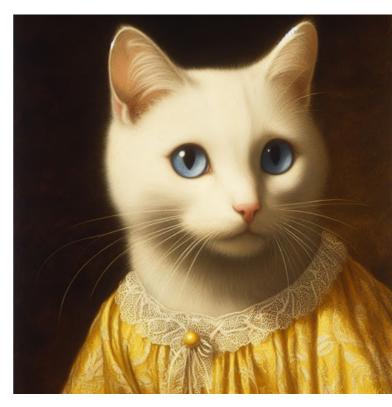

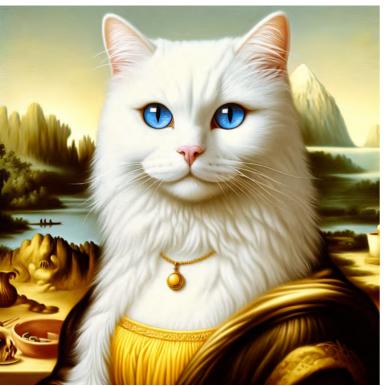

in the style of 'Mona Lisa'

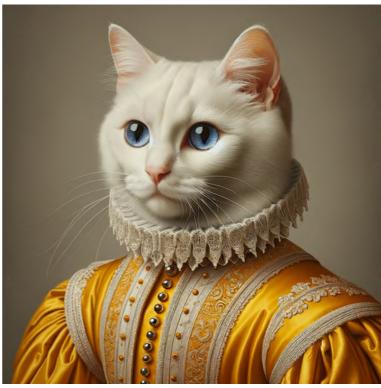

Early 16th century Italian painting

# **3.2 Dutch Golden Age**

### in the style of Dutch Golden Age

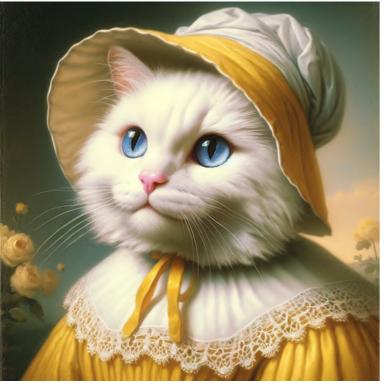

### by Johannes Vermeer

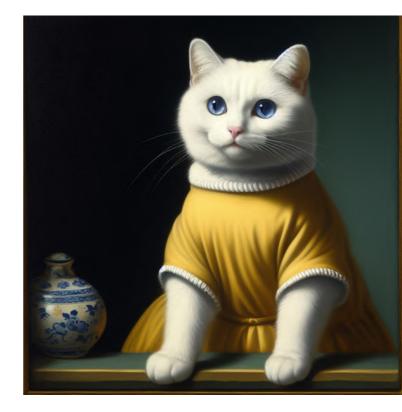

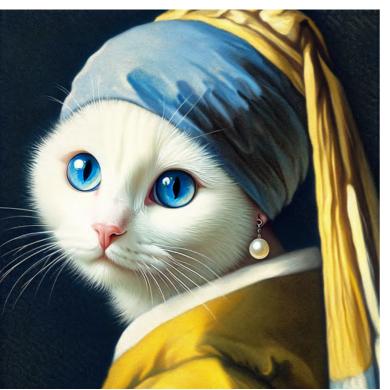

in the style of 'Girl with a Pearl Earring'

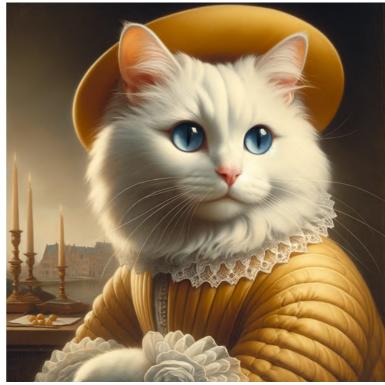

### 17th century Dutch painting

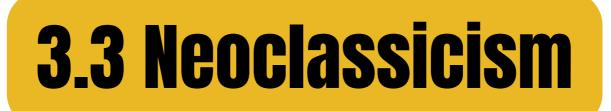

### in the style of Neoclassicism

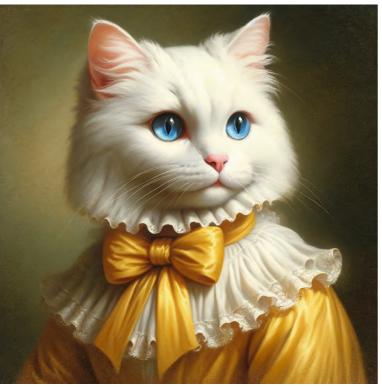

### by Jacques-Louis David

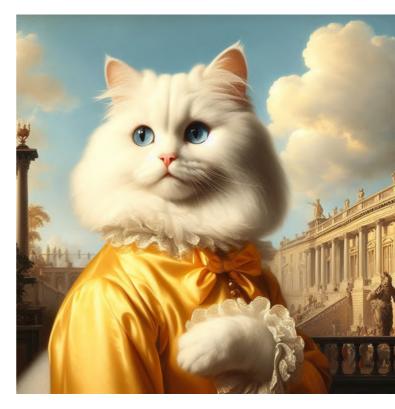

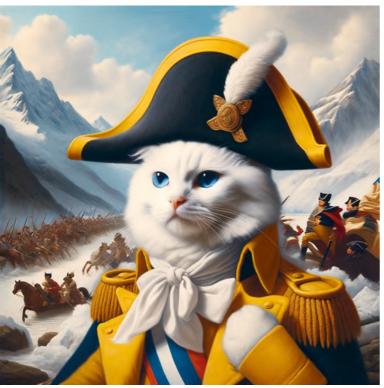

in the style of 'Napoleon Crossing the Alps'

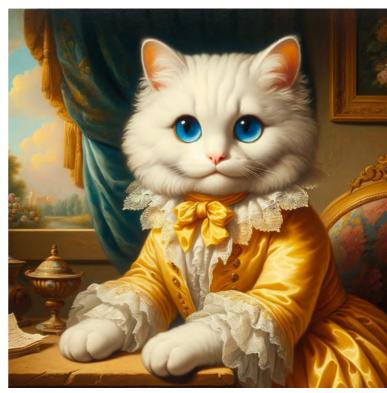

### Late 18th century French painting

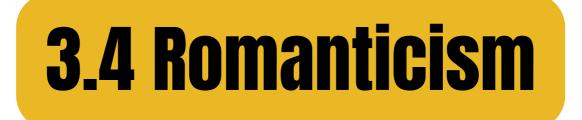

### in the style of Romanticism

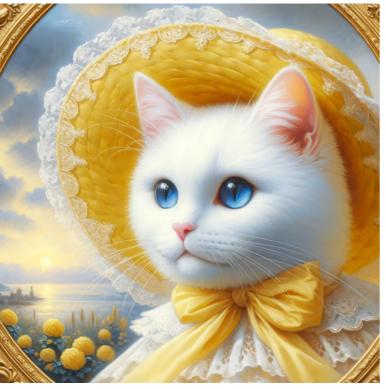

### by Eugène Delacroix

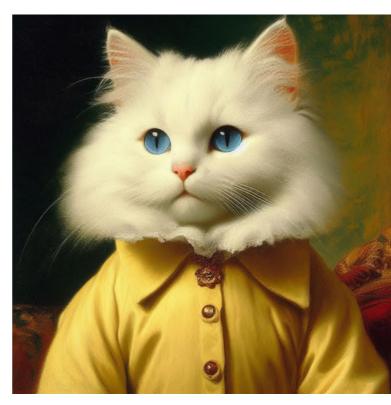

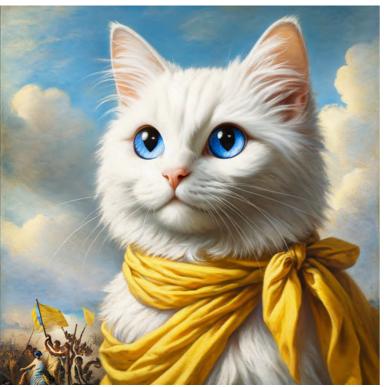

in the style of 'La Liberté guidant le peuple'

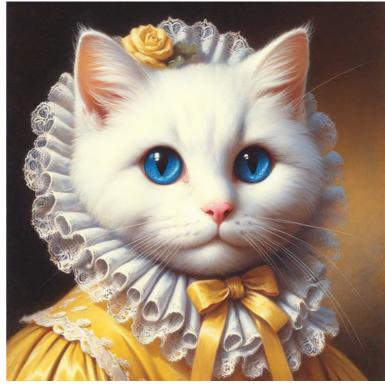

Early 19th century French painting

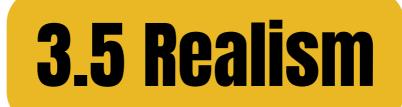

#### in the style of Realism

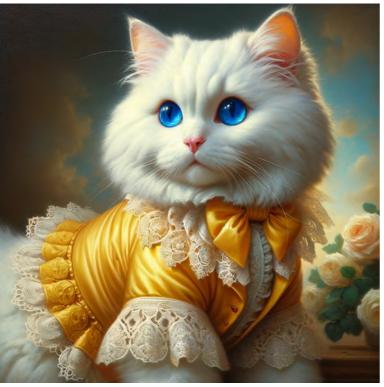

### by Gustave Courbet

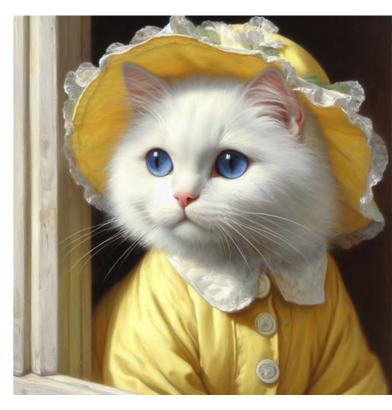

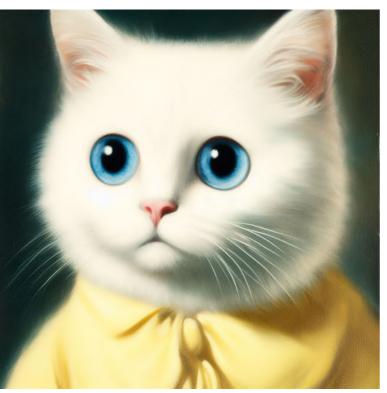

in the style of 'Le Désespéré'

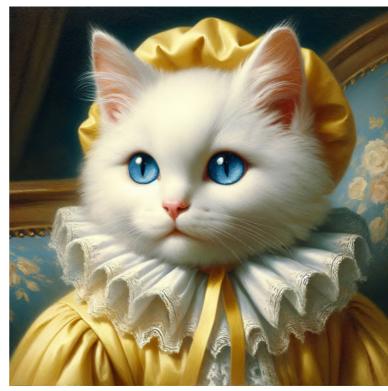

Mid 19th century French painting

# **3.6 Impressionism**

#### in the style of Impressionism

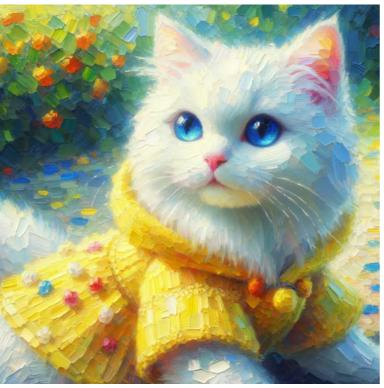

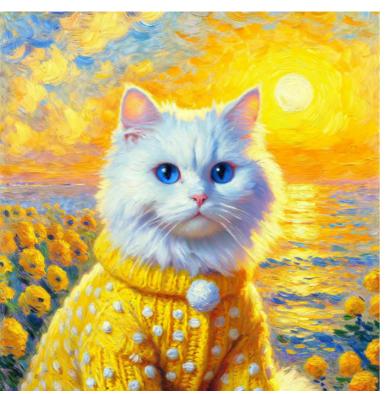

in the style of 'Impression, Sunrise'

### by Claude Monet

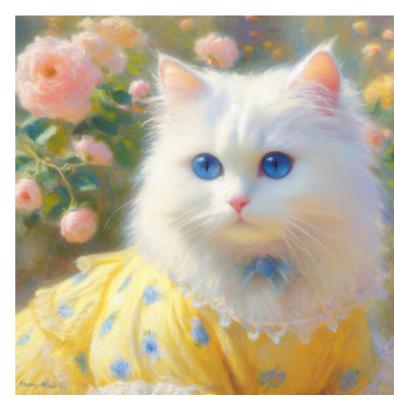

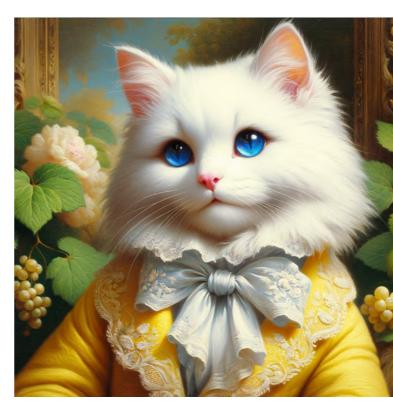

**1870s French painting** 

# **3.7 Post-Impressionism**

#### in the style of Post-Impressionism

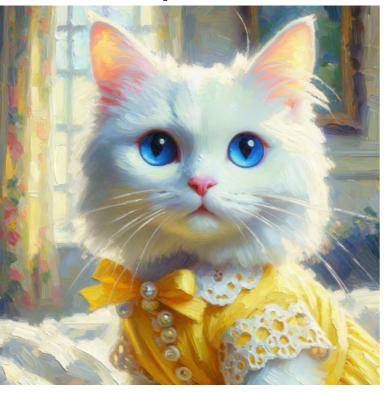

### by Vincent Van Gogh

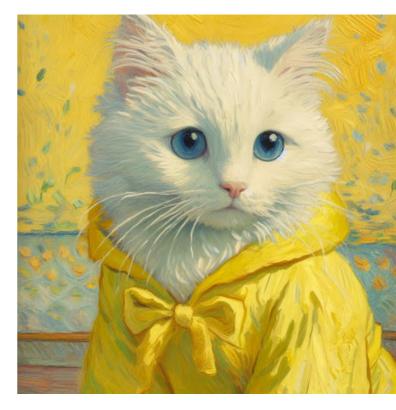

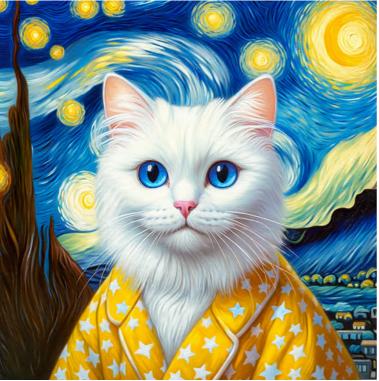

in the style of 'The Starry Night'

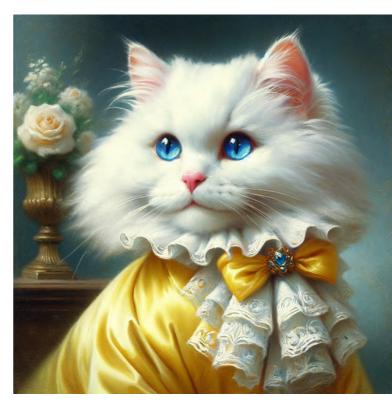

### **1890s French painting**

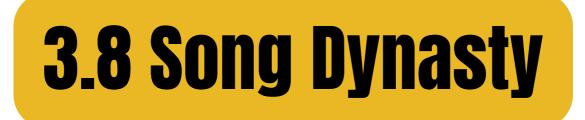

### in the style of Song Dynasty painting

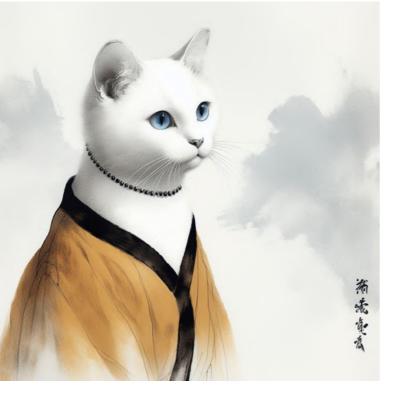

### by Emperor Huizong

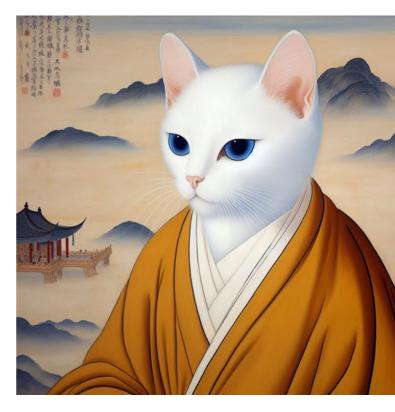

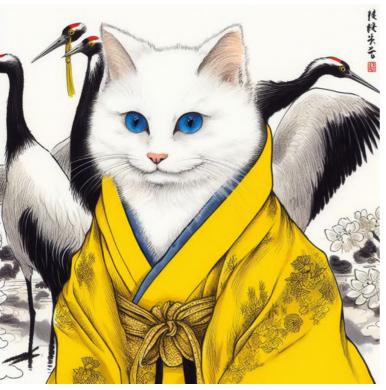

in the style of 'Auspicious Cranes'

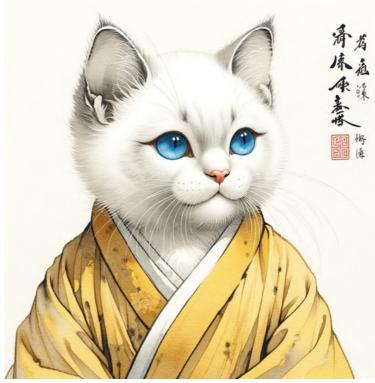

#### 12th century Chinese art

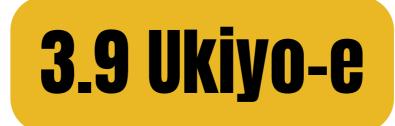

### in the style of Ukiyo-e

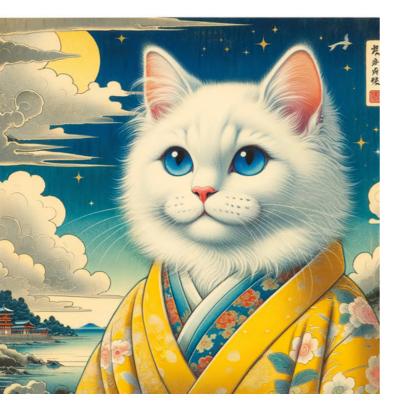

### by Katsushika Hokusai

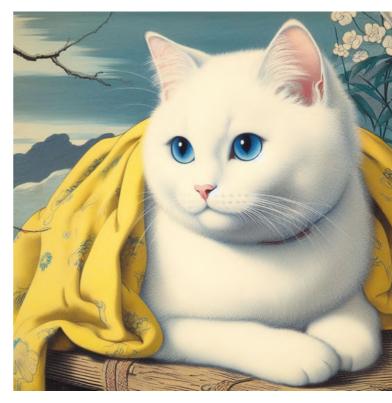

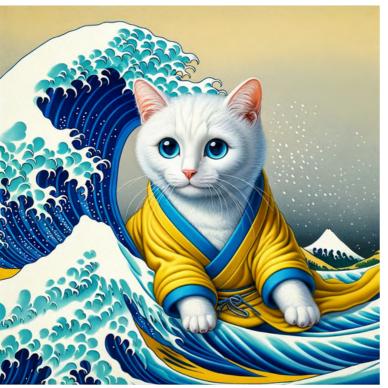

in the style of 'The Great Wave off Kanagawa'

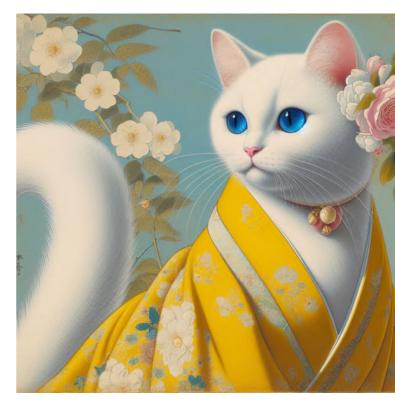

1830s Japanese art

## So, which variables influence the output of the AI painting?

## All of them do.

Depending on the artwork's style and the artist's popularity, the degree of adherence to that style will vary.

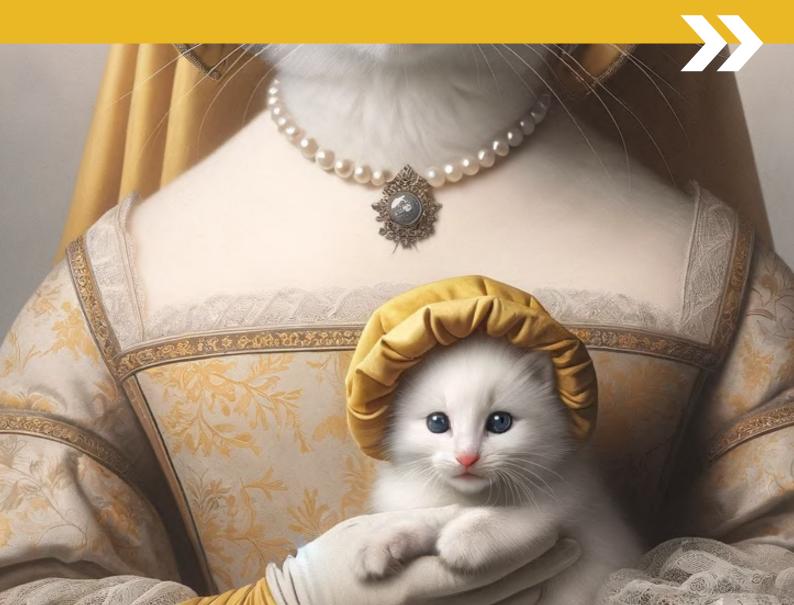

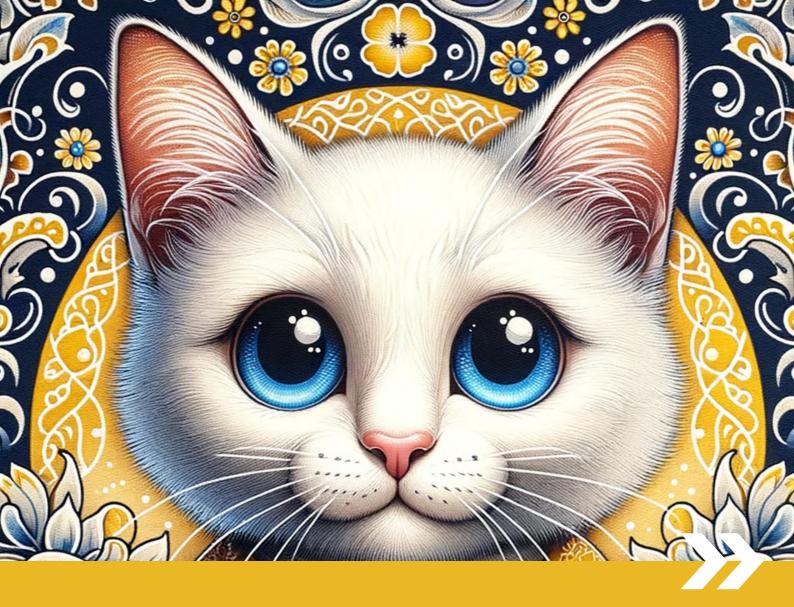

# PART 4 Art Medium Style References

# What are the art mediums (variables) that affect DALL-E's output on images?

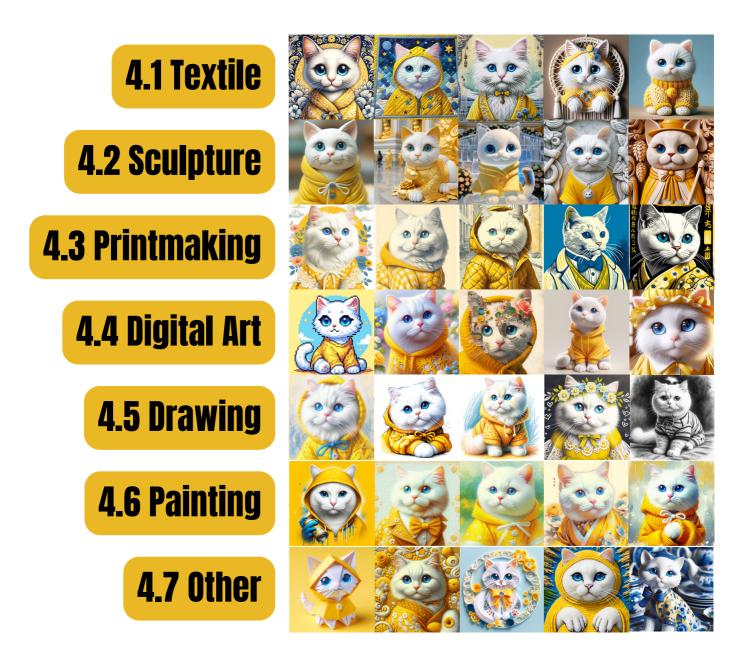

### All images here were generated using the basic prompt structure:

(THE CONSTANT) (THE VARIABLE) "[subject] + [art medium]"

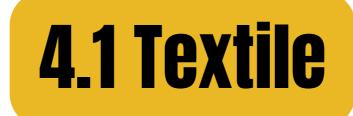

### batik

### quilting

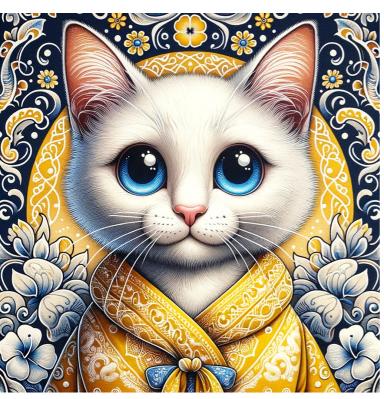

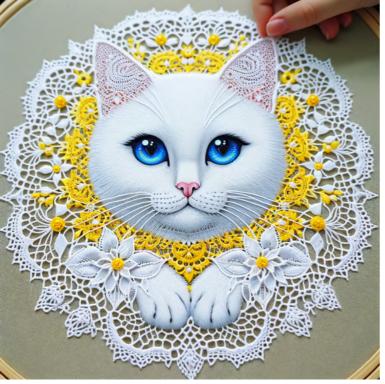

lace making

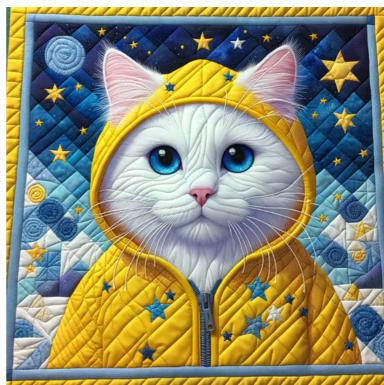

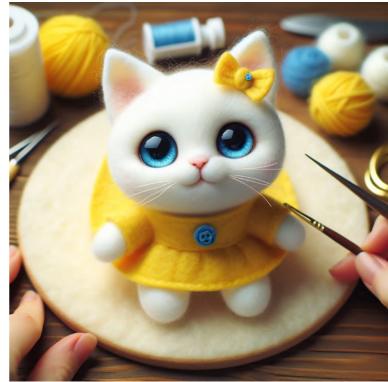

### feltmaking

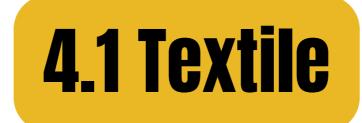

### tapestry weaving

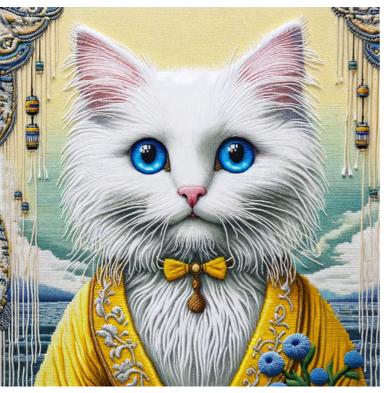

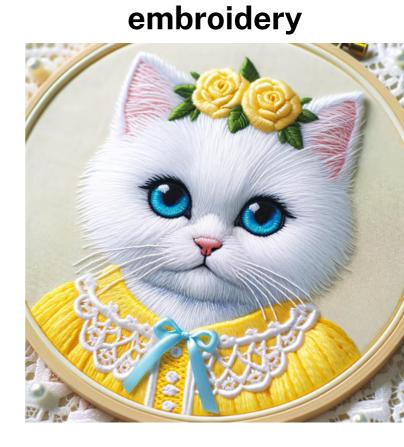

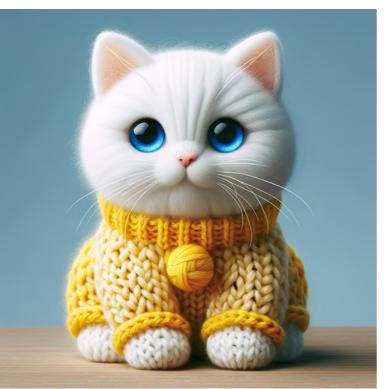

knitting

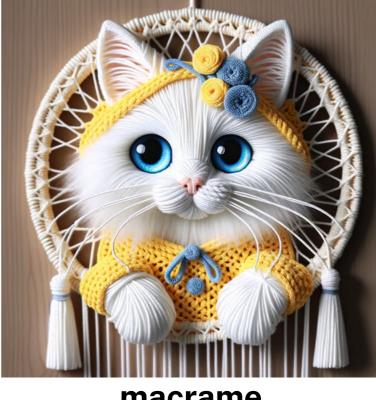

#### macrame

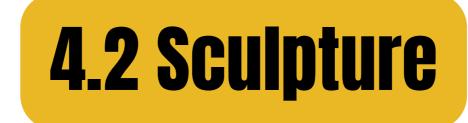

clay

gold

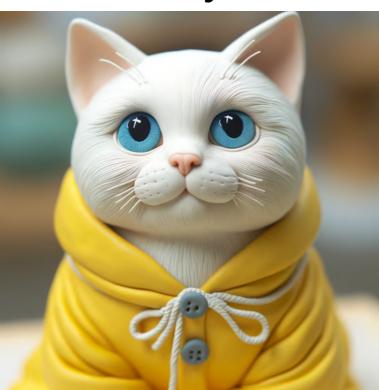

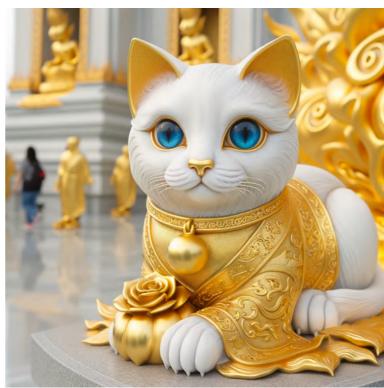

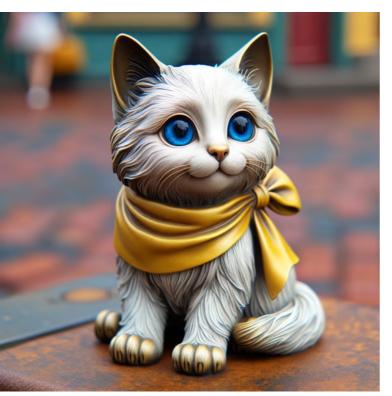

bronze casting

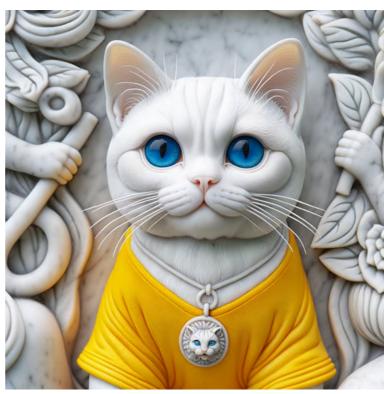

### stone calving

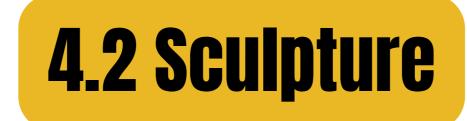

### wood carving

sand

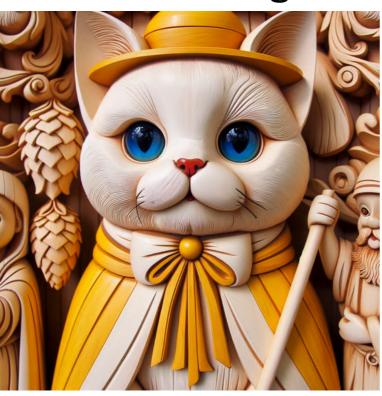

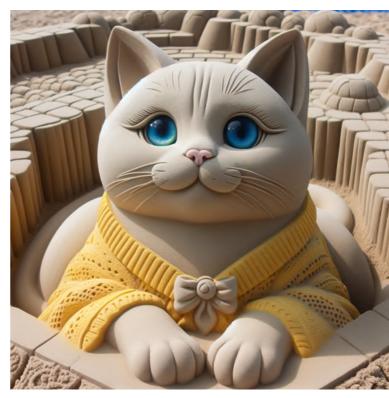

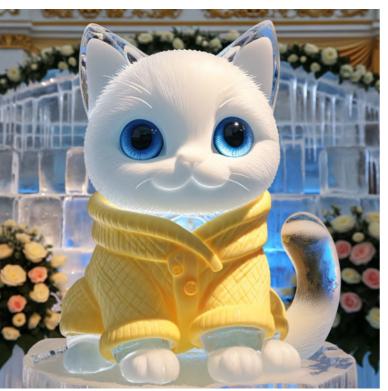

ice sculpting

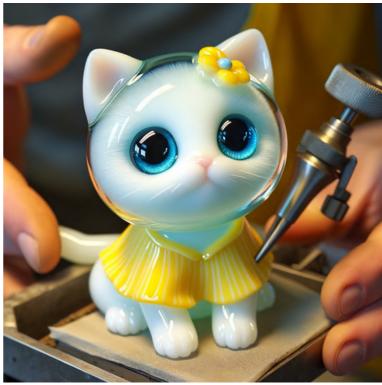

### glass blowing

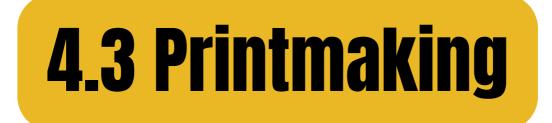

### etching print

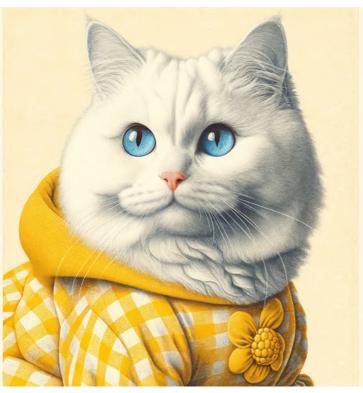

### woodcut print

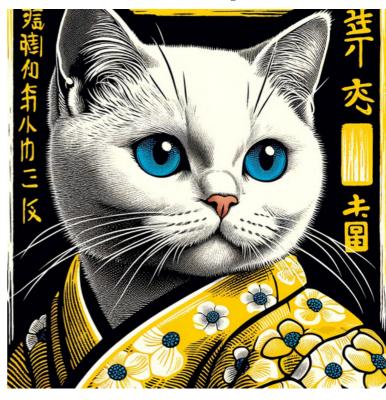

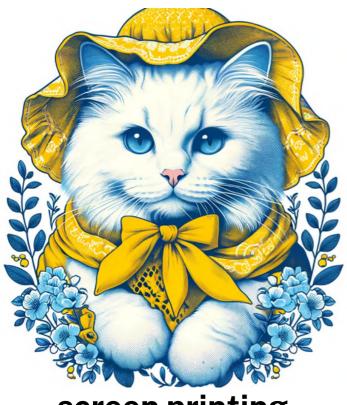

### screen printing

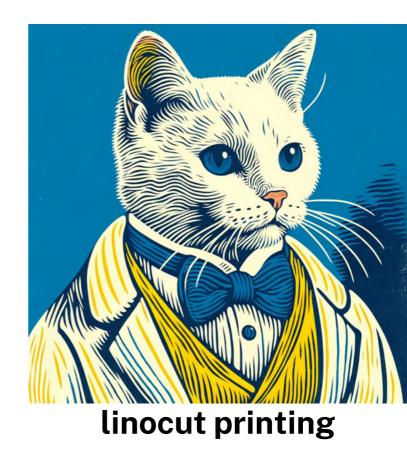

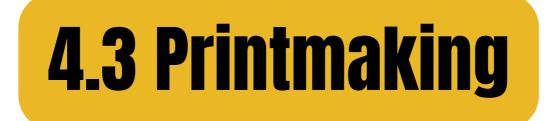

### monoprinting

### collagraphy

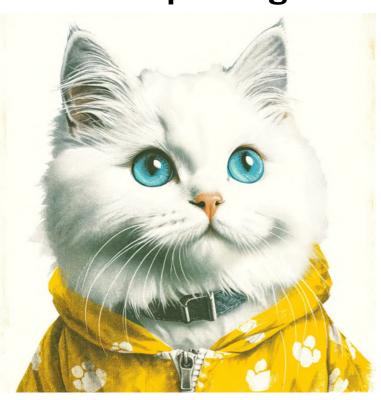

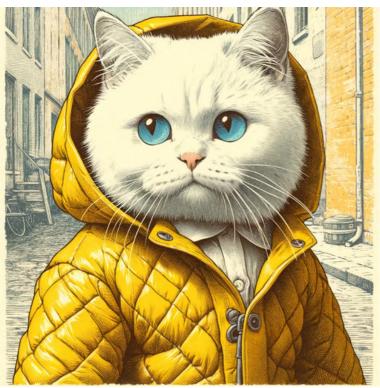

drypoint print

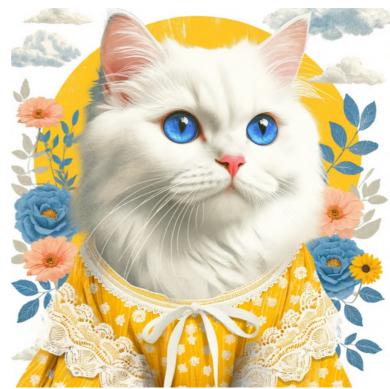

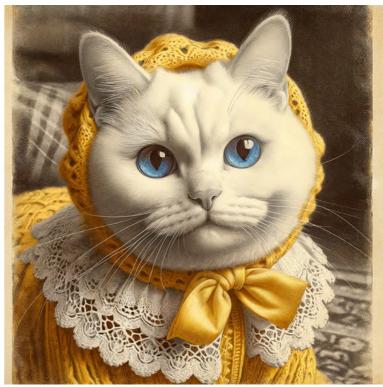

### mezzotint print

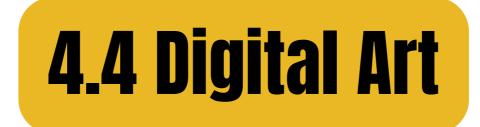

CGI

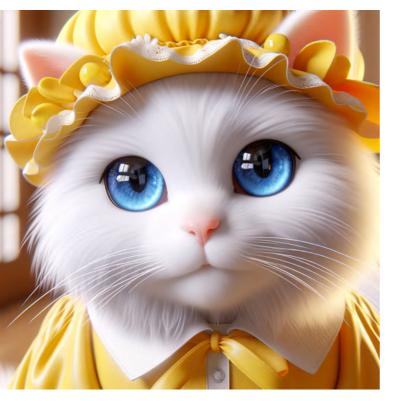

### concept art

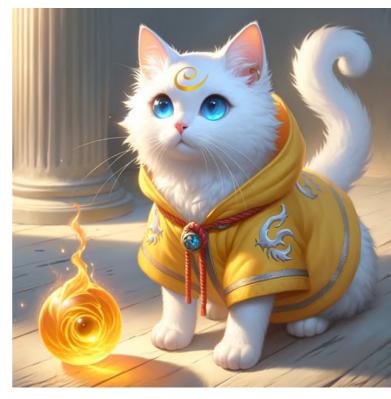

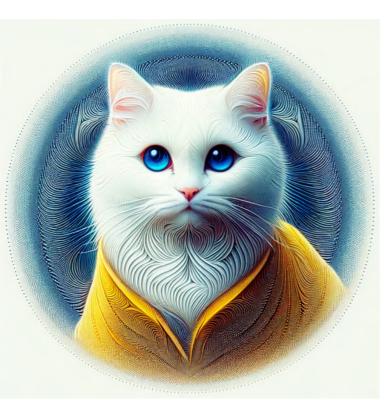

algorithmic art

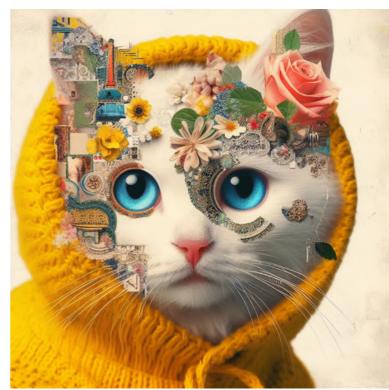

### digital collage

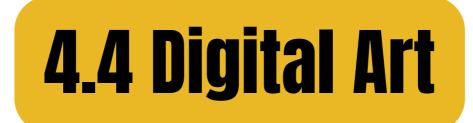

### digital painting

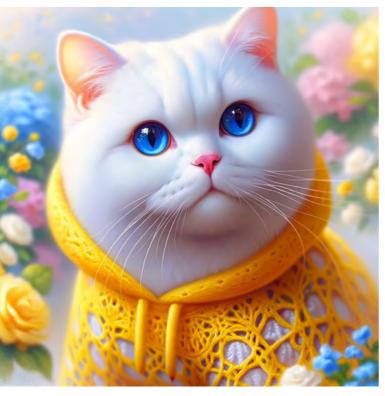

### vector graphics

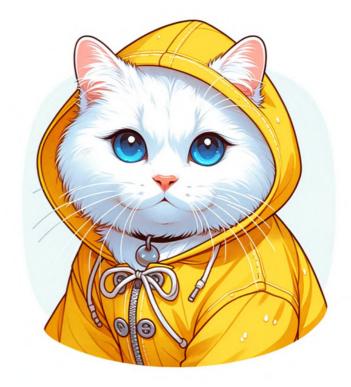

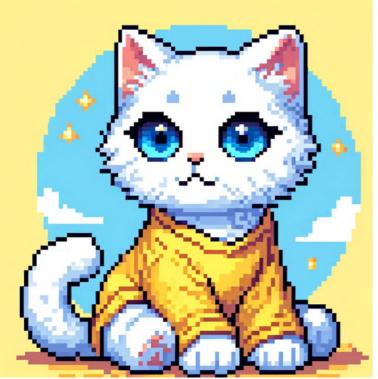

pixel art

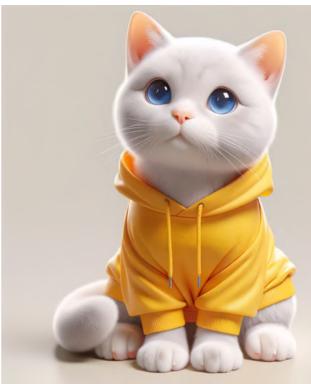

### **3D** modeling

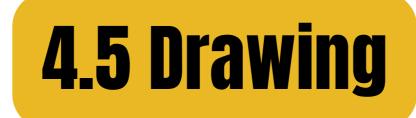

### soft pastel

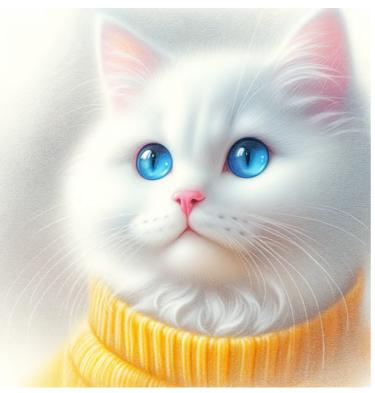

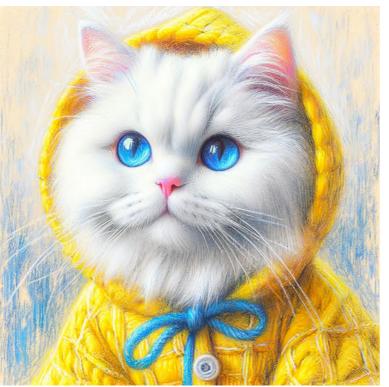

oil pastel

crayon

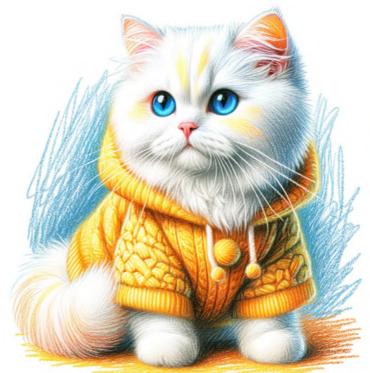

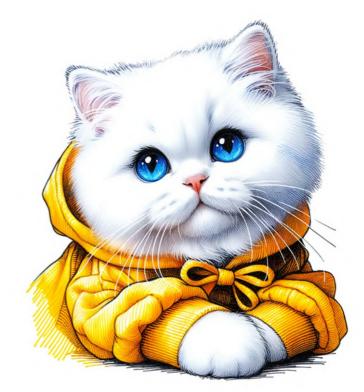

marker

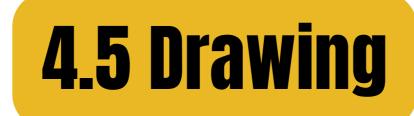

### colored pencil

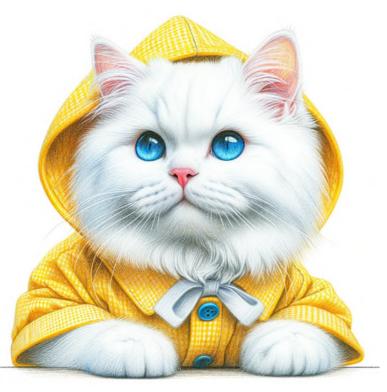

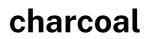

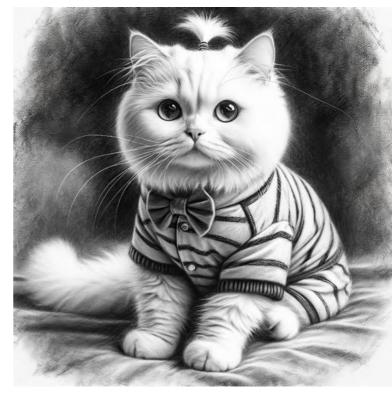

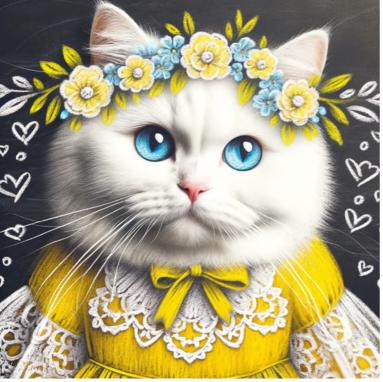

chalk

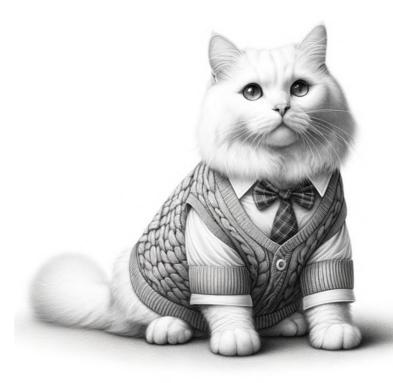

### graphite

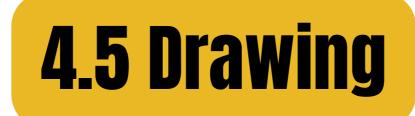

### silverpoint

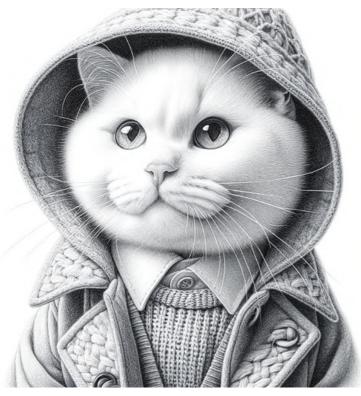

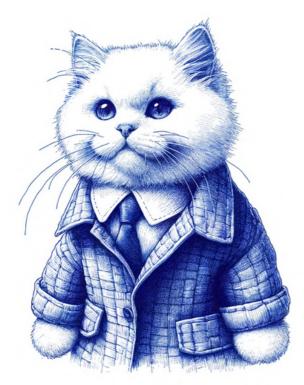

ballpoint pen

pencil

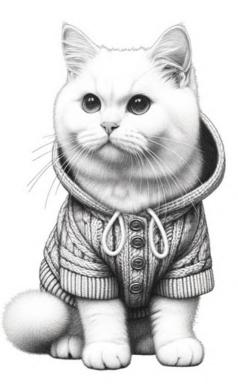

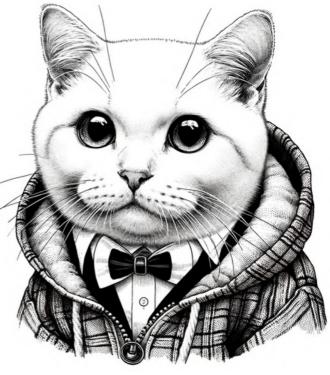

ink

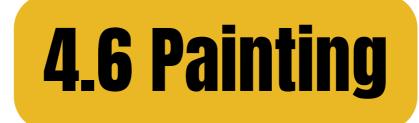

### tempera

### encaustic

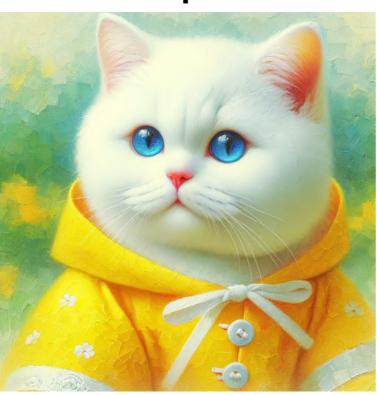

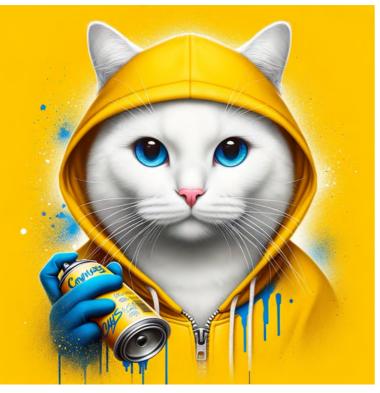

spray

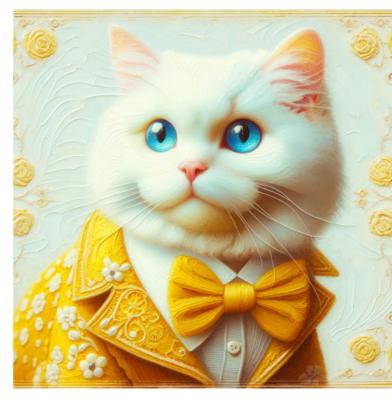

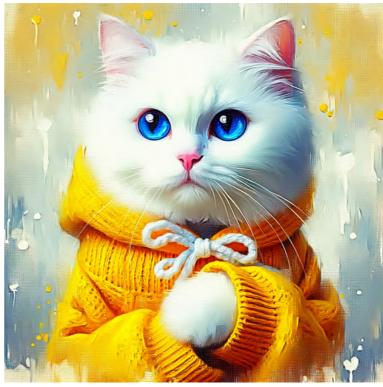

### acrylic

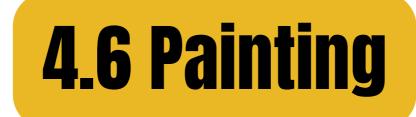

### oil painting

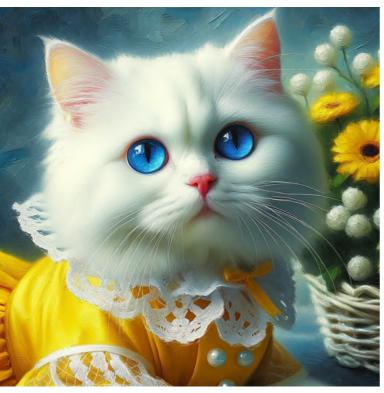

### ink wash

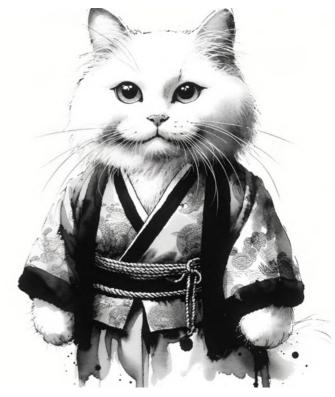

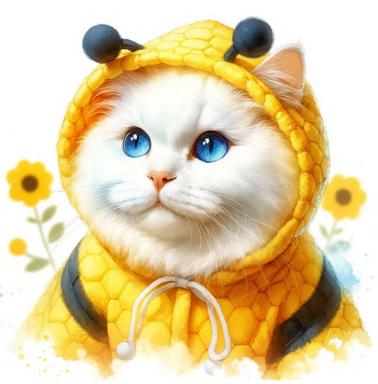

### water color

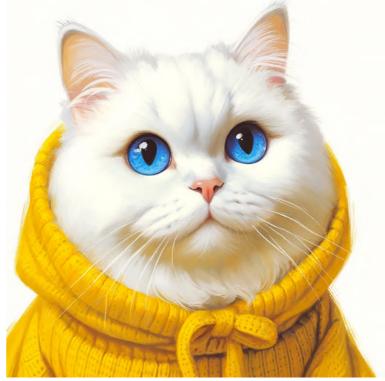

### gouache

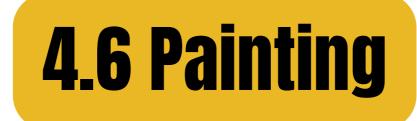

### casein

### fresco

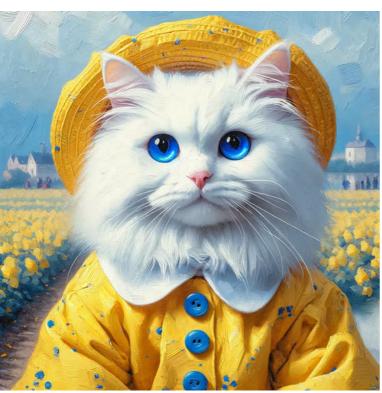

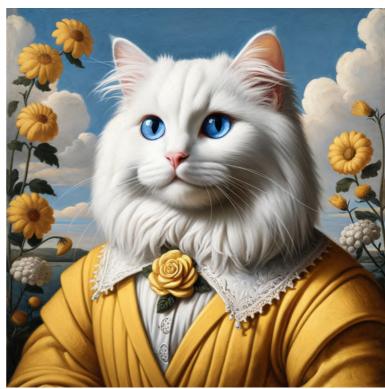

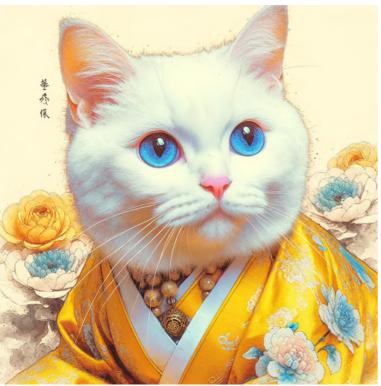

colored ink

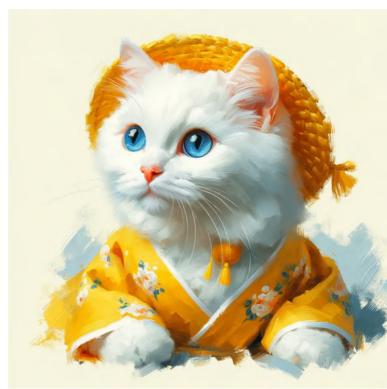

brushwork

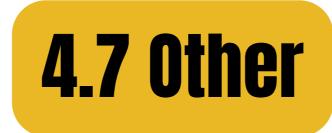

### napkin drawing

### rice art

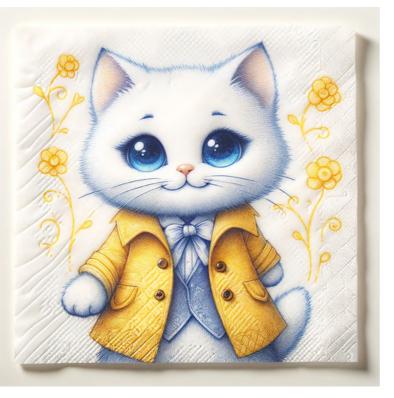

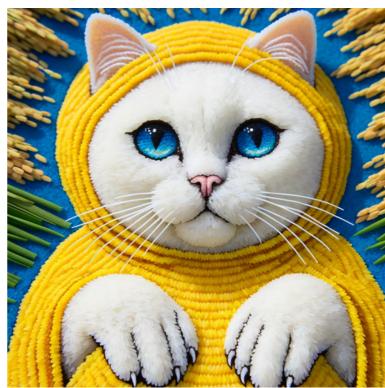

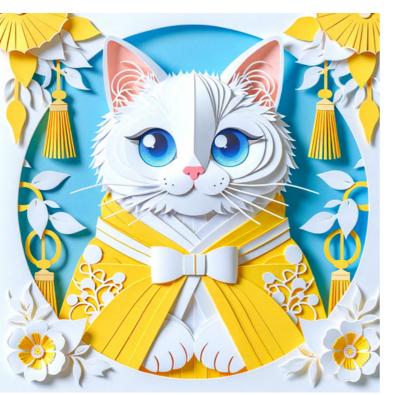

### paper cutting

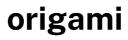

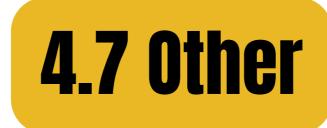

### porcelain

quilling

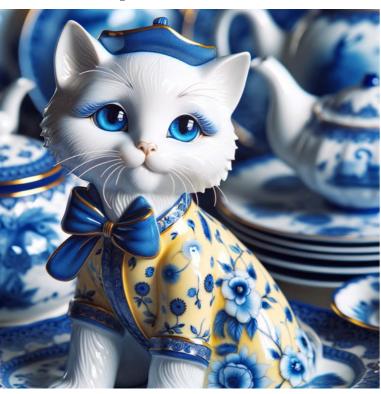

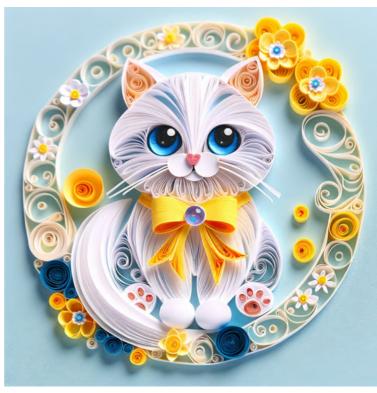

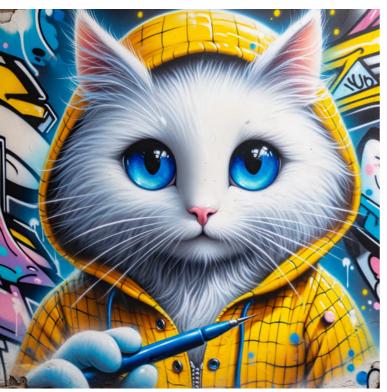

graffiti

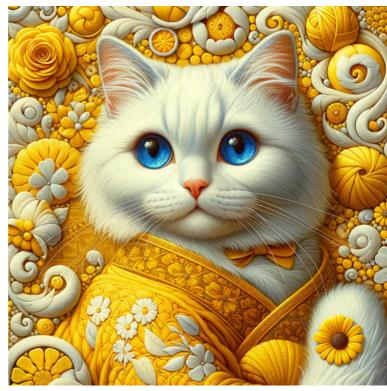

### texture art

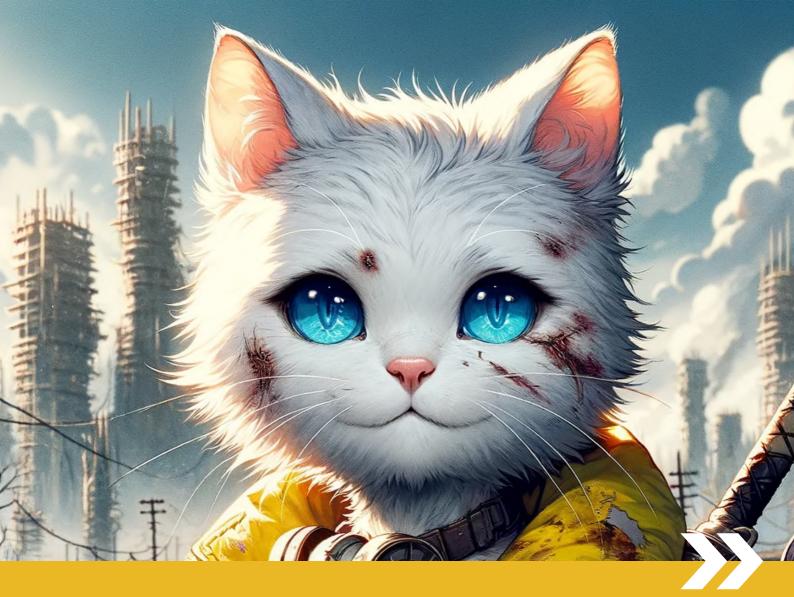

# **PART 5**Visual Storytelling Style References

## What are the visual storytelling keywords that affect DALL-E's output on images?

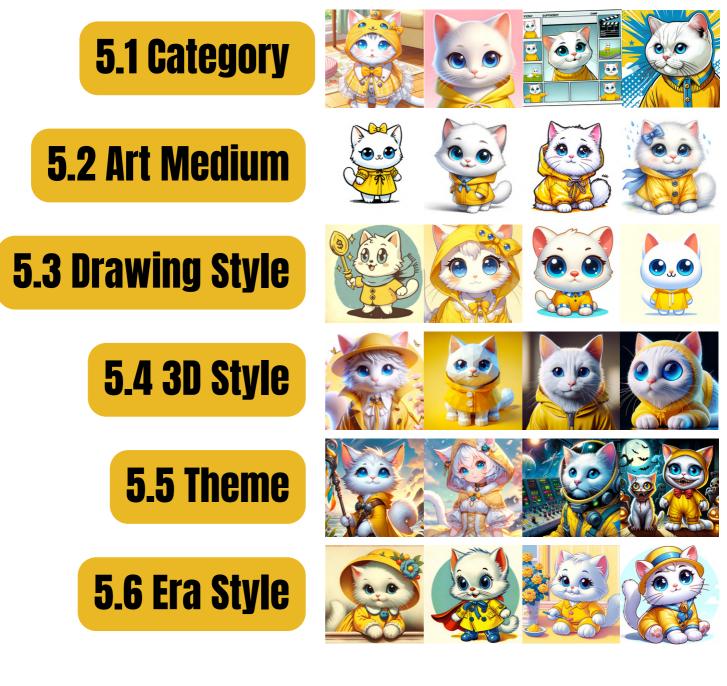

### All images here were generated using the basic prompt structure:

(THE CONSTANT) (THE VARIABLE) **"[subject] + [style]"** 

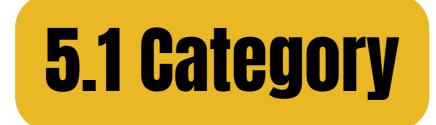

#### manga

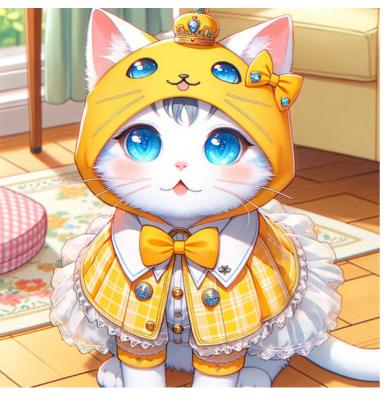

#### animation

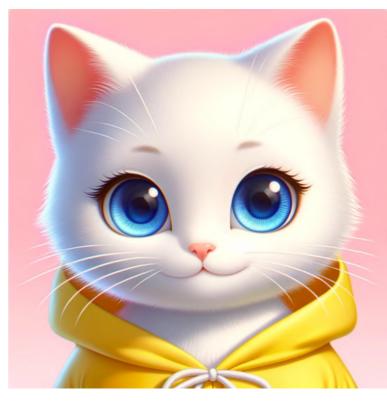

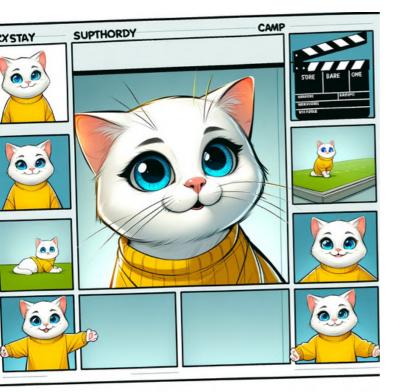

storyboard

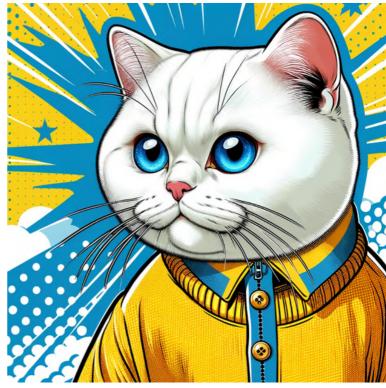

comic

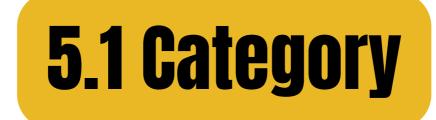

#### cartoon

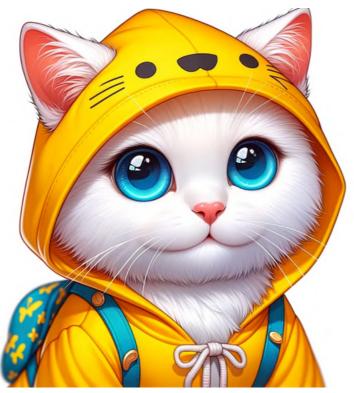

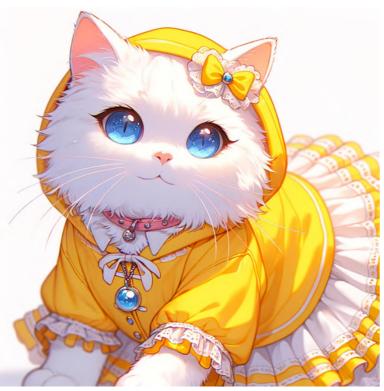

anime

#### webtoon

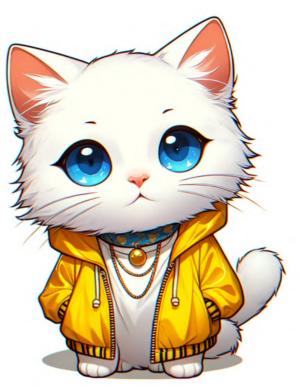

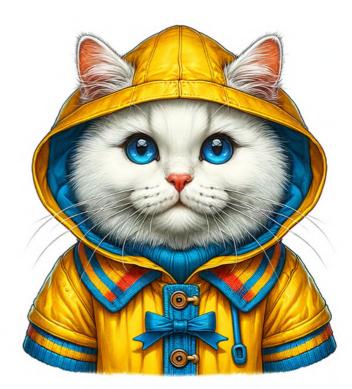

illustration

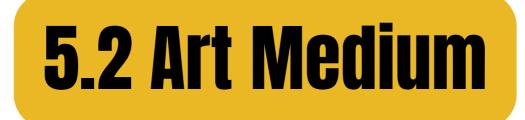

#### cartoon, ink drawing

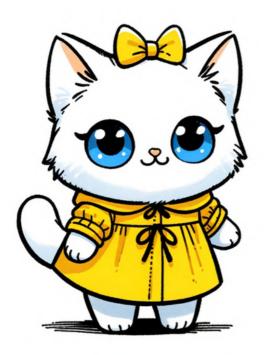

#### cartoon, pencil drawing

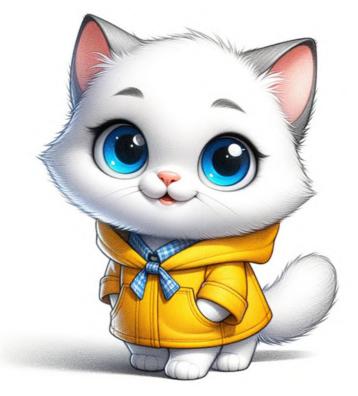

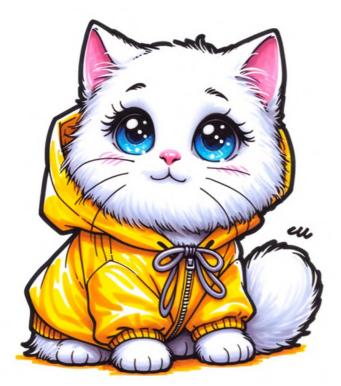

cartoon, marker drawing

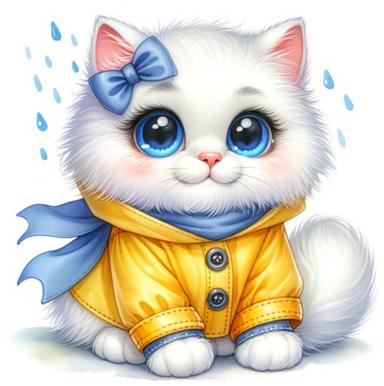

cartoon, watercolor

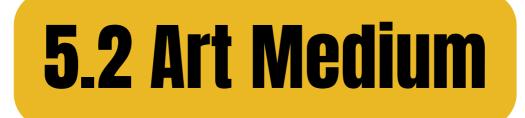

#### cartoon, crayon

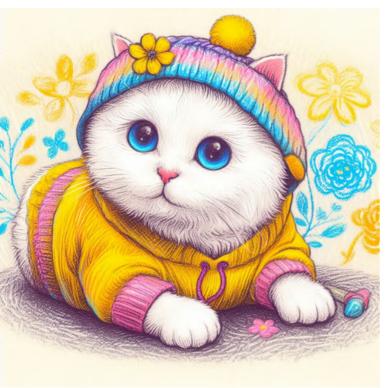

#### cartoon, gouache

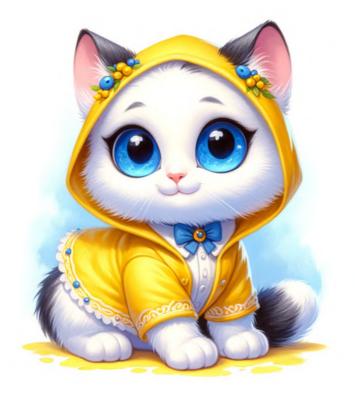

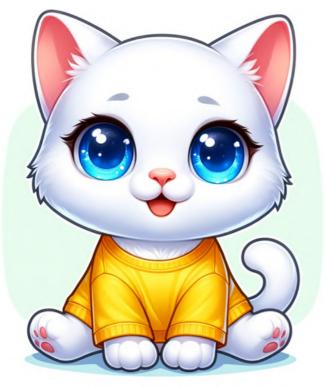

#### cartoon, digital media

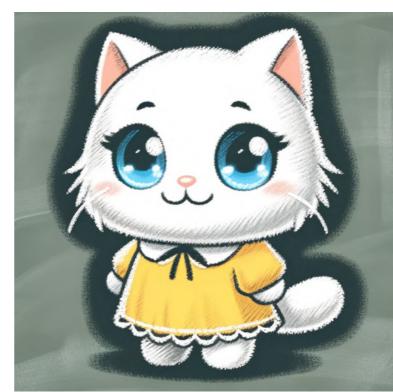

#### cartoon, chalk

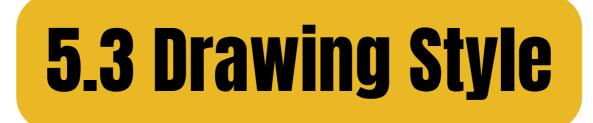

#### old cartoon

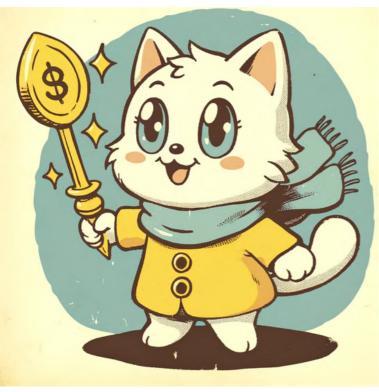

#### modern cartoon

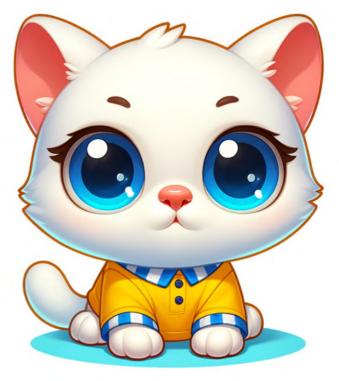

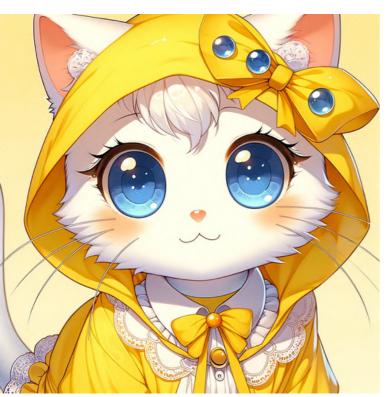

classic manga

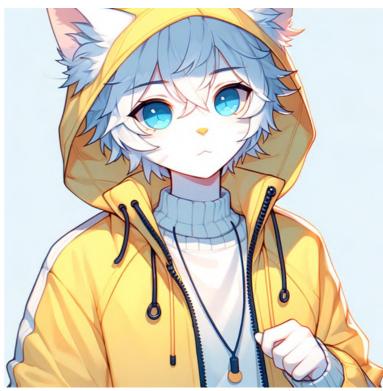

#### modern anime

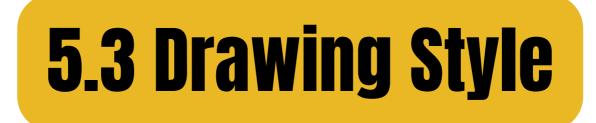

#### chibi drawing

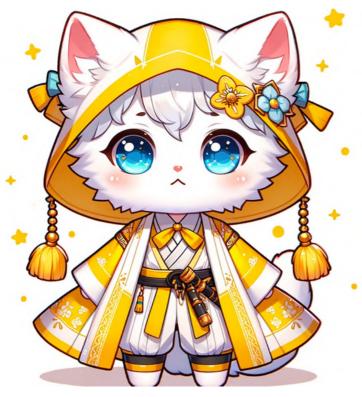

#### minimalistic cartoon

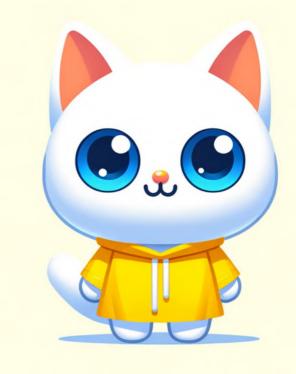

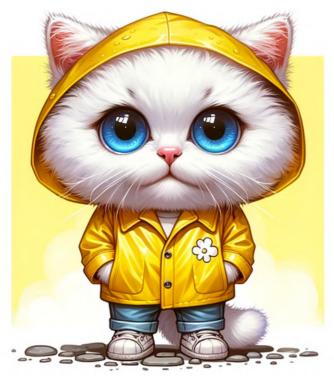

caricature

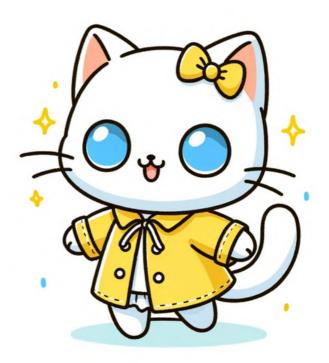

#### line drawing cartoon

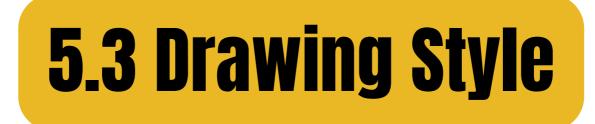

#### manga, kodomo

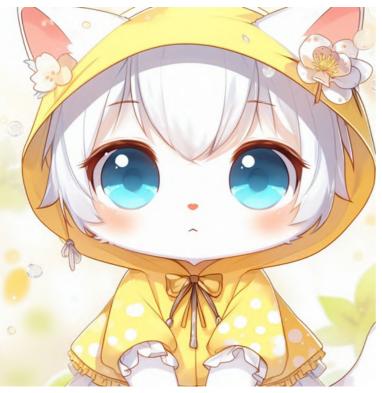

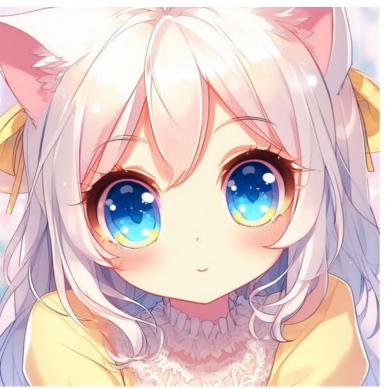

manga, shojo

#### manga, shonen

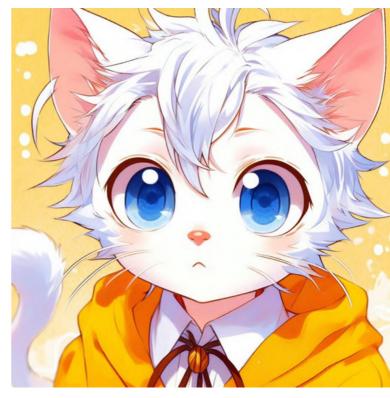

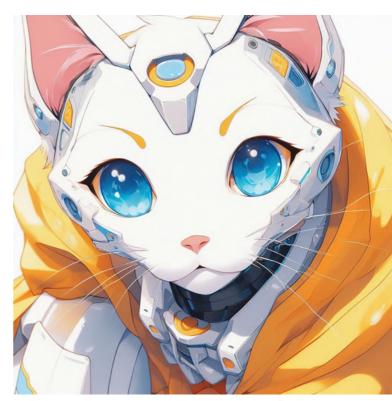

#### manga, mecha

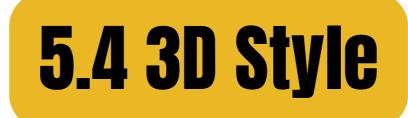

CGI

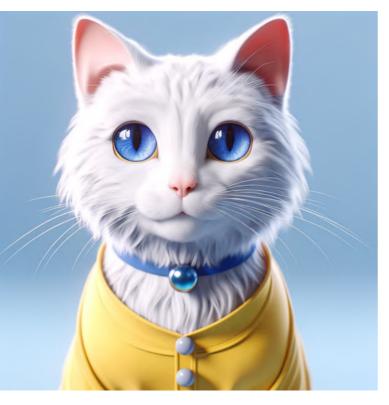

#### realistic CGI

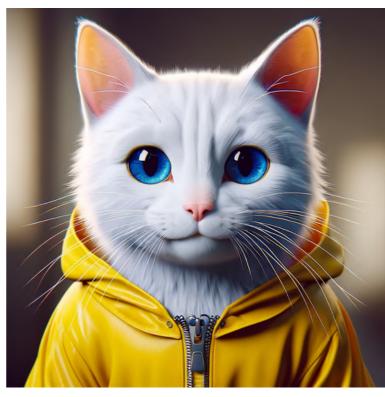

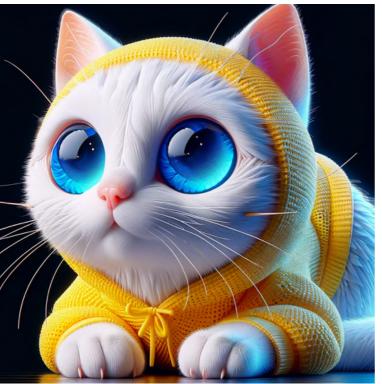

abstract CGI

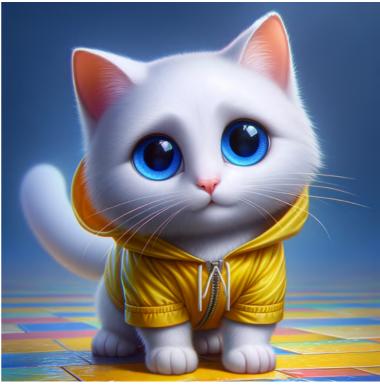

#### stylized CGI

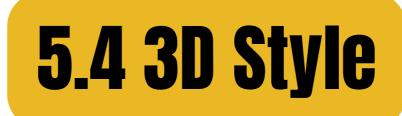

#### **3D** anime

#### **3D** pixel

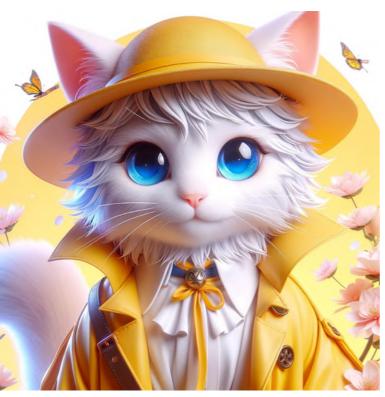

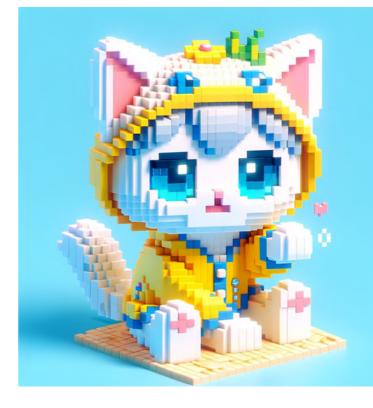

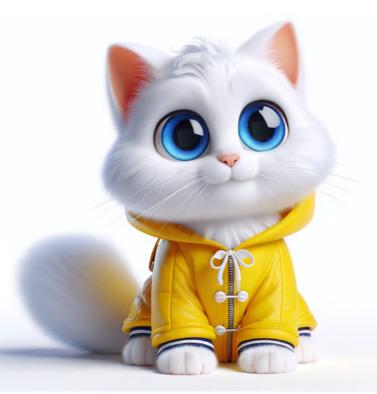

cartoony 3D

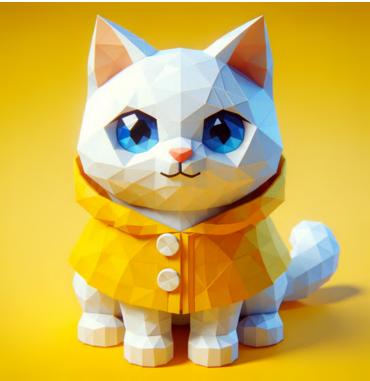

#### low-poly 3D

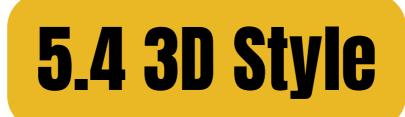

#### clay animation

#### wooden puppet

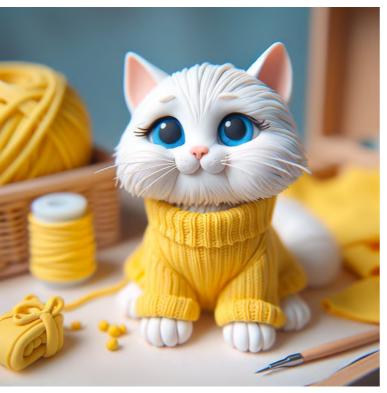

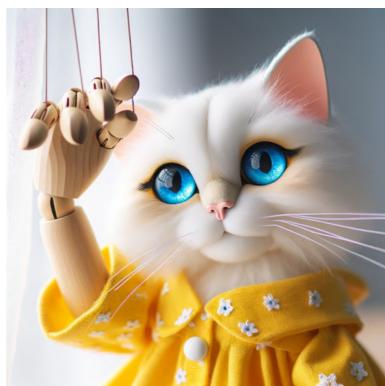

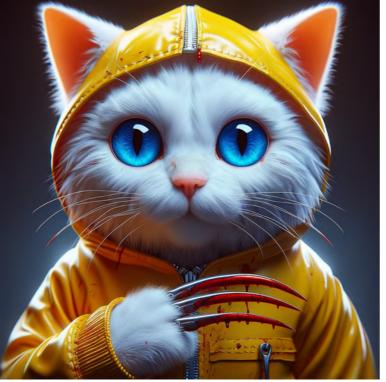

horror 3D

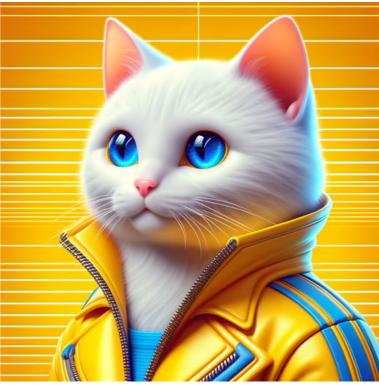

#### retro futurism 3D

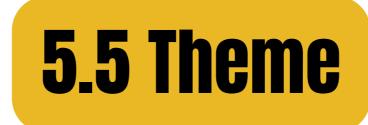

#### cartoon, cyberpunk

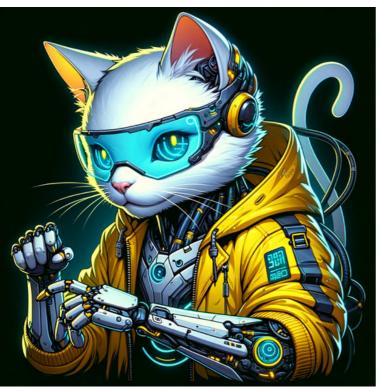

#### cartoon, steampunk

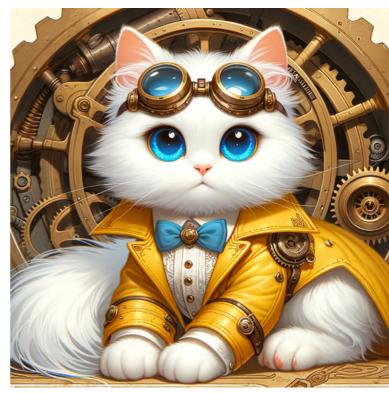

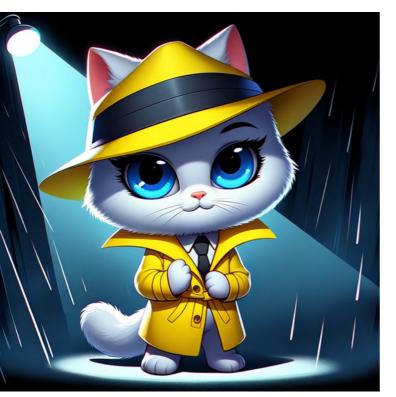

cartoon, noir

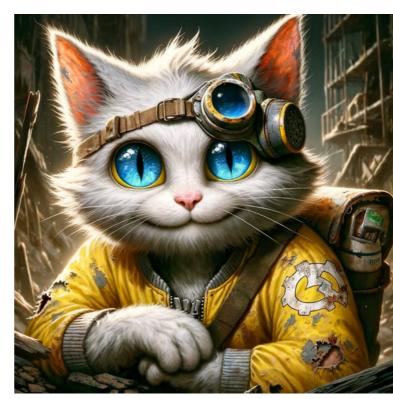

cartoon, postapocalyptic

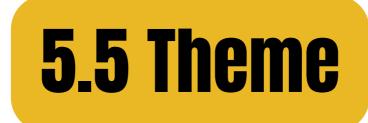

#### cartoon, fantacy

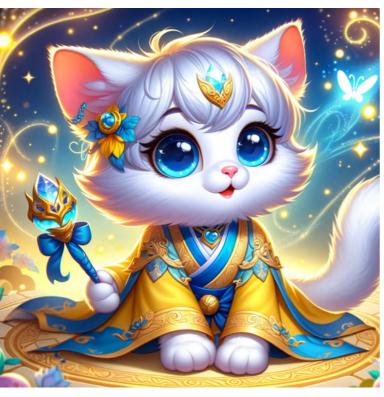

#### cartoon, sci-fi

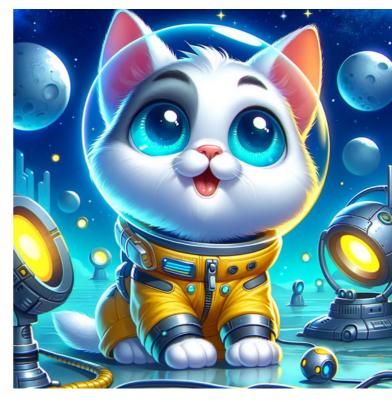

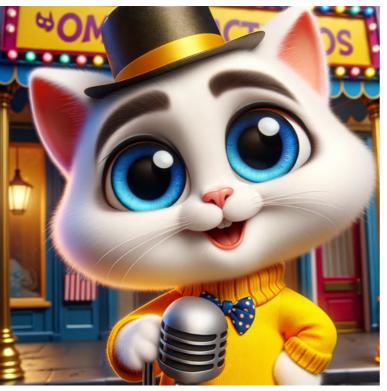

cartoon, comedy

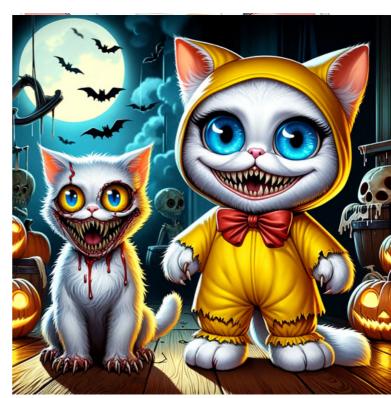

#### cartoon, horror

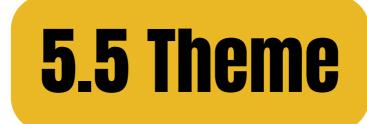

#### comic, fantasy

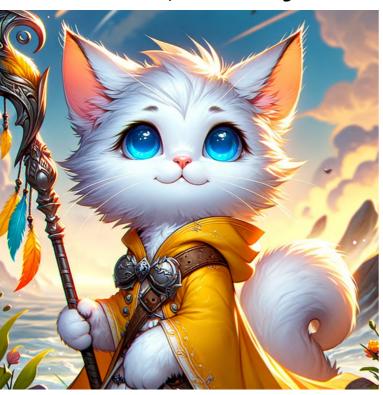

#### comic, sci-fi

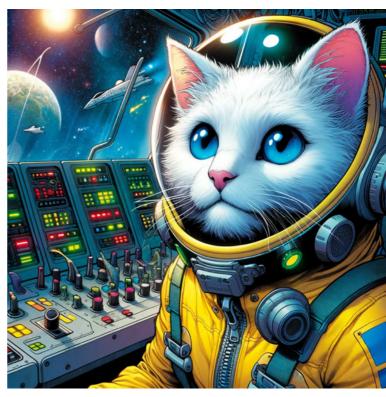

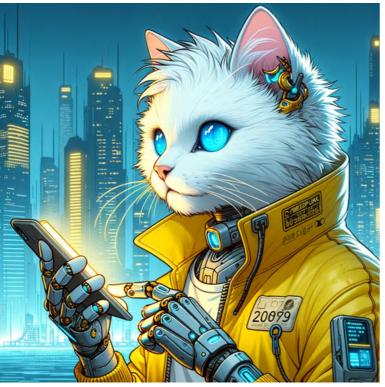

comic, cyberpunk

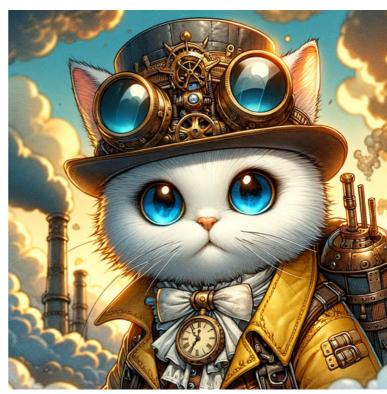

comic, steampunk

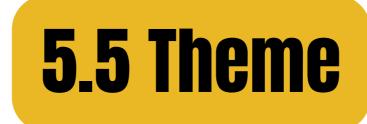

#### comic, noir

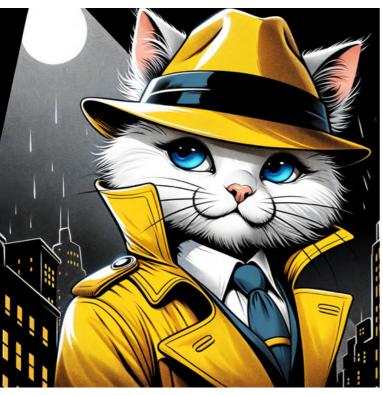

#### comic, mystery

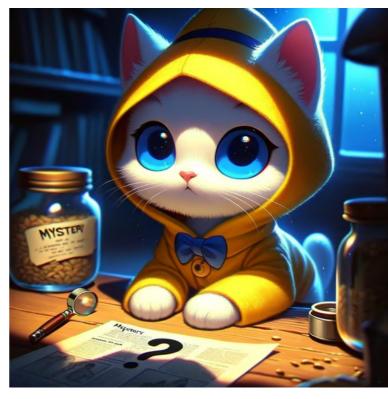

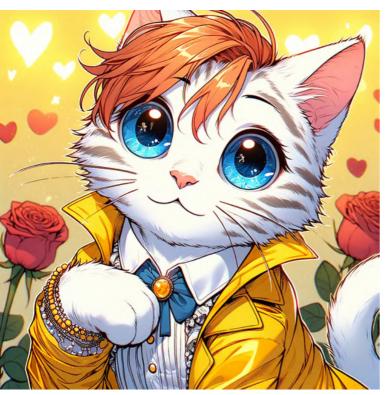

comic, romance

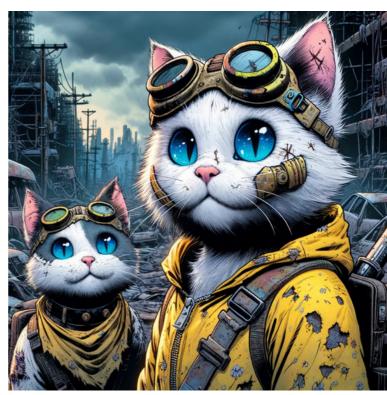

#### comic, postapocalyptic

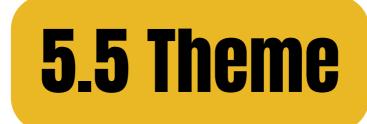

#### manga, cyberpunk

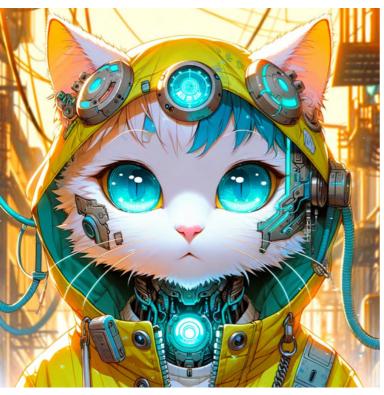

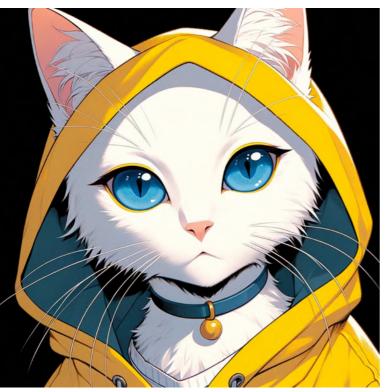

manga, noir

#### manga, steampunk

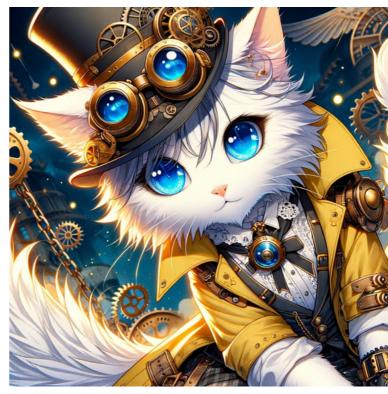

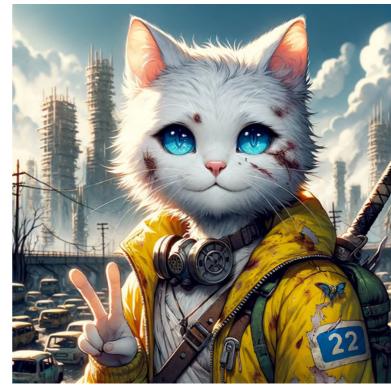

#### manga, postapocalyptic

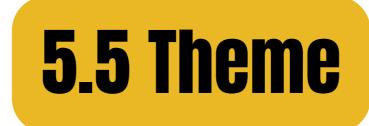

#### manga, fantasy

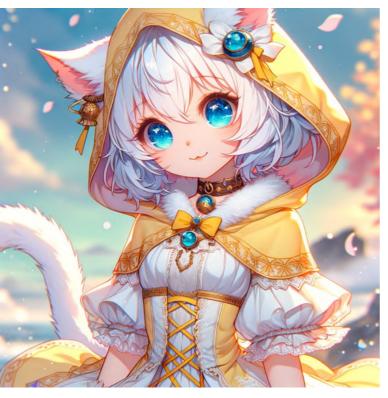

#### manga, sci-fi

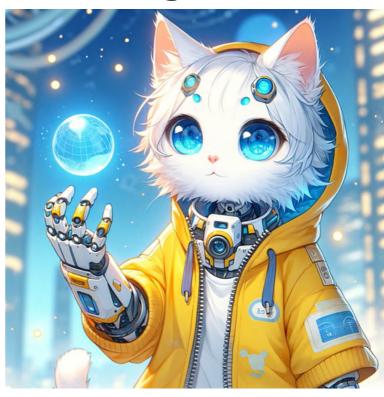

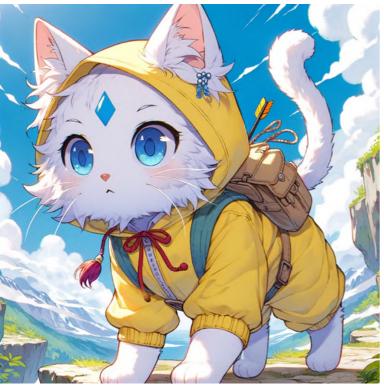

#### manga, adventure

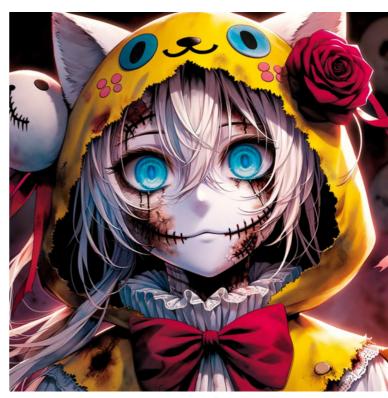

#### manga, horror

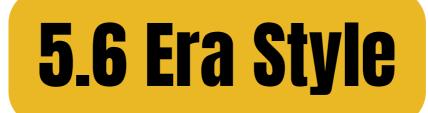

#### cartoon, 1920s

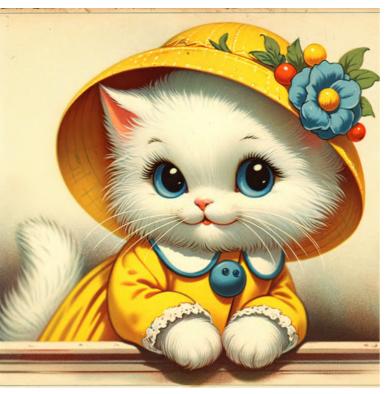

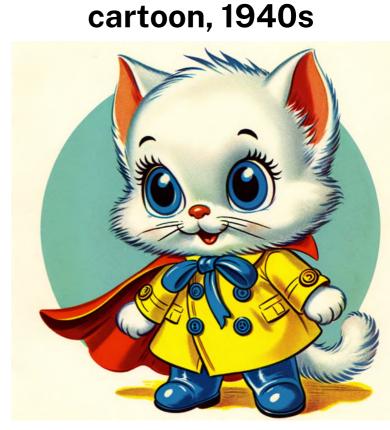

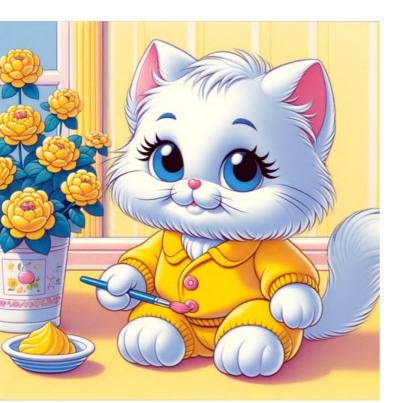

#### cartoon, 1990s

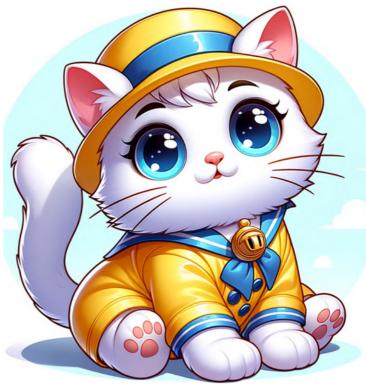

#### cartoon, 2000s

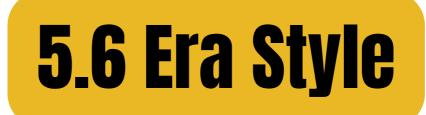

#### comic, 1920s

#### comic, 1950s

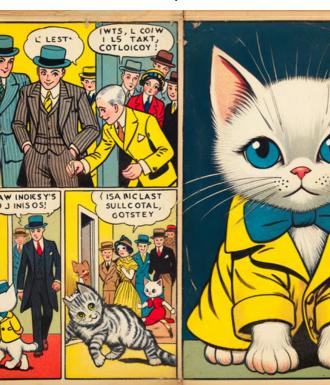

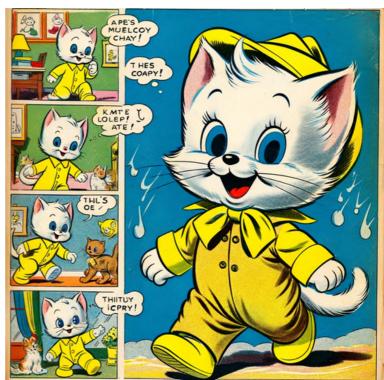

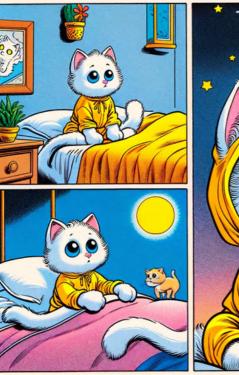

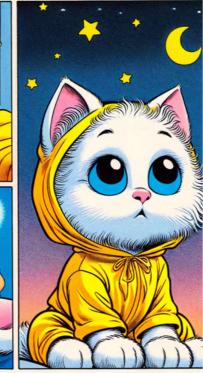

comic, 1990s

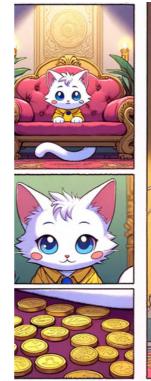

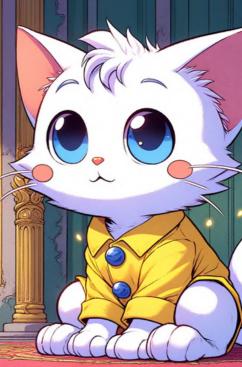

comic, 2000s

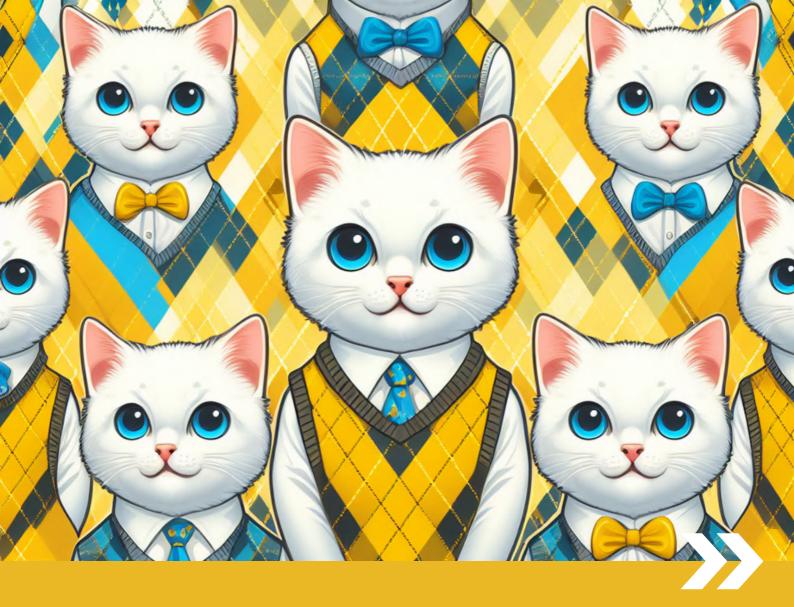

## PART 6 Design & Text Style References

## What are the design-related themes and keywords that work well with DALL-E?

| <b>6.1 Stickers</b>     | EXCUSE ME |                                  | STELES                                | C.THIS IS D<br>AWESOME |
|-------------------------|-----------|----------------------------------|---------------------------------------|------------------------|
| 6.2 Logos               |           |                                  | ( ) ( )                               | 100 B                  |
| <b>6.3 App Icons</b>    | 0,0       |                                  | C C C C C C C C C C C C C C C C C C C |                        |
| <b>6.4 Emojis</b>       |           | 49 49 49<br>49 49 49<br>49 49 49 |                                       |                        |
| <b>6.5 Patterns</b>     |           |                                  |                                       |                        |
| <b>6.6 Word Art</b>     | SALE)     |                                  | SALLE                                 | SALE                   |
| <b>6.7 White Boards</b> |           |                                  |                                       |                        |
| 6.8 Clean Backdrop      |           |                                  |                                       |                        |
| <b>6.9 Fashion</b>      |           |                                  |                                       |                        |

## **6.1 Stickers**

#### Basic prompt: sticker + [subject] + **[text] 'excuse me' 'what!'**

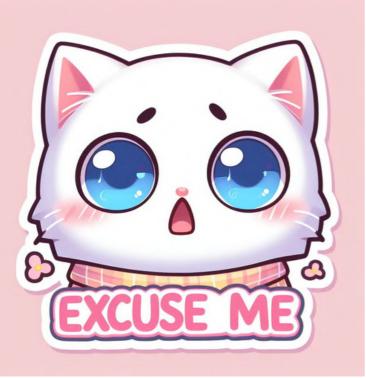

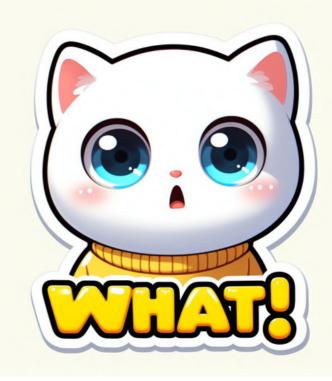

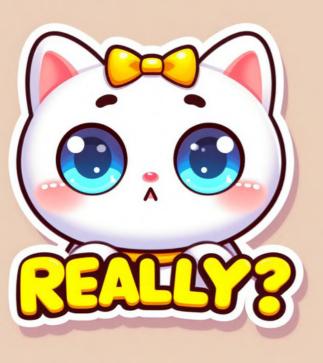

'really?'

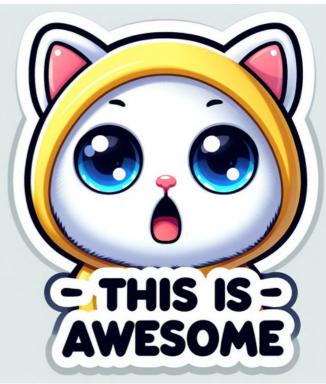

'this is awesome!'

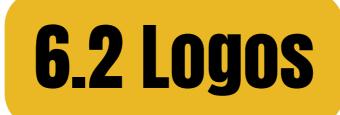

#### Basic prompt: **[style]** + logo + [subject] hand-drawn geometric

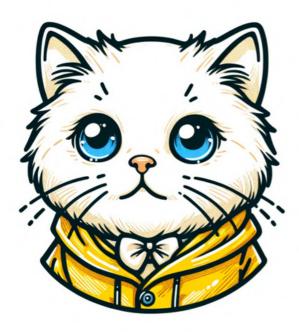

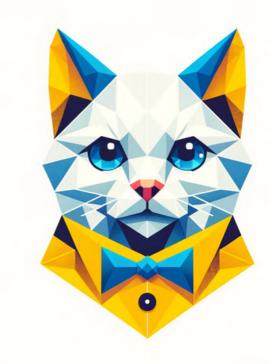

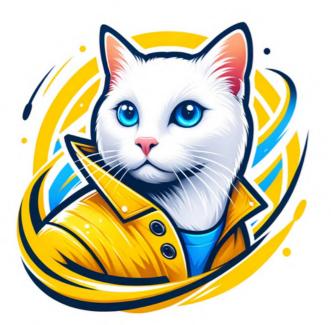

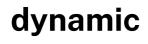

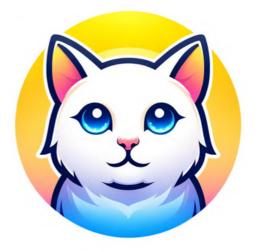

#### gradient

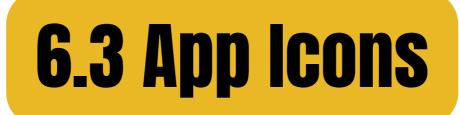

#### Basic prompt: [style] app icon + [subject] minimalism skeuomorphism

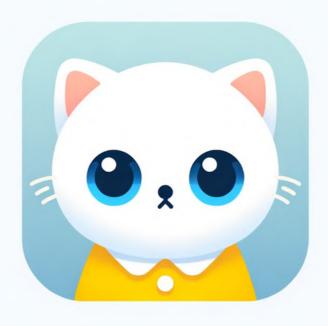

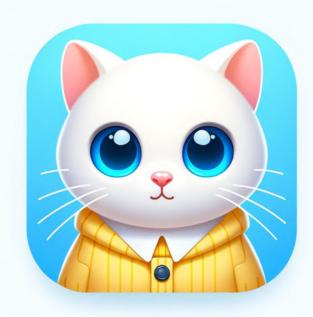

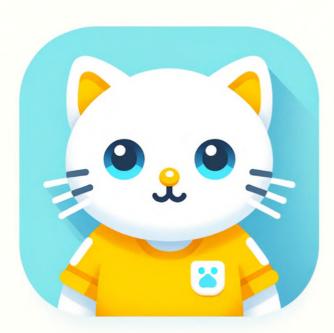

#### flat design

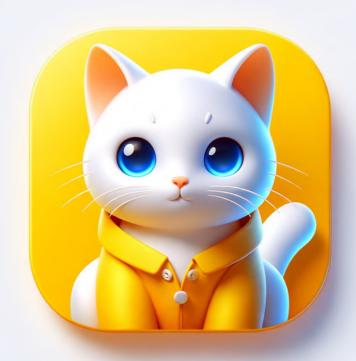

#### **3d graphics**

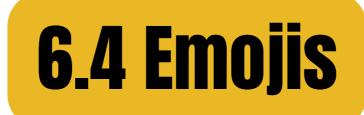

#### Basic prompt: **[theme]** emoji pack + [subject] **facial expressions business theme**

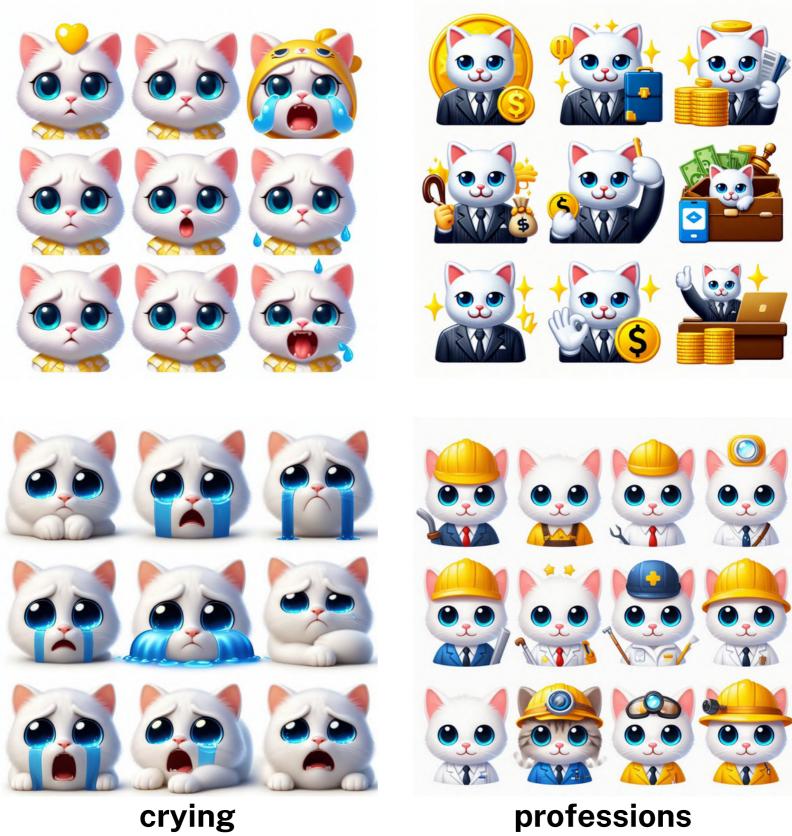

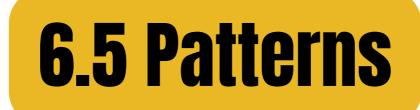

#### Basic prompt: **[pattern name]** pattern + [subject] **floral abstract**

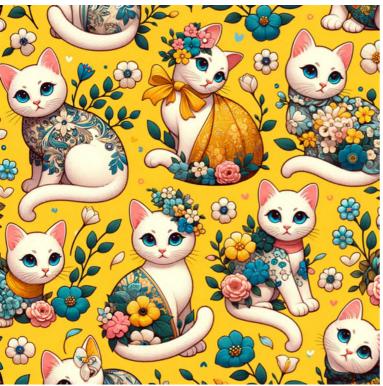

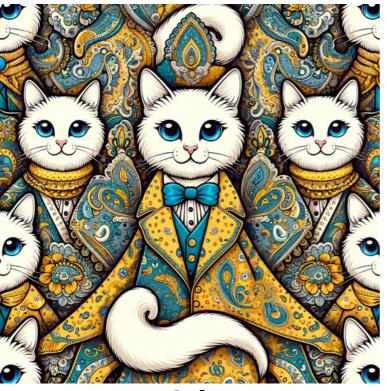

paisley

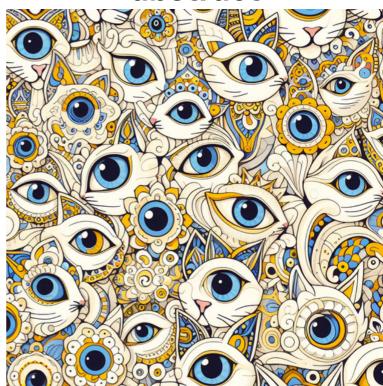

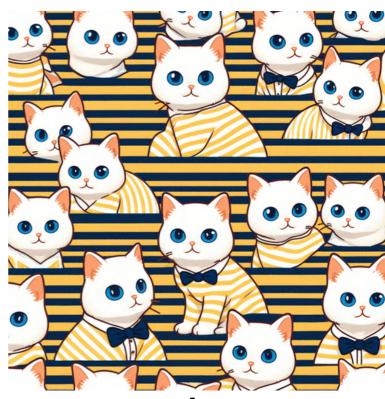

stripes

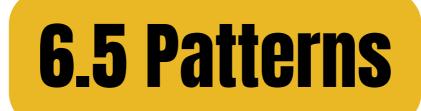

Basic prompt: [pattern name] pattern + [subject]

#### damask

tartan

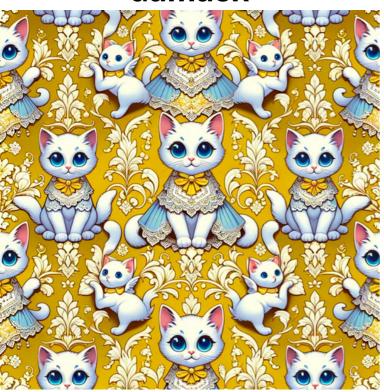

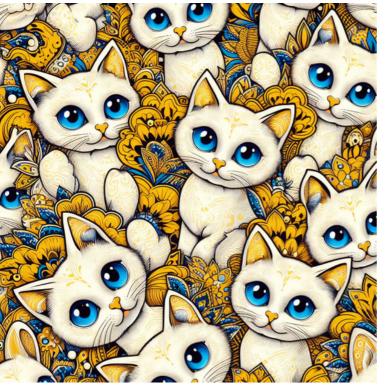

batik

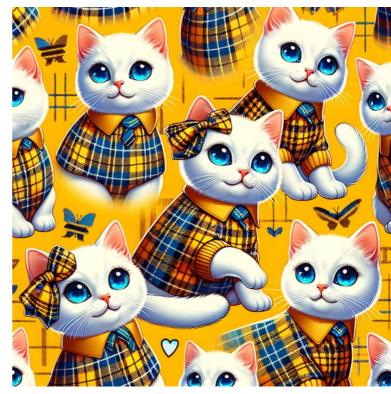

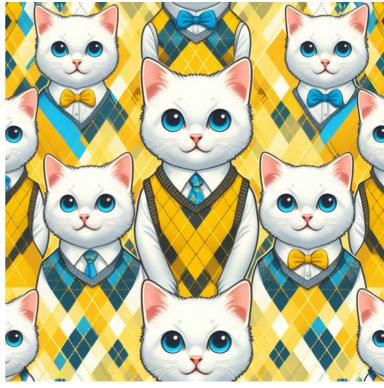

argyle

## 6.6 Word Art

#### Basic prompt: [subject] + 'sale' + [style] neon paper cut

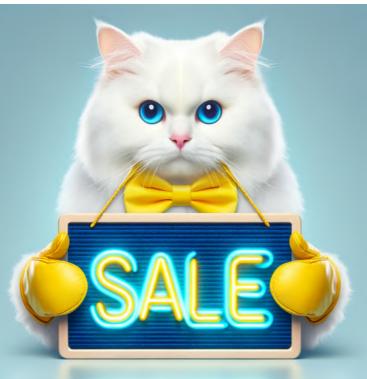

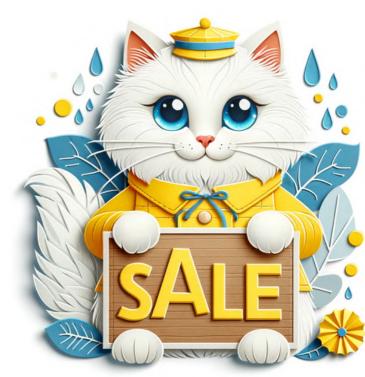

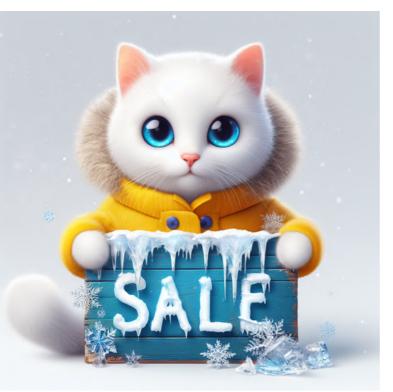

ice and frost

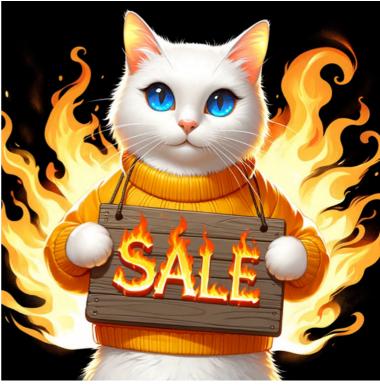

#### fire and flame

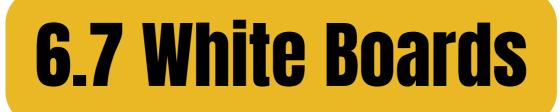

#### Basic prompt: [subject] + holding a white [object] board business card

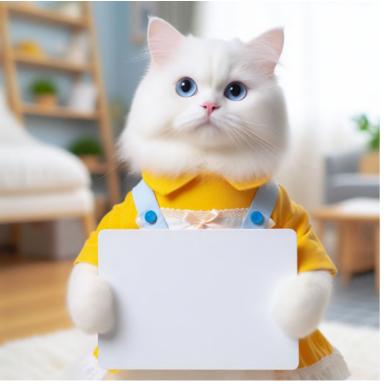

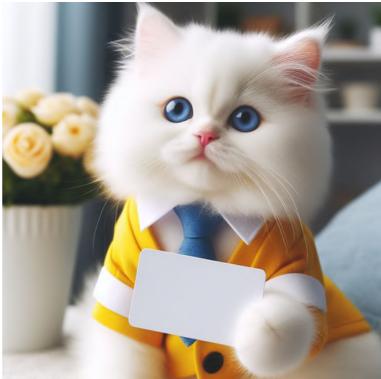

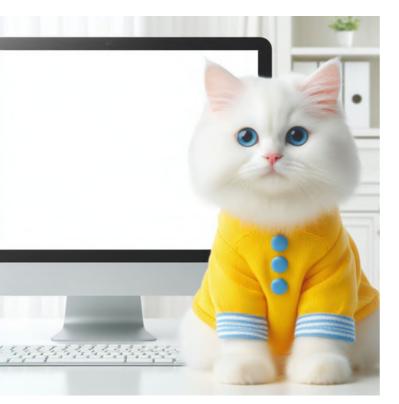

monitor screen

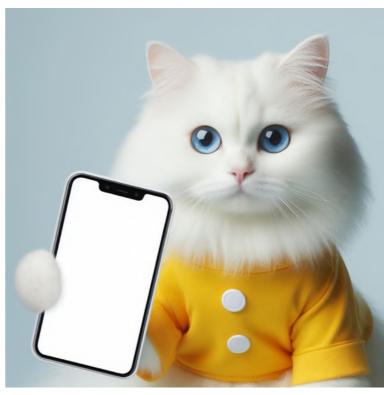

#### smartphone screen

## 6.8 Clean Backdrop

#### Basic prompt: [design] + white background 3-seater sofa children's bed

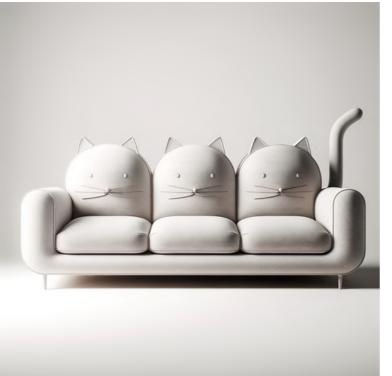

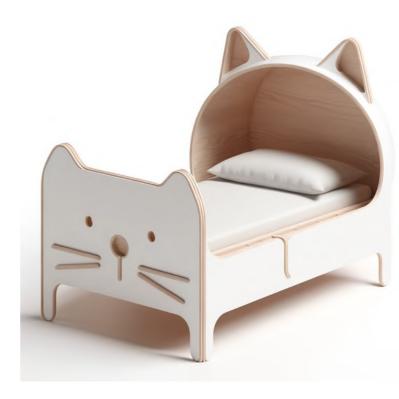

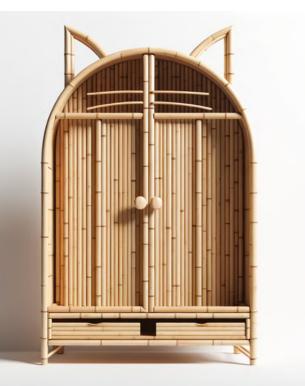

bamboo wardrobe

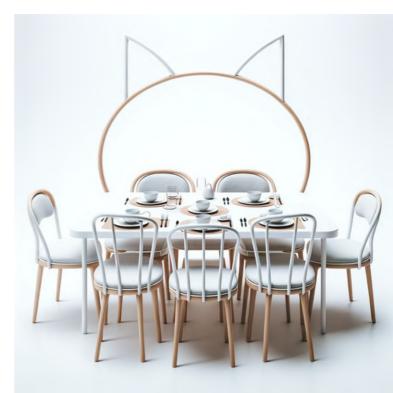

#### dining table set

## 6.8 Clean Backdrop

#### Basic prompt: [design] + dark background 3-seater sofa children's bed

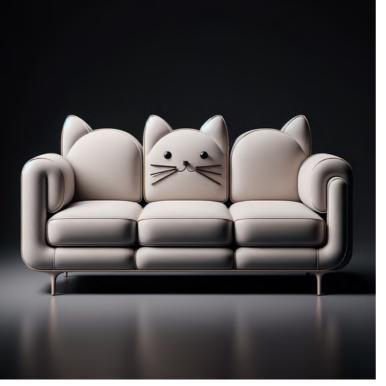

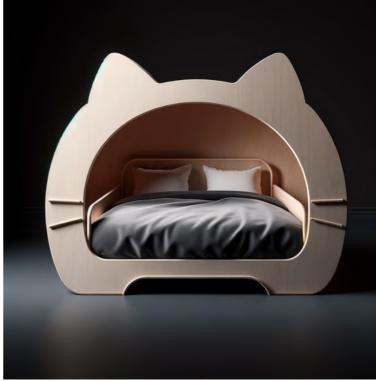

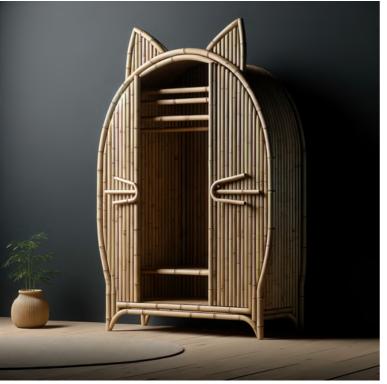

bamboo wardrobe

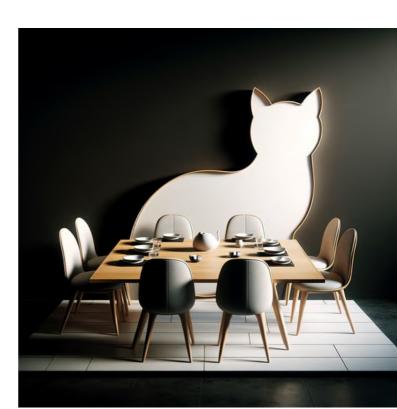

#### dining table set

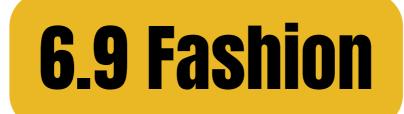

#### Basic prompt: [subject] + [type of clothes] jacket t-shirt

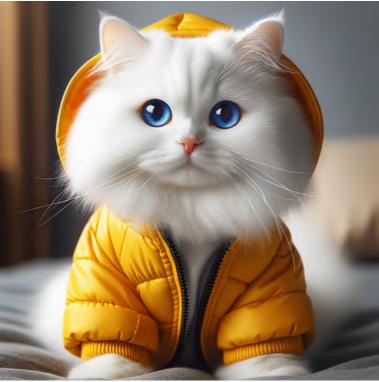

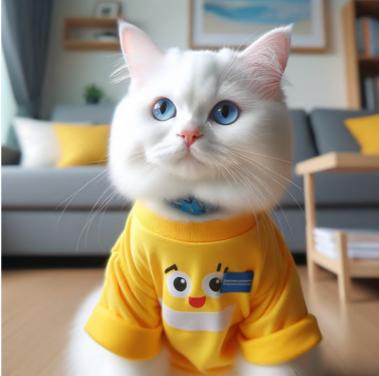

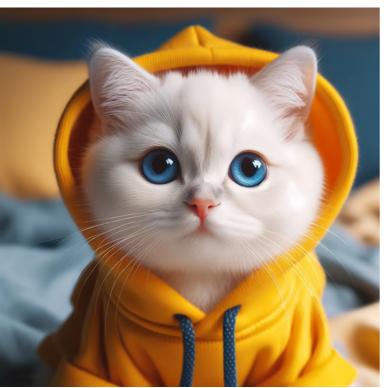

hoodie

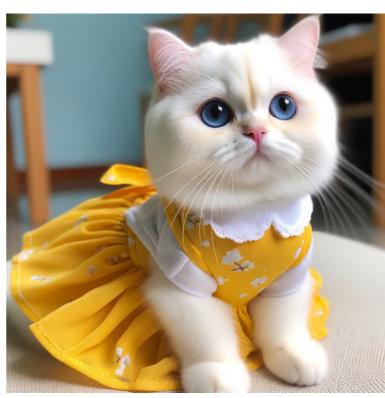

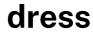

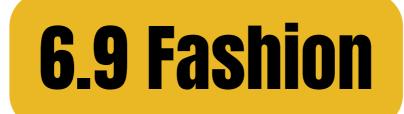

#### Basic prompt: [subject] in a dress + [material] cotton wool

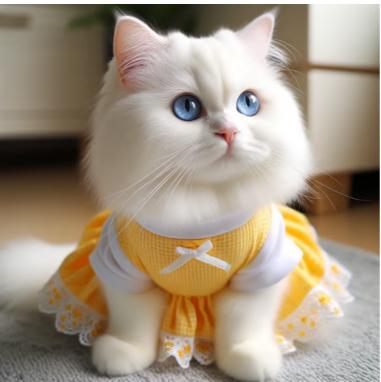

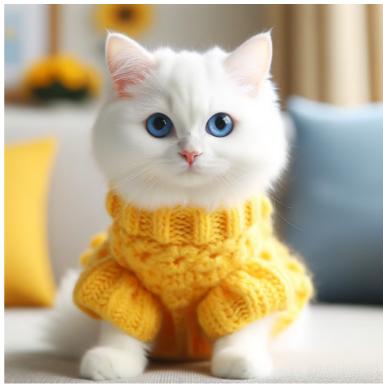

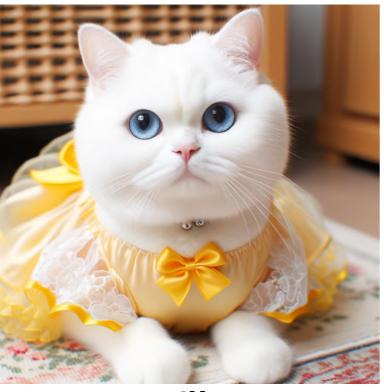

silk

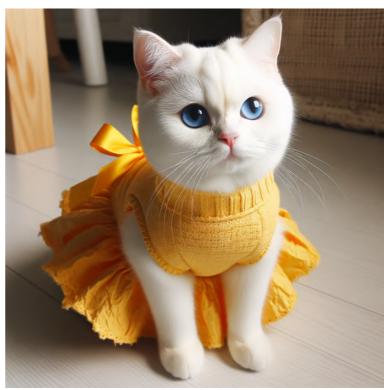

#### recycled materials

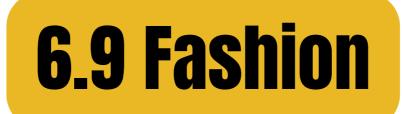

#### Basic prompt: [subject] in a dress + [style/pattern] geometric chevron

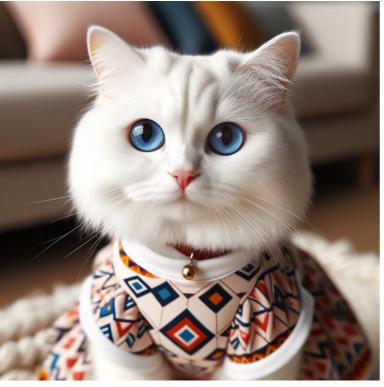

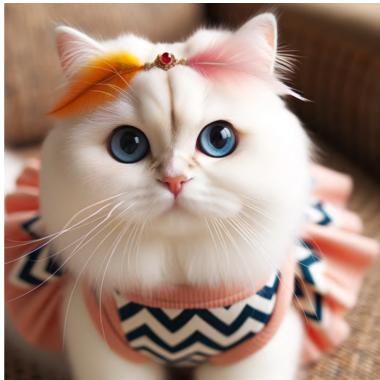

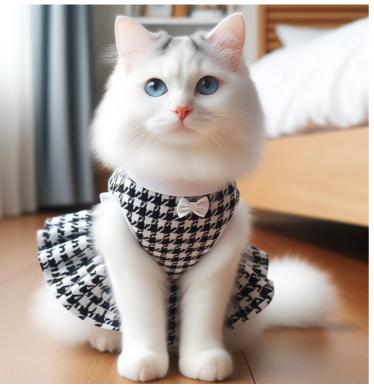

houndstooth

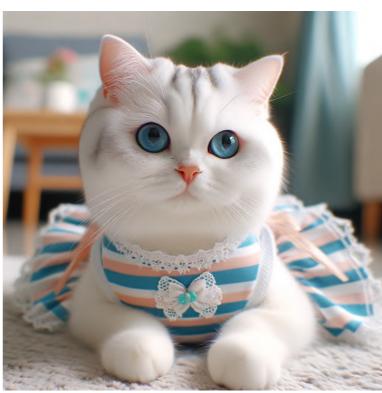

stripes

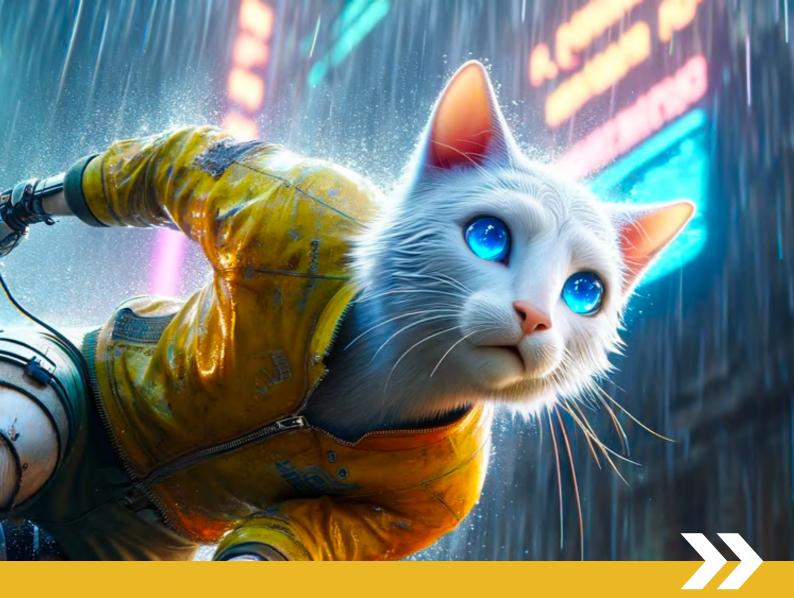

# PART 7 Capturing Actions

# What are the actions that work well with DALL-E?

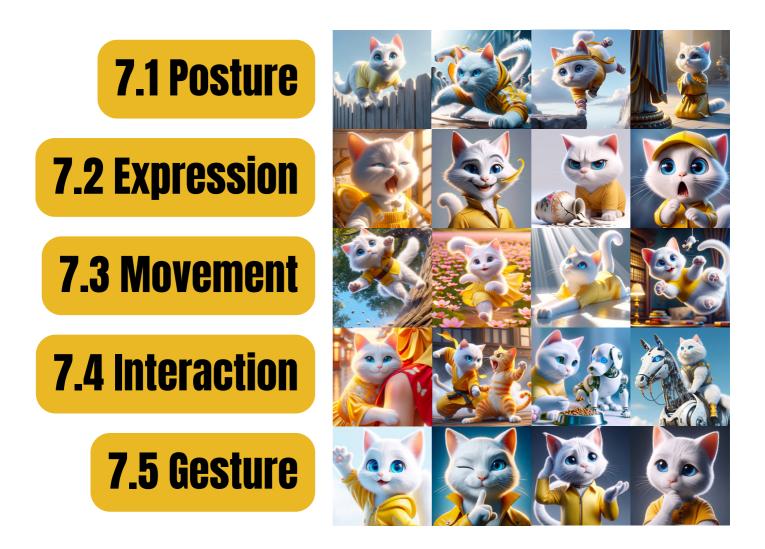

# All images here were generated using the basic prompt structure:

[character] + [action with context] (THE CONSTANT) (THE VARIABLE)

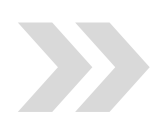

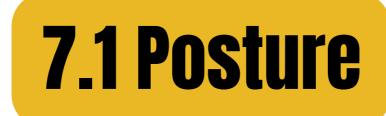

#### perching cautiously on a fence

#### lunging aggressively at a rival

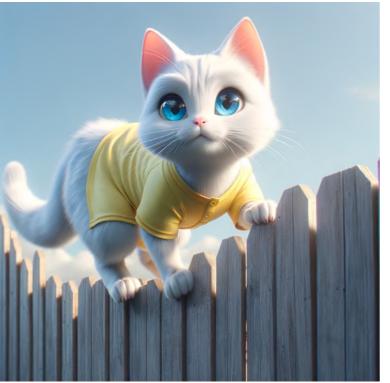

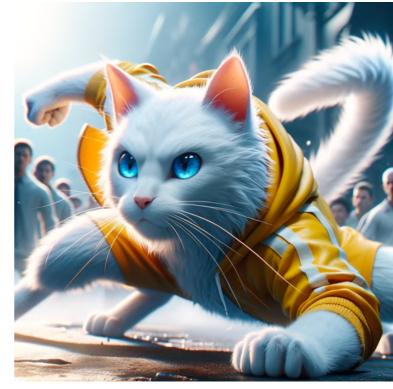

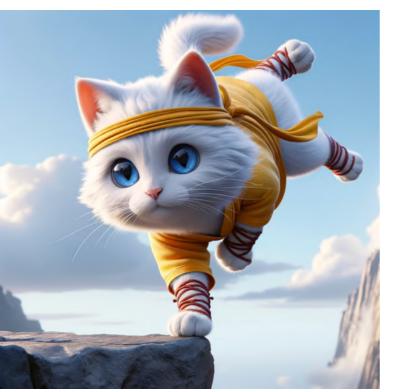

#### balancing precariously on a narrow ledge

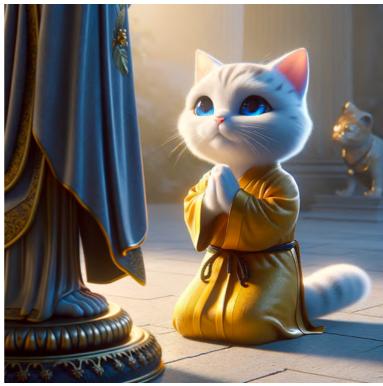

#### kneeling respectfully before a statue

# **7.1 Posture**

#### sitting regally on a throne

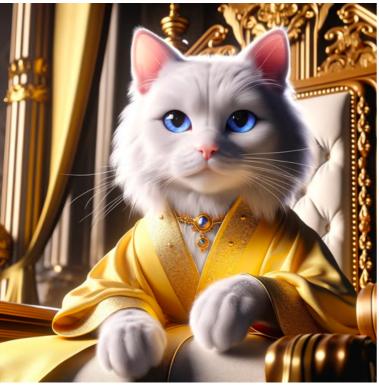

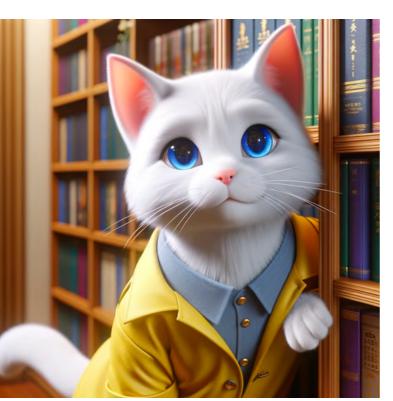

## leaning curiously against a bookshelf

#### sprawling lazily on a couch

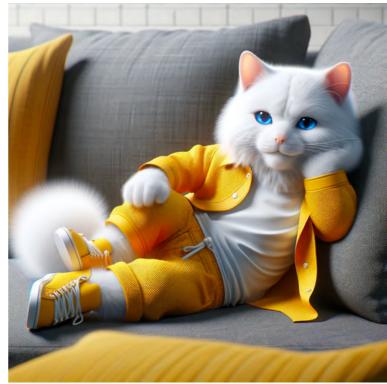

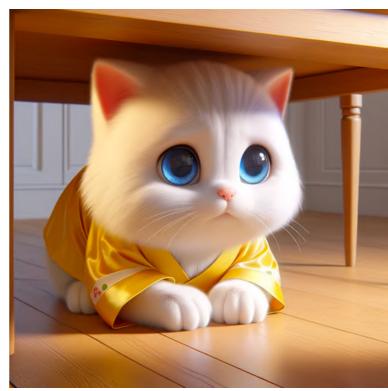

cowering timidly under a table

# **7.2 Expression**

## smiling gleefully with a ball of yarn

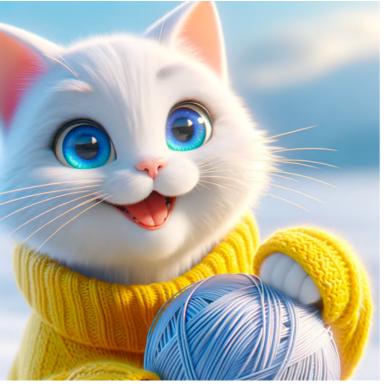

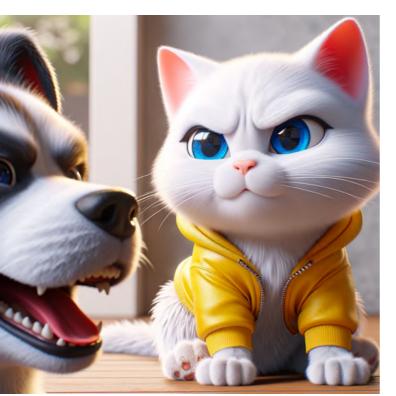

scowling at a barking dog

# blushing shyly after receiving a compliment

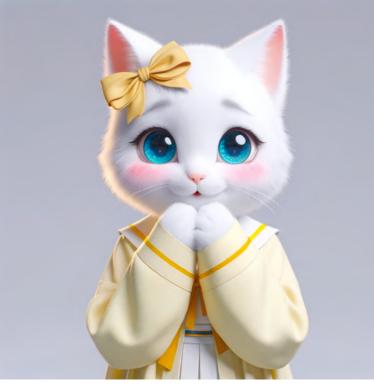

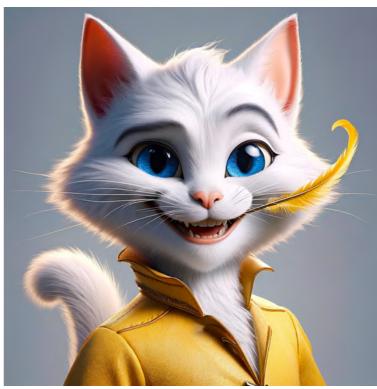

grinning mischievously with a feather in mouth

113

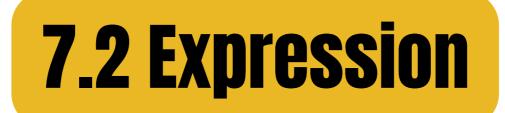

#### sneering disdainfully at a rival cat

## frowning at a broken vase

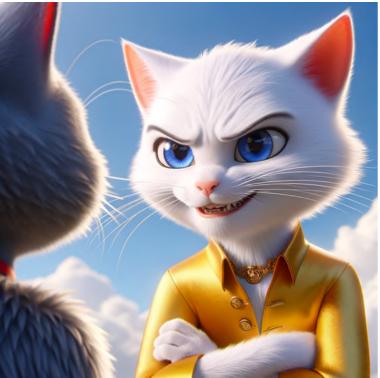

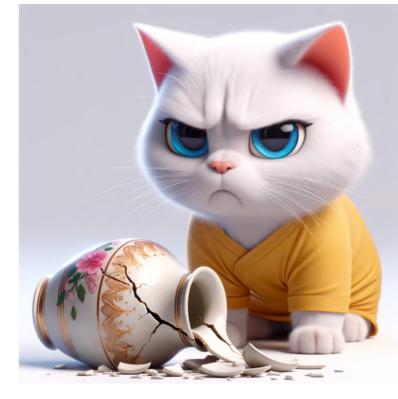

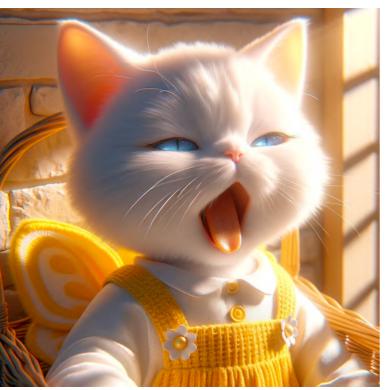

yawning sleepily in a warm sunbeam

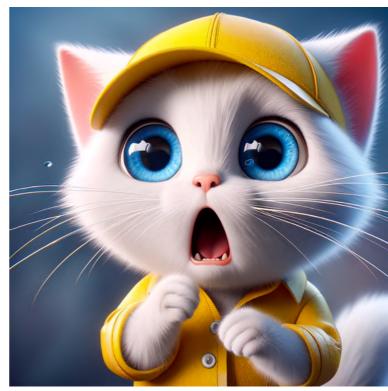

appearing surprised by a loud noise

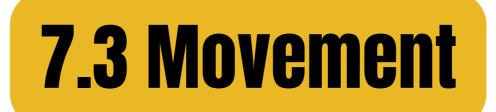

#### leaping playfully after a mouse

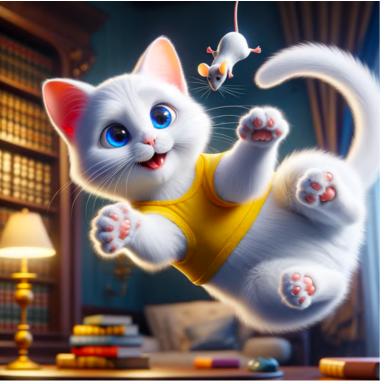

## skipping joyfully through a flower field

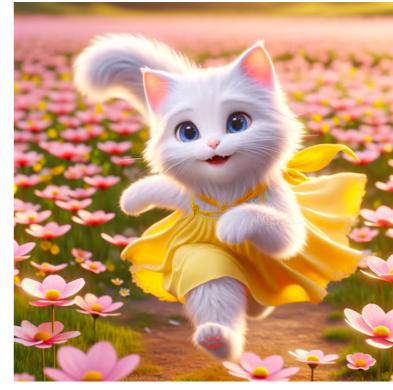

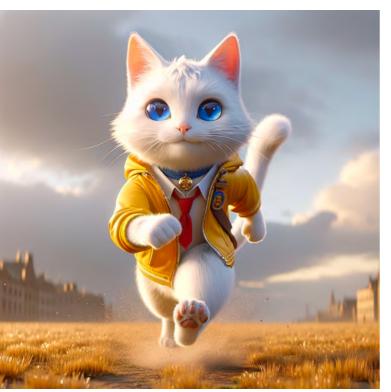

#### striding confidently across a field

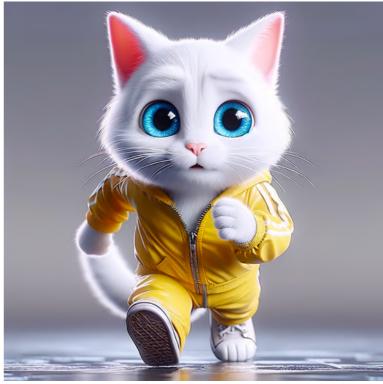

## pacing nervously before a challenge

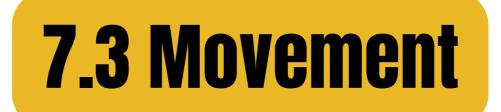

#### falling clumsily from a tree

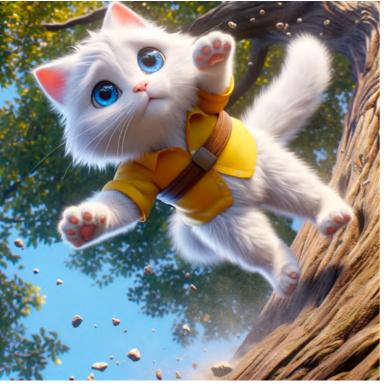

#### crawling cautiously through a tunnel

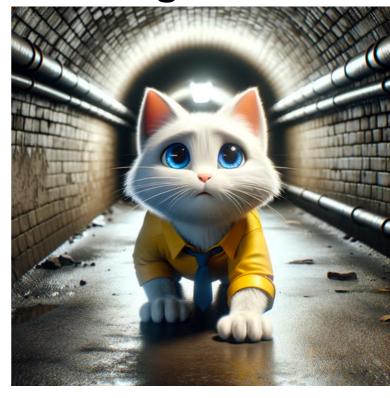

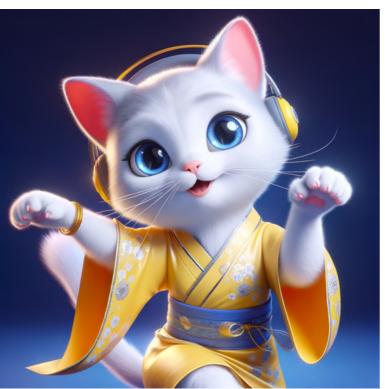

dancing playfully to music

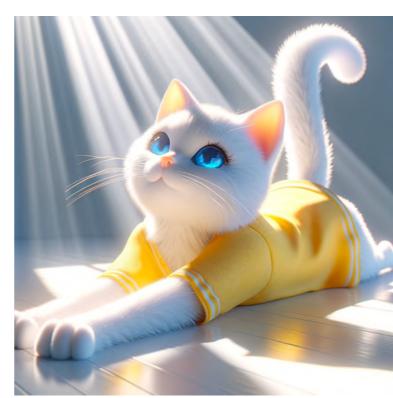

#### stretching luxuriously in a sunbeam

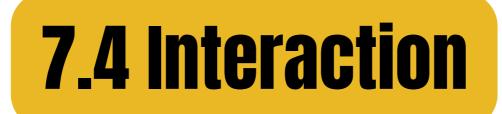

## fighting playfully with an orange cat

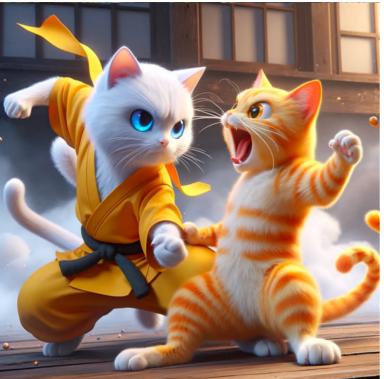

## chasing a butterfly through a meadow

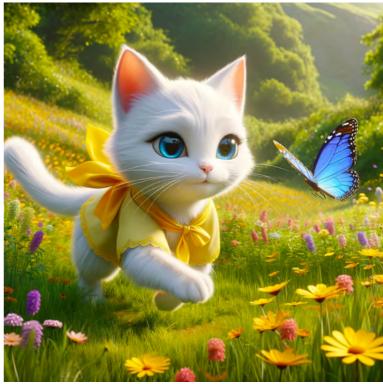

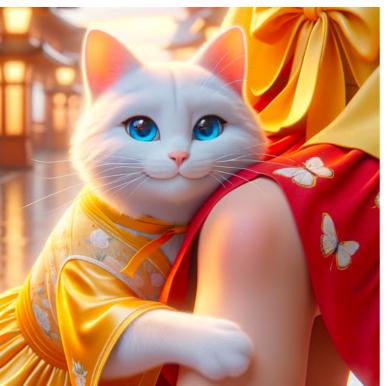

## nuzzling affectionately against its owner's leg

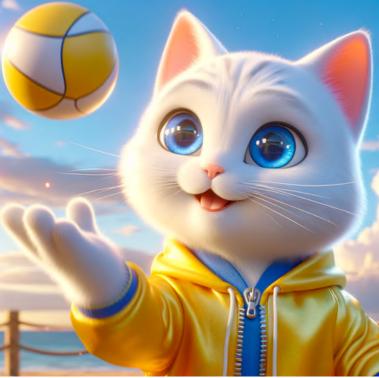

#### tossing a ball in the air

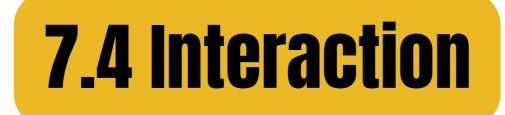

## lifting a collapsed wall

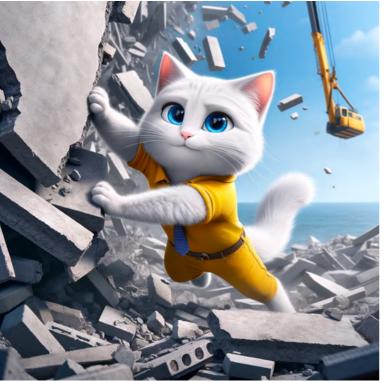

## riding on the back of a robotic horse

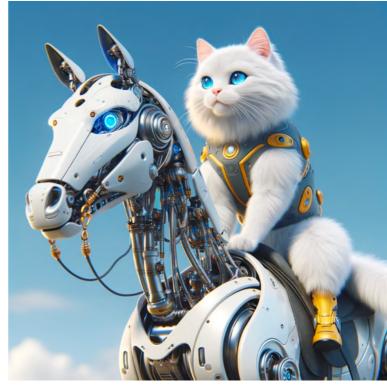

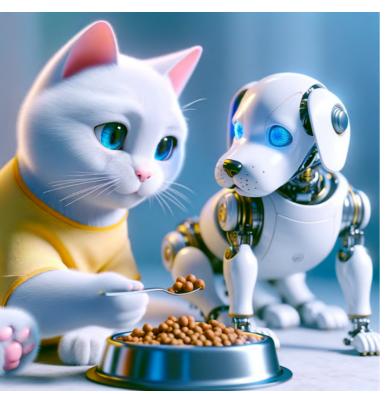

sharing food with a robotic dog

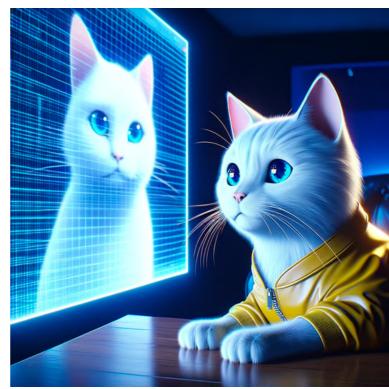

#### watching a holographic projection

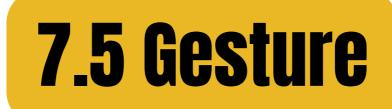

## pointing excitedly at a bird in a tree

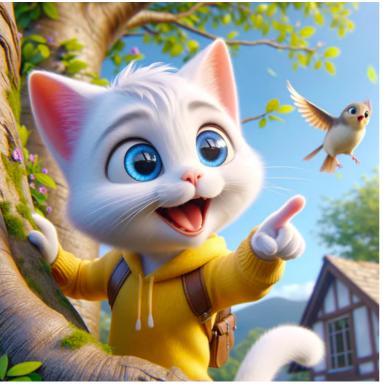

#### waving enthusiastically to a friend

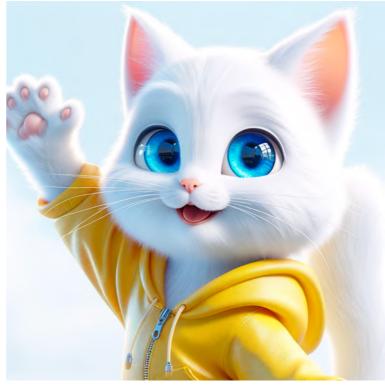

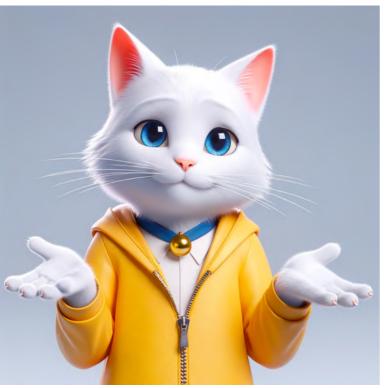

shrugging with indifference

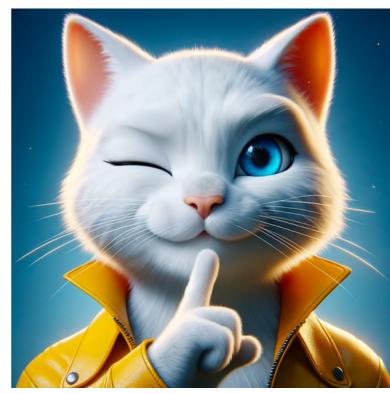

signaling a secret with a wink

# **7.5 Gesture**

#### holding a precious object carefully

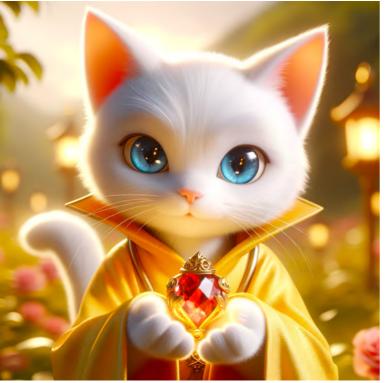

# clapping happily at a performance

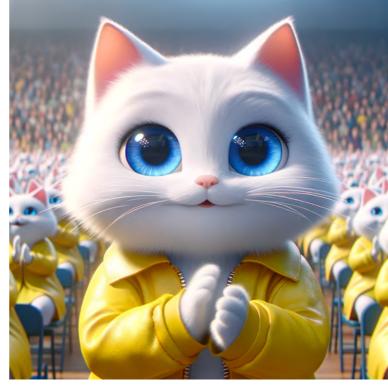

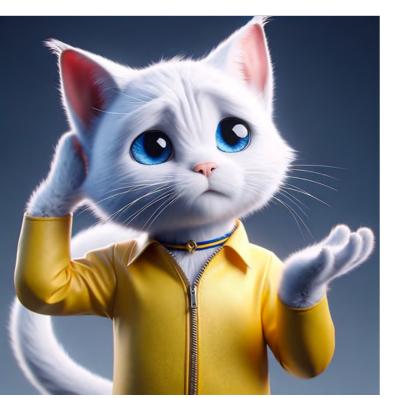

scratching its head in confusion

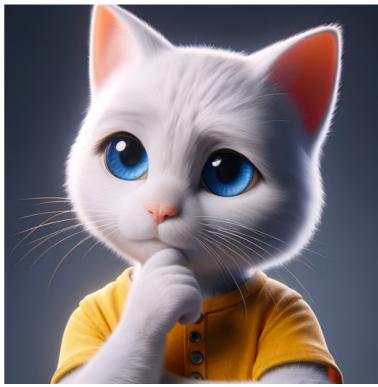

## tapping its chin thoughtfully

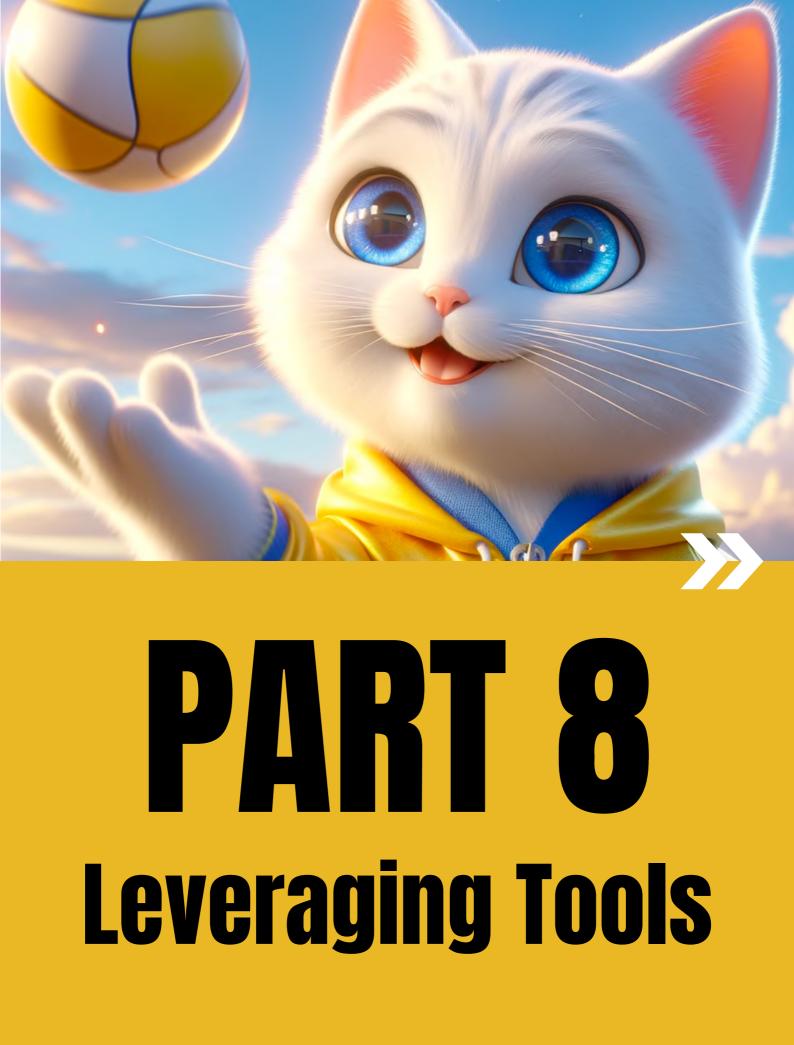

# You can add more context to a prompt with ChatGPT

Prompt for ChatGPT: create an image of the [subject] in the style of the [name of the painting] in the same context with descriptive keywords

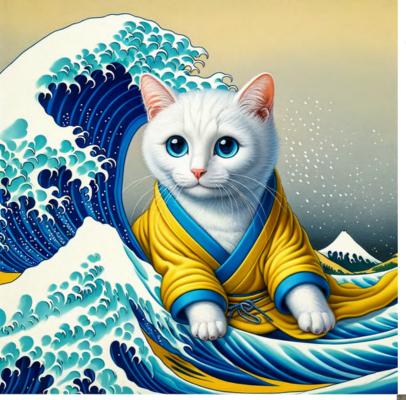

**BEFORE** (without using ChatGPT)

painting of a pure white cat with blue eyes dressed in yellow, in the style of 'The Great Wave off Kanagawa'.

Ukiyo-e style painting illustrating a pristine white cat with striking blue eyes, dressed in a yellow garment, seated on a boat amidst the powerful waves reminiscent of 'The Great Wave off Kanagawa'. The composition captures the movement of the sea with woodblock print textures and includes the iconic Mt. Fuji in the backdrop, all in harmony with the traditional Japanese art style.

AFTER

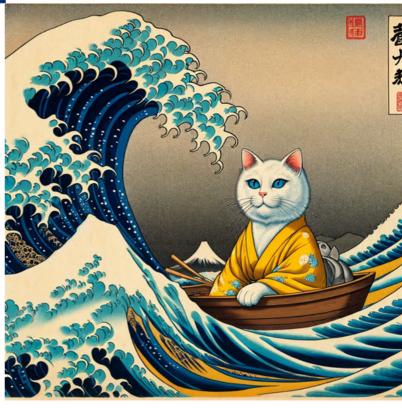

# You can add more context to a prompt with ChatGPT

Prompt for ChatGPT: create an image of the [subject] in the style of the [name of the painting] in the same context with descriptive keywords

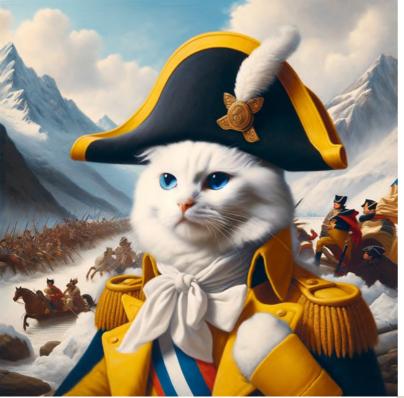

**BEFORE** (without using ChatGPT)

"painting of a pure white cat with blue eyes dressed in yellow in the style of 'Napoleon Crossing the Alps'."

"A pure white cat with blue eyes dressed in a yellow Napoleonic uniform, posed heroically atop a rearing horse amidst a snowy mountain backdrop. The scene is reminiscent of Jacques-Louis David's 'Napoleon Crossing the Alps', with dramatic lighting and a dynamic composition that conveys the sense of movement and power associated with the famous painting." <image>

# You can also turn the images into designs with Designer

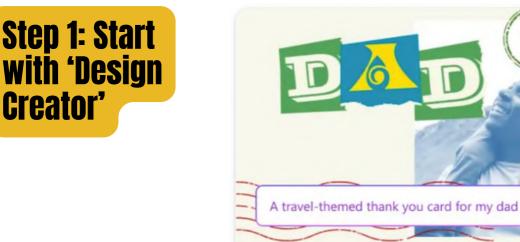

**Design Creator** Describe a design in words and generative AI will create it for you.

Generate

Thanks for showing me the world.

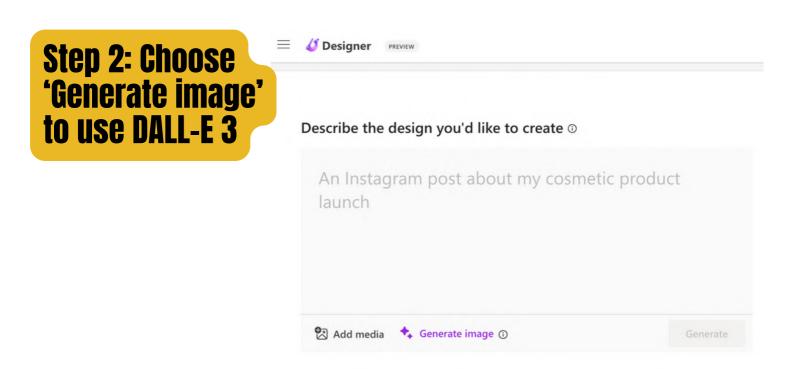

Note: Designer is currently at Preview stage and not commercial ready. Reference: https://designer.microsoft.com/termsOfUse.pdf

# You can also turn the images into designs with Designer

#### Step 3: Describe the design or 'Try a prompt'

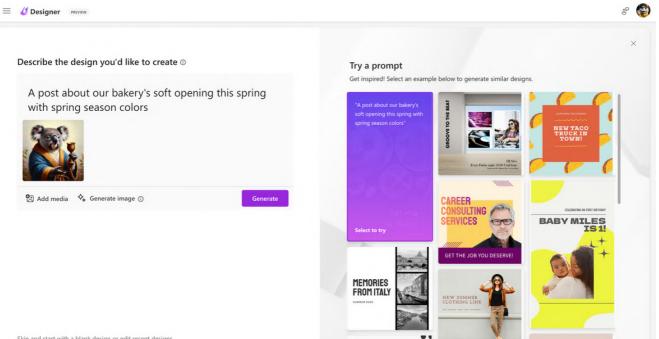

Skip and start with a blank design or edit recent designs

#### Step 4: Click 'Customize design' to continue editing

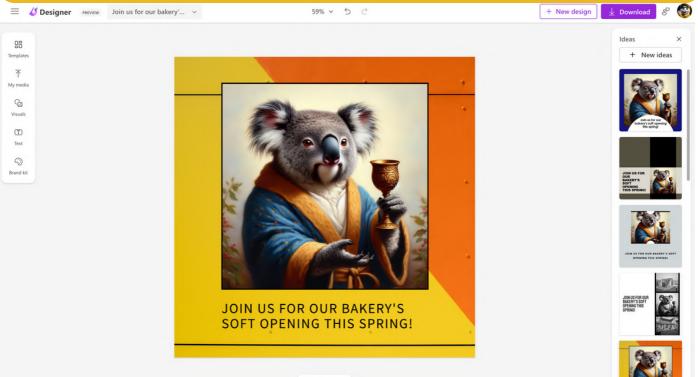

+ Add page

# Or make further edits to your DALL-E generated image

#### Try "Remove background" on Designer

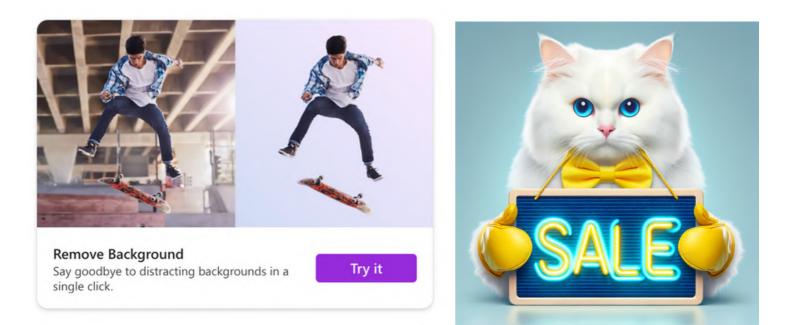

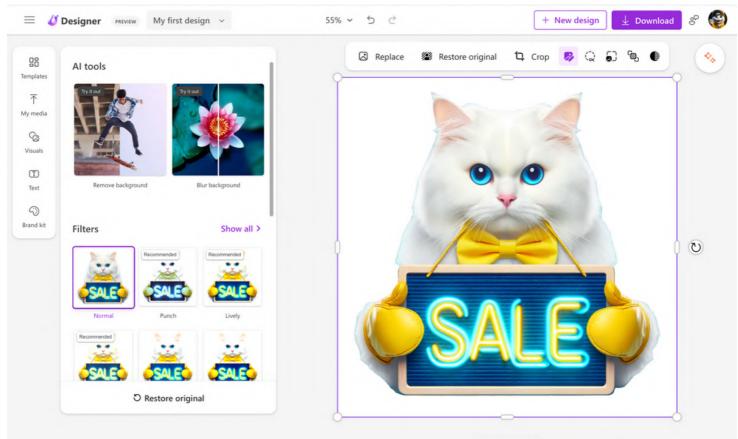

+ Add page

# Or create a full storyboard with DALL-E for generative Al videos

#### **Generate an image with DALL-E**

#### "a white cat driving a red car in the desert"

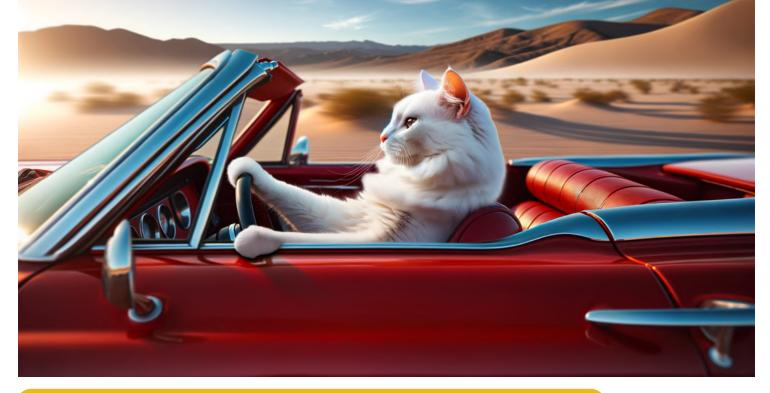

#### Upload the image to an image-to-video tool

#### Runway Gen2

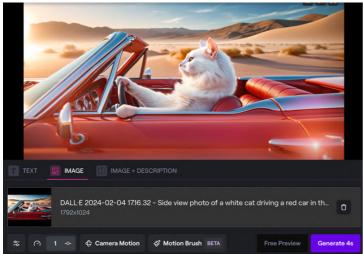

#### Pika 1.0

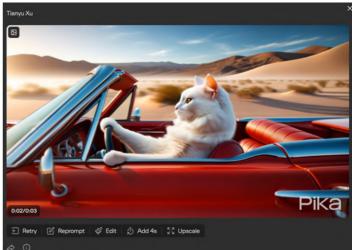

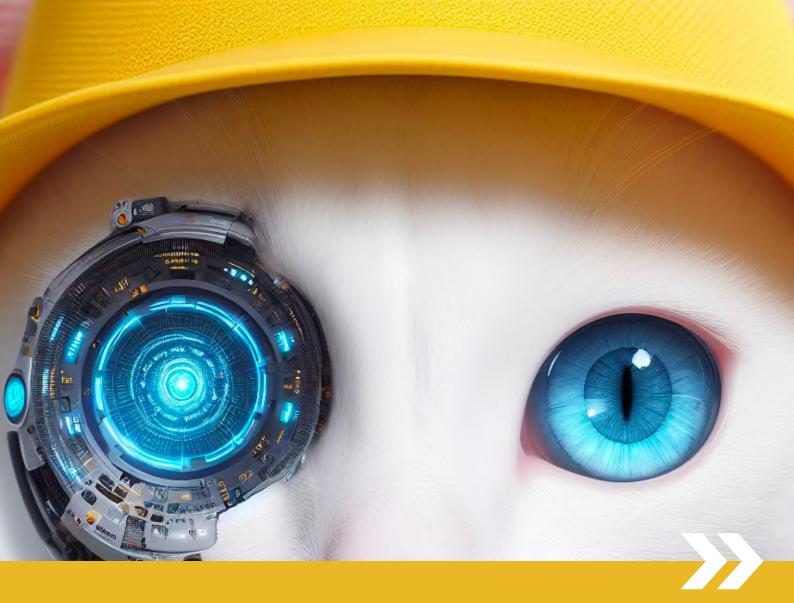

# PART 9 Scaling with Custom GPTs

#### Custom GPTs with DALL-E are powerful tools for storytelling and generating images at scale

I developed a series of Custom GPTs, each designed as a tuned version of DALL-E to fulfill specific roles.

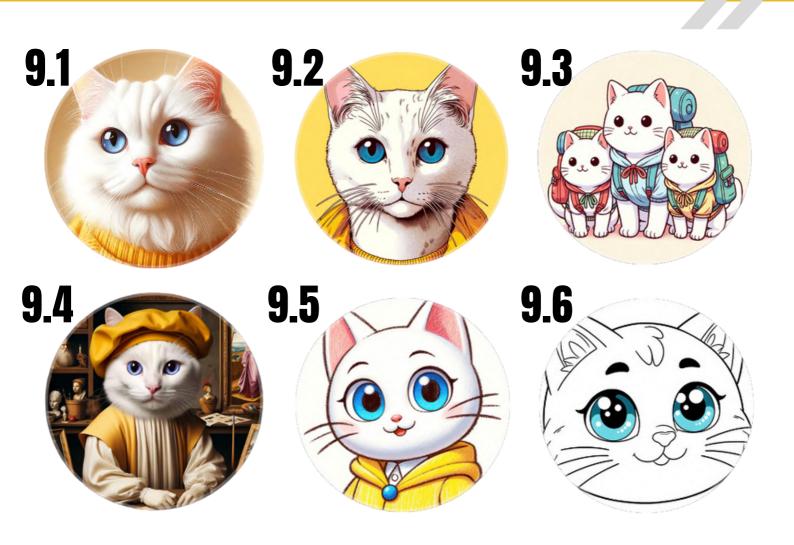

# How to build a Custom GPT?

#### Method 1: Chat with GPT Builder bot

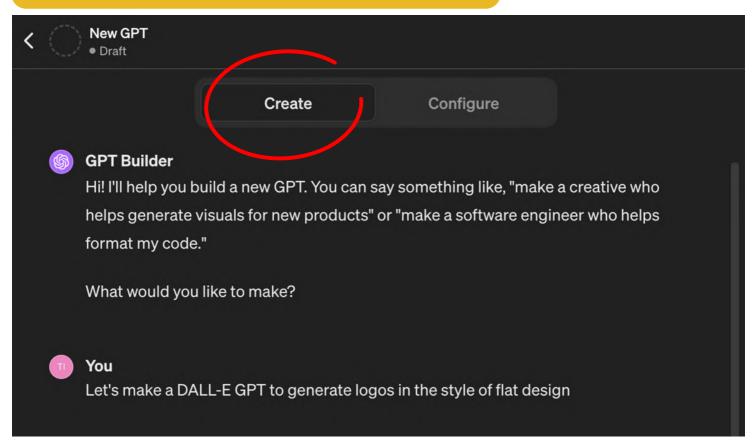

#### **Method 2: Configure the GPT directly with instructions**

| K New GPT<br>• Draft    |                                                                                                    |
|-------------------------|----------------------------------------------------------------------------------------------------|
|                         | Create Configure                                                                                                    |
| Name your GPT           |                                                                                                    |
| Description             |                                                                                                    |
| Generates flat design s | tyle logos.                                                                                                    |
| nstructions             |                                                                                                    |
|                         | generate logos in the style of flat design, focusing on simplicity, bold colors, and<br>will guide users through the process of defining their logo requirements, such as |

# **9.1 Portrait Paws**

#### https://chat.openai.com/g/g-W9TOAB2Xg-portrait-paws

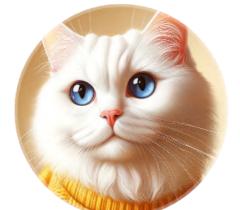

### Why should you try it?

Convert a photo of your pet or provide a description to create portraits in popular art styles

Demo: Various styles based on uploaded image

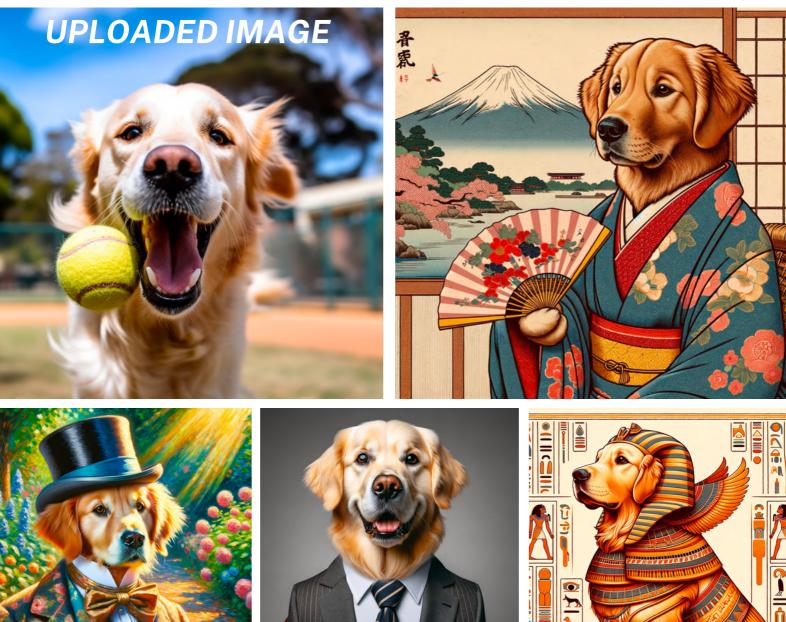

# **9.2 Manga Meowster**

https://chat.openai.com/g/g-D4iz6JTzp-manga-meowster

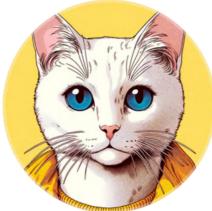

### Why should you try it?

Create your own story and visualize it using consistent character and style.

Demo: Story of a little frog looking for mama

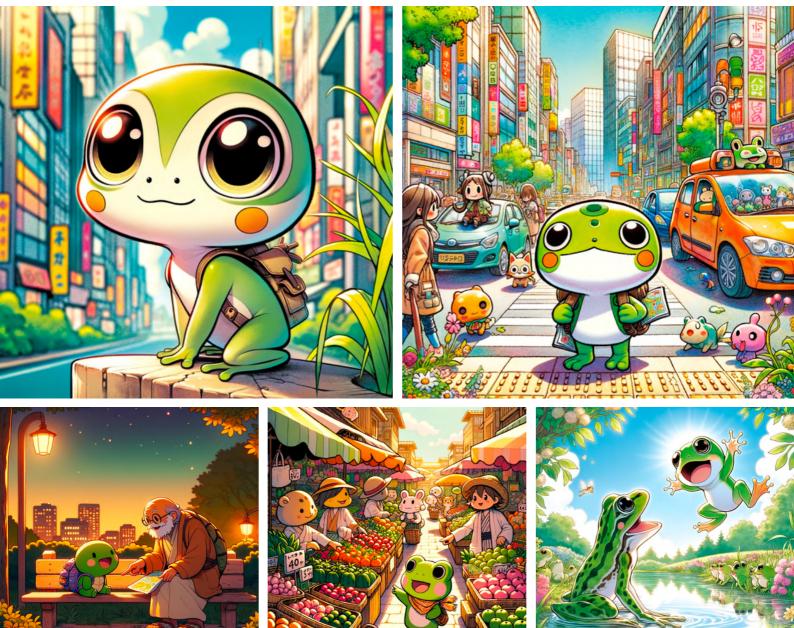

# **9.3 Trip Meowster**

https://chat.openai.com/g/g-5wVHK07cK-trip-meowster

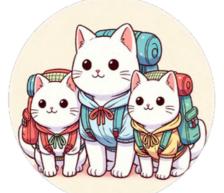

### Why should you try it?

Imagine your family trip and receive a tailored itinerary with up-to-date infomation.

#### Demo: 6-day family trip to Seoul from Singapore

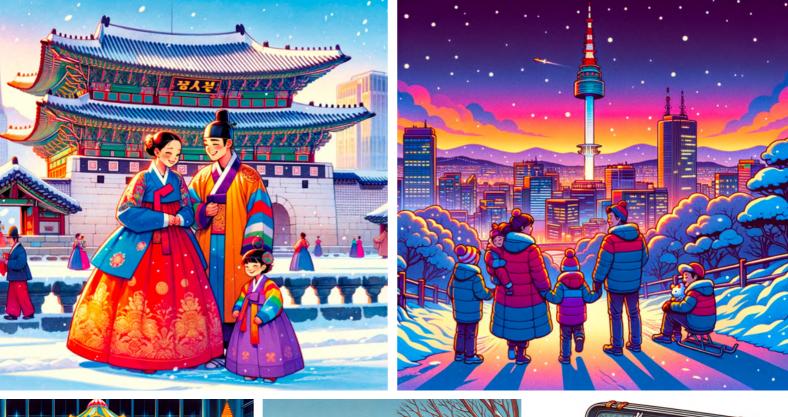

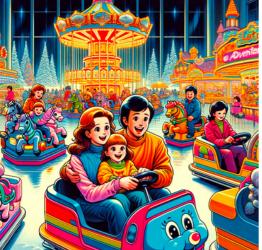

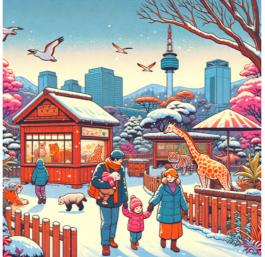

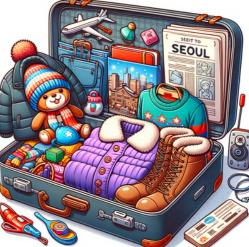

# 9.4 Meowart History

https://chat.openai.com/g/g-m4ZGswnYG-meowart-history

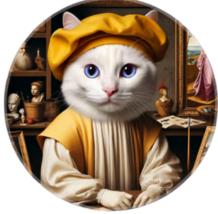

### Why should you try it?

Discover world art history and reimagine artworks with cat master in a meowseum

Demo: Ancient sculptures around the world

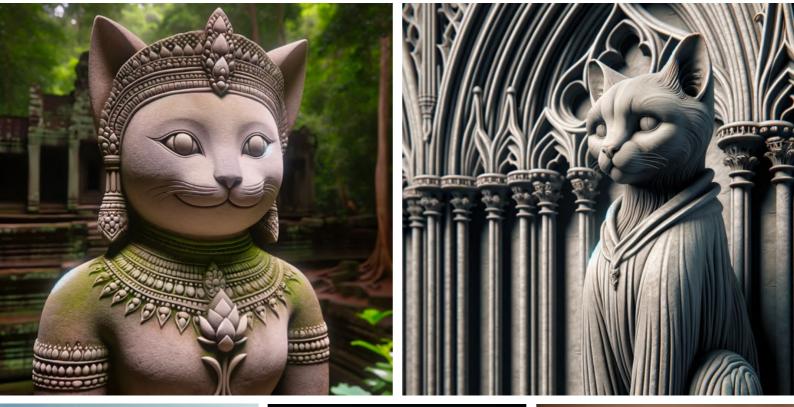

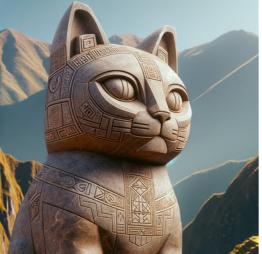

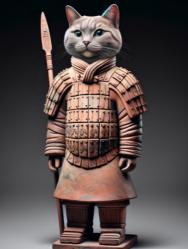

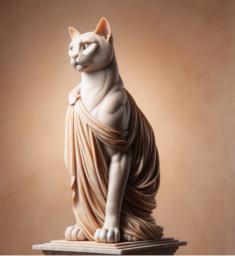

# **9.5 Crayon Explainer**

https://chat.openai.com/g/g-Qa1kcQkZg-crayon-explainer

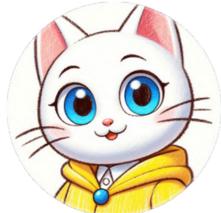

### Why should you try it?

**Explain and draw everything** from rocket science to life science for a 5-year-old

Demo: Life, rocket, REITs, LLM, photosynthesis

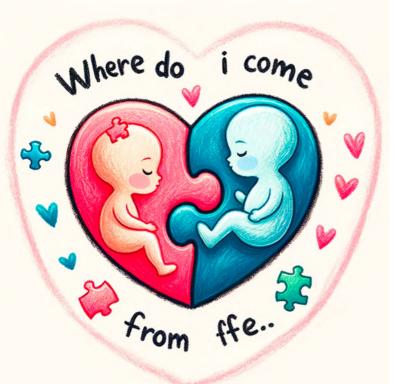

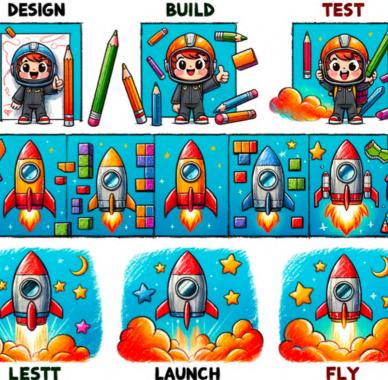

LESTT

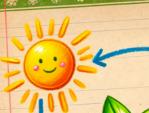

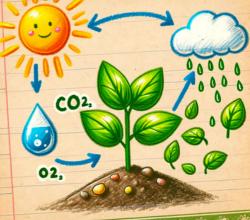

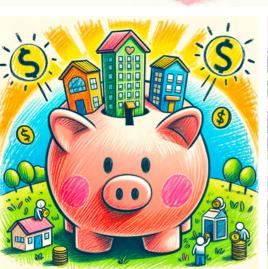

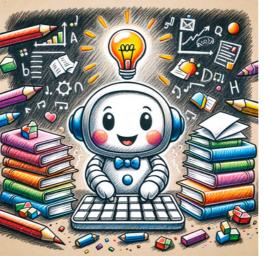

# **9.6 Purrfect Pages**

https://chat.openai.com/g/g-D7WG0zVdD-purrfect-pages

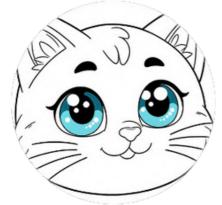

Why should you try it? Convert any subject into children's coloring pages: just say the subject in the chat.

Demo: Park Güell, Singapore CBD, various animals

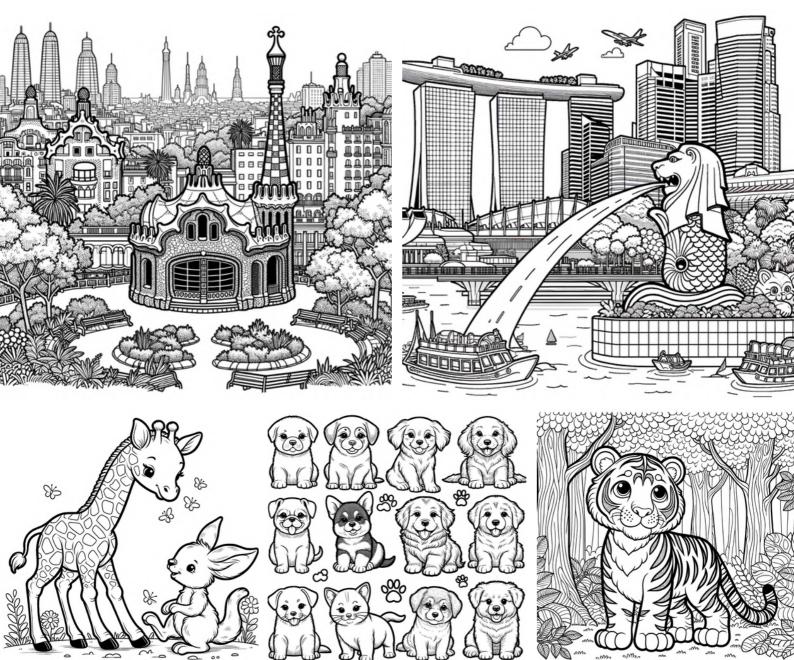

## Remember to have fun during the trying and building processes!

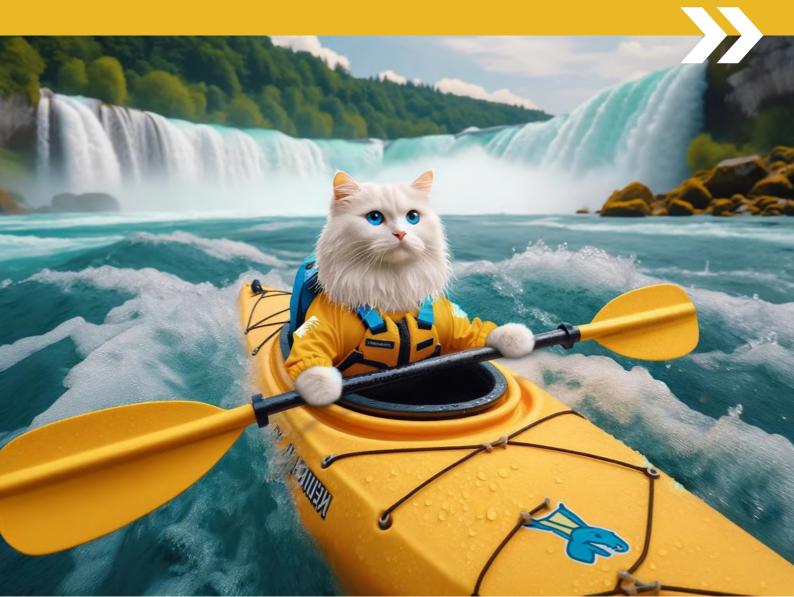

# Resources

#### Usage

#### Can I sell images I create with DALL·E?

Commercial use of DALL-E

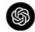

Written by Raf Updated over a week ago

Subject to the <u>Content Policy</u> and <u>Terms</u>, you own the images you create with DALL-E, including the right to reprint, sell, and merchandise – regardless of whether an image was generated through a free or paid credit.

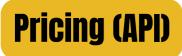

#### https://openai.com/pricing

Build DALL-E directly into your apps to generate and edit novel images and art. DALL-E 3 is the highest quality model and DALL-E 2 is optimized for lower cost.

Learn about image generation 7

| Quality  | Resolution                 | Price                                                                                                    |
|----------|----------------------------|----------------------------------------------------------------------------------------------------|
| Standard | 1024×1024                  | \$0.040 / image                                                                                                    |
| Standard | 1024×1792, 1792×1024       | \$0.080 / image                                                                                                    |
| HD       | 1024×1024                  | <b>\$0.080</b> / image                                                                                                    |
| HD       | 1024×1792, 1792×1024       | \$0.120 / image                                                                                                    |
|          | 1024×1024                  | <b>\$0.020</b> / image                                                                                                    |
|          | 512×512                    | <b>\$0.018</b> / image                                                                                                    |
|          | 256×256                    | \$0.016 / image                                                                                                    |
|          | Standard<br>Standard<br>HD | Standard         1024×1024           Standard         1024×1792, 1792×1024           HD         1024×1024           HD         1024×1024           IO24×1024         1024×1024           512×512         512×512 |

#### **Official guides and usage policies**

https://help.openai.com/en/articles/9055440-editing-your-images-with-dall-e https://help.openai.com/en/articles/6516417-dall-e-editor-guide https://help.openai.com/en/collections/3643409-dall-e-content-policy https://help.openai.com/en/articles/6468065-dall-e-content-policy-faq https://openai.com/policies/usage-policies https://www.bing.com/images/create/contentpolicy https://designer.microsoft.com/termsOfUse.pdf

# Keen to master DALL-E?

#### **Featured course**

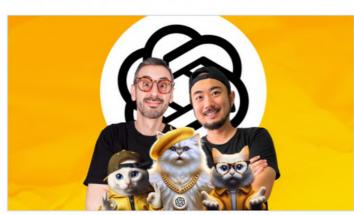

The DALL-E Master Course | Learn DALL-E with Ronny & Tianyu

Master DALL-E 3 with ChatGPT, Bing and Copilot + Access all our Prompts and Custom GPTs By Ronny Hermosa and 1 other

Updated April 2024 7 total hours · 68 lectures · All Levels

4.8 ★★★★ (60) Bestseller

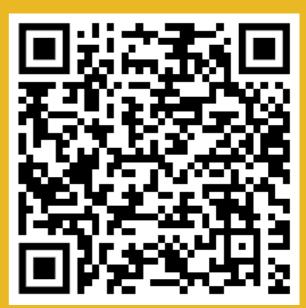

# Scan here

# More GenAl playbooks

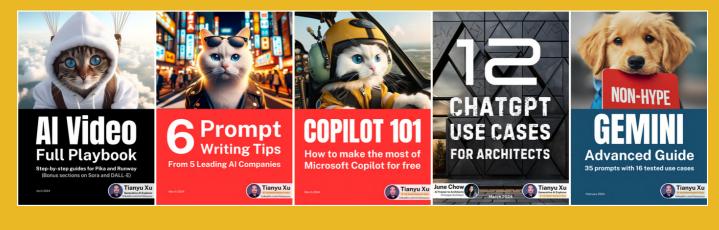

FOLLOW

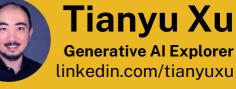